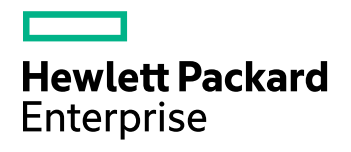

# **Data Protector**

软件版本:10.00

产品声明、软件说明和参考

文档发行日期:2017 年 6 月 软件发行日期:2017 年 6 月

## 法律声明

#### 担保

Hewlett Packard Enterprise Development LP 产品和服务随附的明示担保声明中说明了对此类产品和服务 的全部担保。 本文所述的任何内容均不构成额外担保。 HPE 对本文中的技术或编辑错误或遗漏概不负 责。

本文所含信息如有更改,恕不另行通知。

#### 受限权利说明

机密计算机软件。 占有、使用或复制本文档需要 HPE 提供有效许可证。 根据 FAR 12.211 和 12.212 的 规定,商业计算机软件、计算机软件文档和商业项目的技术数据依据供应商的标准商业许可授权给美国 政府使用。

#### 版权通知

Draft © Copyright 2017 Hewlett Packard Enterprise Development LP

#### 商标通知

Adobe™ 是 Adobe Systems Incorporated 的商标。

Microsoft® 和 Windows® 是 Microsoft Corporation 在美国的注册商标。

UNIX® 是 The Open Group 的注册商标。

本产品包含版权归 © 1995-2002 Jean-loup Gailly and Mark Adler 所有的"zlib"通用压缩库界面。

## 文档更新

该文档的标题页面包含如下标识信息:

- <sup>l</sup> 软件版本号,表示软件版本。
- <sup>l</sup> 文档发行日期,会在文档每次更新时进行更改。
- <sup>l</sup> 软件发行日期,表示该软件版本的发行日期。

要查看最近的软件更新,请转到 <https://softwaresupport.hpe.com/patches>。

要验证是否在使用最新版本的文档,请转到 <https://softwaresupport.hpe.com/manuals>。

该站点要求注册 HPE Passport 并登录。要注册 HPE Passport ID, 请转到 <https://hpp12.passport.hpe.com/hppcf/login.do>。

如果您订阅了相应的产品支持服务,您还将收到该产品的更新或新版本。 请联系您的 HPE 销售代表了 解详细信息。

# 支持

请访问 HPE 软件在线支持网站,网址为 [https://softwaresupport.hpe.com](https://softwaresupport.hpe.com/)。

该网站提供有关 HPE 软件所提供的产品、服务和支持的联系信息和详细信息。

HPE 软件在线支持为客户提供自助解决的能力。 通过它,可以快捷高效地访问管理业务所必需的交互 式技术支持工具。作为一名重要的支持客户,您可通过使用支持网站获得以下益处:

- <sup>l</sup> 搜索您所感兴趣的知识文档
- <sup>l</sup> 提交并追踪支持案例和增强请求
- <sup>l</sup> 下载软件修补程序
- <sup>l</sup> 访问产品文档
- <sup>l</sup> 管理支持合同
- 查找 HPE 支持合同
- <sup>l</sup> 查看关于可用服务的信息
- <sup>l</sup> 与其他软件客户一起探讨
- <sup>l</sup> 研究软件培训并注册

大多数支持区域要求注册为 HPE Passport 用户并登录。许多地方还要求阅读支持合同。 要注册 HPE Passport ID, 请转到 <https://hpp12.passport.hpe.com/hppcf/login.do>。 有关访问级别的详细信息,请转到 <https://softwaresupport.hpe.com/web/softwaresupport/access-levels>。

# 内容

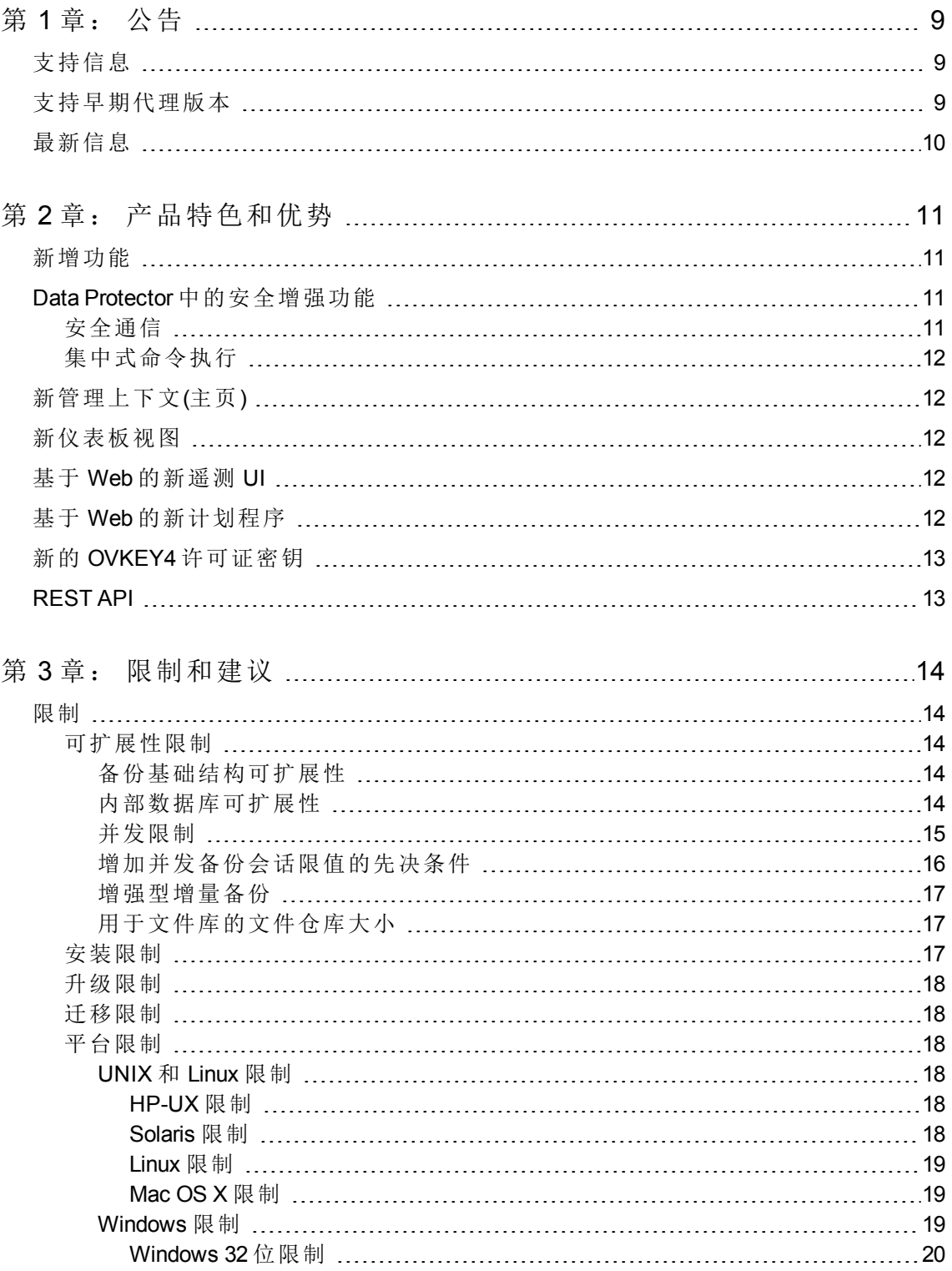

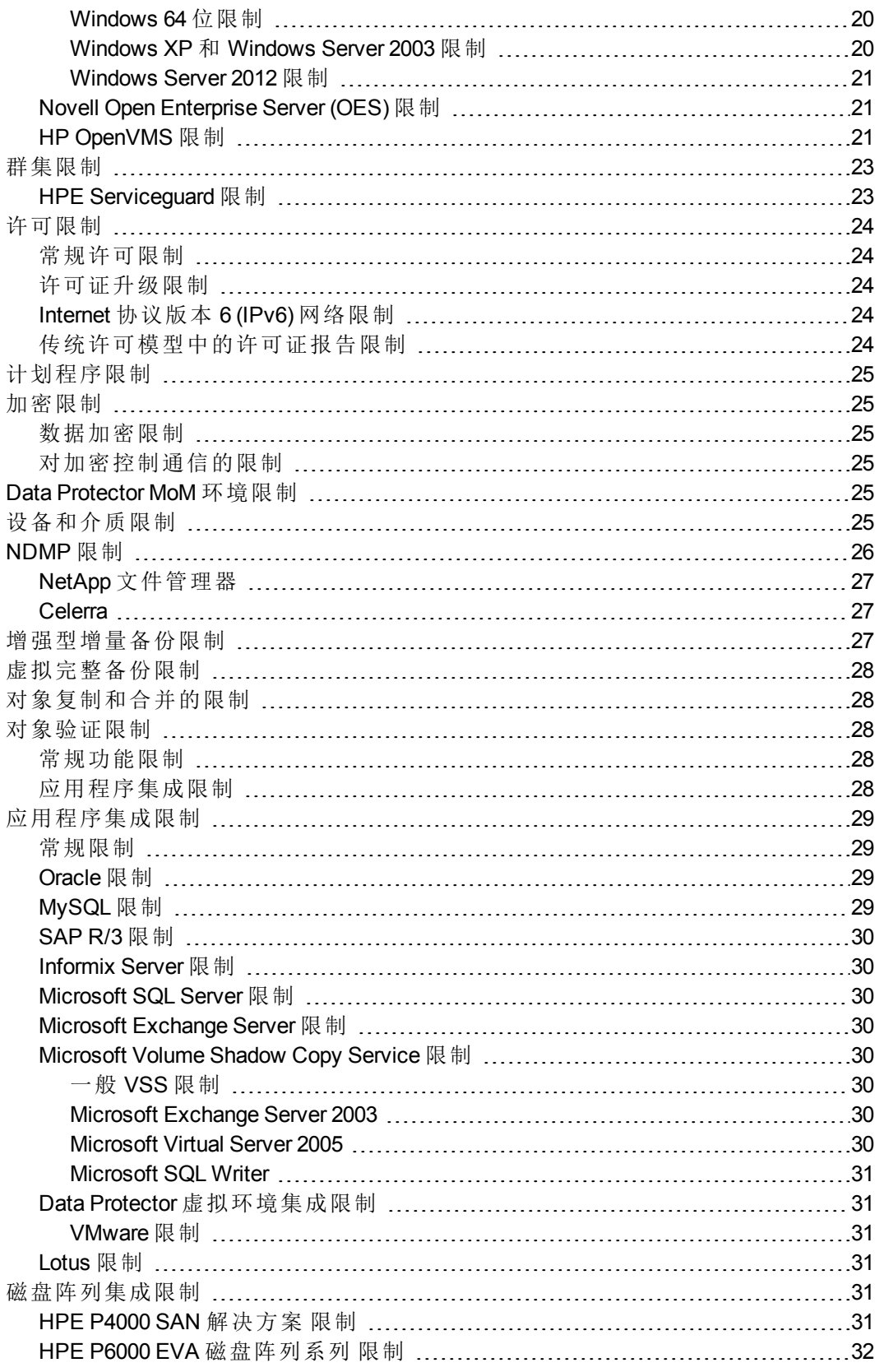

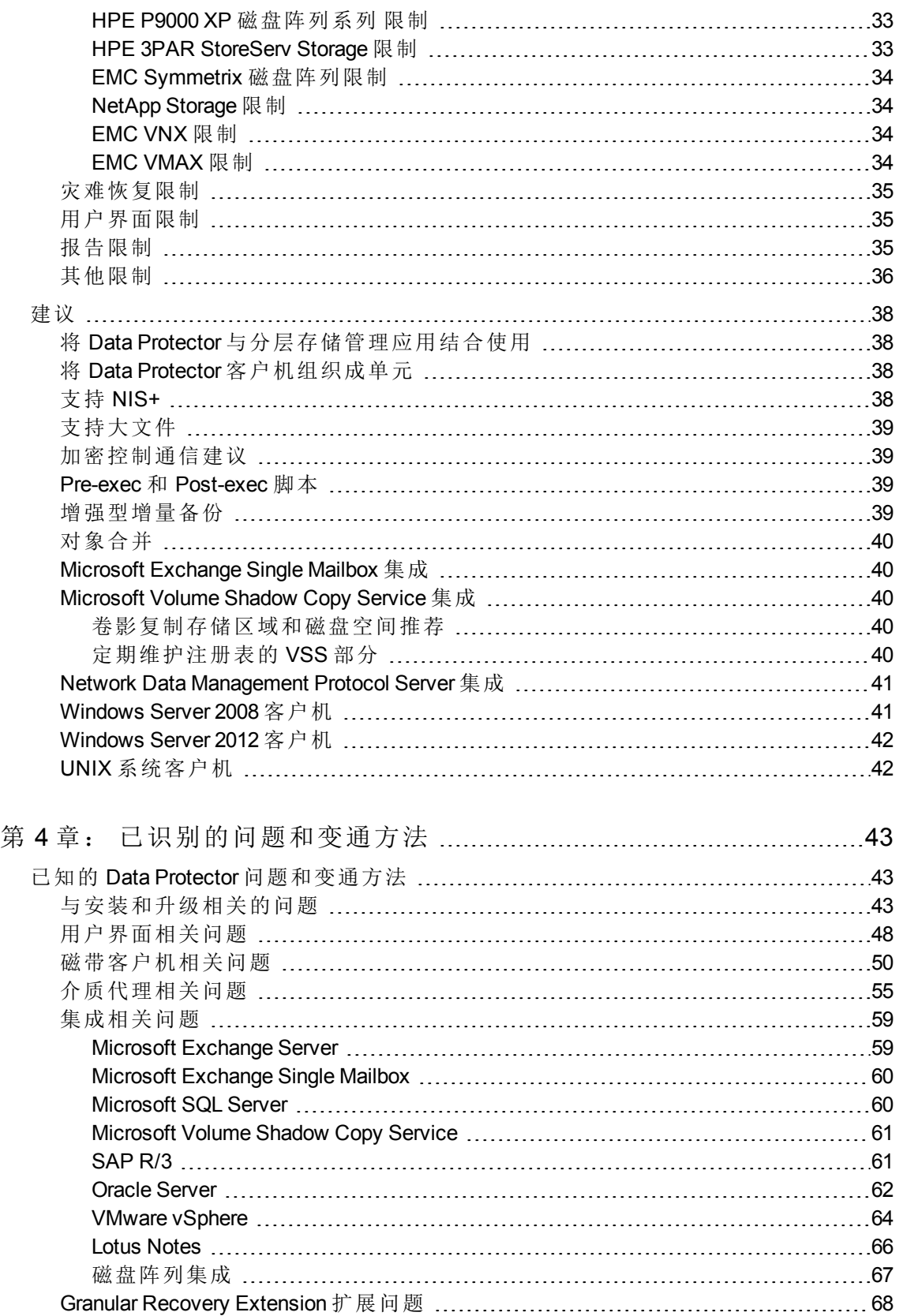

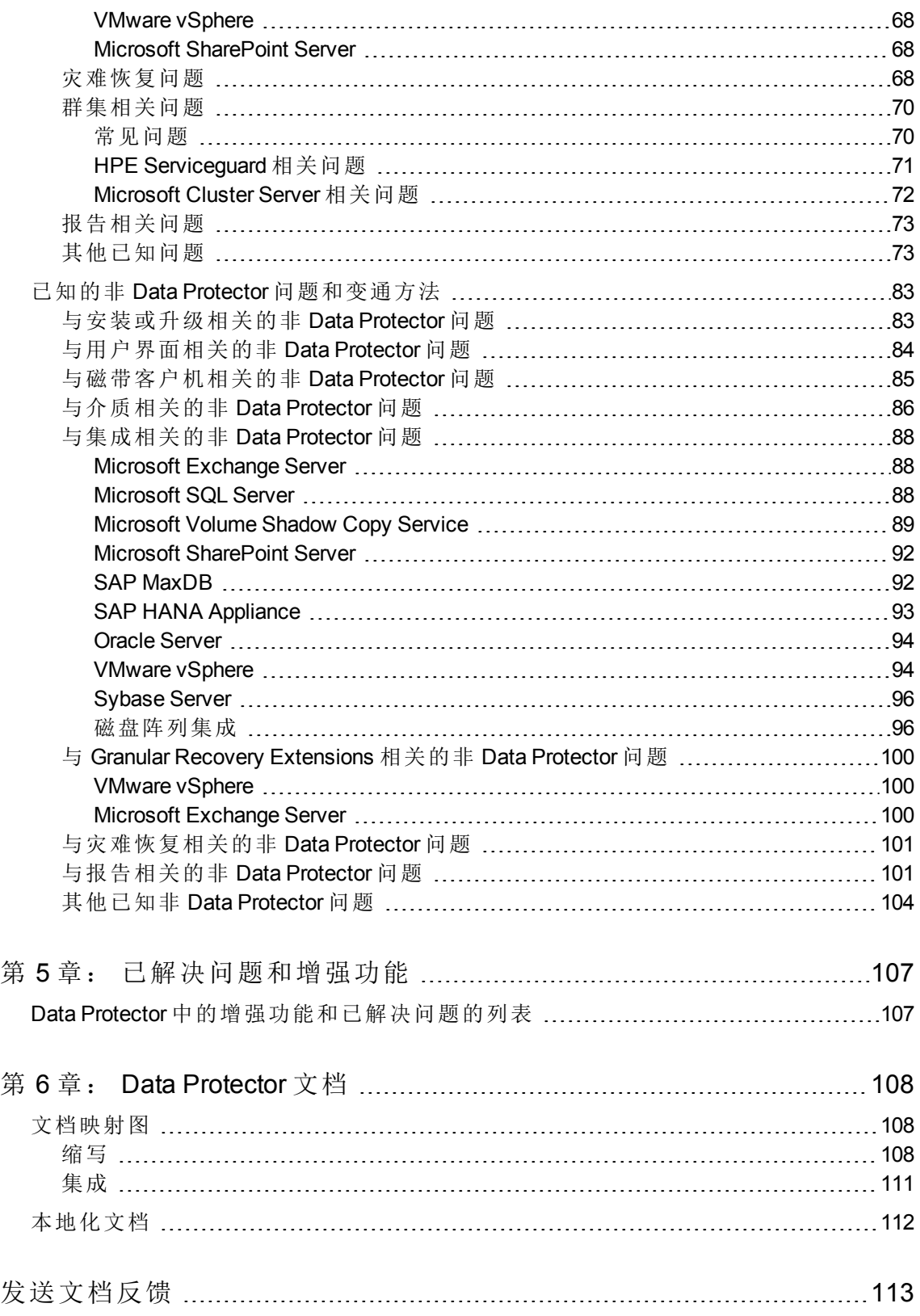

产品声明、软件说明和参考

<span id="page-8-0"></span>第 **1** 章: 公告

HPE Data Protector 实现了从磁盘或磁带进行远距离高性能备份和恢复的自动化,保证业务全天 候持续运转,能够与 HPE 存储硬件解决方案无缝集成。 Data Protector 不但具有优异的灵活性、 可扩展性和高性能,同时与其他竞争解决方案相比,在创新性、性能和性价比方面也更胜一 筹。作为快速发展壮大的 HPE 软件组合中的重要一员, Data Protector 具有独特的优势, 可从单 个可信赖的源获得硬件、软件和优质服务。 Data Protector 不但部署方便,而且易于使用。 安装 简单、自动化的例行任务,集中式许可方法,降低了成本和数据中心复杂性。

<span id="page-8-1"></span>现已发布其最新版本:Data Protector 10.00。

# 支持信息

有关受支持平台、设备和集成的详细信息,请参见任何 Data Protector 安装程序包 (zip/tar) 上 \DOCS\support\_matrices 目录下的支持矩阵。在可移植文档格式 (PDF) 中可以找到以下支持矩 阵:

- <sup>l</sup> *HPE Data Protector 10.00 3PAR* 支持矩阵
- <sup>l</sup> *HPE Data Protector 10.00* 设备支持矩阵
- <sup>l</sup> *HPE Data Protector 10.00* 灾难恢复支持矩阵
- <sup>l</sup> *HPE Data Protector 10.00* 网络连接存储 *(NAS)* 支持矩阵
- <sup>l</sup> *HPE Data Protector 10.00* 平台和集成支持矩阵
- <sup>l</sup> *HPE Data Protector 10.00* 虚拟化支持矩阵
- <sup>l</sup> *HPE Data Protector 10.00 VSS* 集成支持矩阵
- <sup>l</sup> 针对使用 *SMI-S* 代理的 *HPE P6000 EVA* 磁盘阵列系列的 *HPE Data Protector 10.00* 零宕机时间备 份和即时恢复支持矩阵
- <sup>l</sup> 针对 *HPE P9000 XP* 磁盘阵列系列的 *HPE Data Protector 10.00* 零宕机时间备份和即时恢复支持 矩阵
- <sup>l</sup> 针对 *EMC* 阵列的 *HPE Data Protector 10.00* 零宕机时间*(*分割镜像*)*备份支持矩阵
- <sup>l</sup> 针对非 *HPE* 存储阵列的 *HPE Data Protector 10.00* 零宕机时间备份支持矩阵

有关 Web 上的最新版本的支持矩阵,请访问 <https://softwaresupport.hpe.com/>。

如果在第三方产品上出现硬件或软件故障,请直接联系各自的产品供应商。

有关 Data Protector 命令行界面 (CLI) 的命令的信息,请参见《*HPE Data Protector* 命令行界面参 考》。

# <span id="page-8-2"></span>支持早期代理版本

只要可能,Data Protector 单元中所有客户机上的Data Protector 组件都应在定期升级过程中升级 到版本 10.00。 这可确保客户在单元内的所有系统上都能够从 Data Protector 10.00 的完整功能中 受益。

然而, 在 10.00 单元中支持早期 Data Protector 版本(7.00 或 8.00)的磁盘代理和介质代理组件, 但 有以下限制:

- <sup>l</sup> HPE 仍支持将更早产品版本作为独立产品。 要检查为 HPE 产品公布的支持结束日期, 请参见网页 <https://softwaresupport.hpe.com/>。
- 支持受早期 Data Protector 版本的功能集限制。
- <sup>l</sup> 若正在执行涉及不同系统上的客户机的操作,则所有同类型客户机(例如介质代理)必须 是同一版本。
- <sup>l</sup> 不支持早期版本的介质代理组件与 NDMP 服务器结合使用。
- 如果客户机上的某个 Data Protector 组件升级到 10.00, 则所有其他组件也必须升级到 10.00。

<span id="page-9-0"></span>如果在与早期产品版本的代理建立连接时出现问题,请首先考虑升级到 10.00。

# 最新信息

有关产品的最新信息,请访问 Data Protector 网站 <http://www.hpe.com/software/dataprotector>。

#### 重要:

有关 Data Protector 文档集的最新版本,包括因已知问题而进行的更正和最新更新, 请访问 <https://softwaresupport.hpe.com/>。

# <span id="page-10-0"></span>第 **2** 章: 产品特色和优势

<span id="page-10-1"></span>本节将列出 Data Protector 10.00 中的所有新增功能和好处。

# 新增功能

- Data Protector [中的安全增强功能](#page-10-2)
	- <sup>o</sup> [安全通信](#page-10-3)
	- <sup>o</sup> [集中式命令执行](#page-11-0)
- <sup>l</sup> [新管理上下文](#page-11-1)(主页)
- <sup>l</sup> [新仪表板视图](#page-11-2)
- $\bullet$  基于 Web [的新遥测](#page-11-3) UI
- <sup>l</sup> 基于 Web [的新计划程序](#page-11-4)
- **.** 新 [OVKEY4](#page-12-0) 许可证
- **RESTAPI**

本节提供在 10.00 版本中引入的关键 Data Protector 功能的简要说明。

重要:

对于 Data Protector 10.00, 默认 Inet 端口配置为 **5565**, 用于新安装。 但是, 如果 Data Protector 升级自较早版本, Inet 端口依然是 5555。

# <span id="page-10-2"></span>**Data Protector** 中的安全增强功能

<span id="page-10-3"></span>Data Protector 10.00 提供以下安全增强功能:

# 安全通信

在 Data Protector 10.00 版本之前, 客户可以选择通过启用加密控制通信 (ECC), 建立 Cell Manager 和客户机之间的通信。 启用 ECC 后, 客户机生成 CRS 请求, 该请求由 Cell Manager 上托管的 CA 进行签名。 此处,通过检查证书中的 CA 和主机名,建立信任。

现在, 借助 Data Protector 10.00, 默认情况下, Cell Manager 和客户机之间的所有通信均受到保 护。 使用带证书锁定的自签名证书代替根 CA。

主要特点:

- <sup>l</sup> 不同 Data Protector 实体之间的所有通信均通过安全的 **TLS 1.2** 通道。
- <sup>l</sup> 在 Windows 客户机上推送安装 Data Protector 代理时,现在使用会话消息块 **(SMB)** 签名。 签名 的 SMB 流量提供数据完整性,因为在安装期间向客户机提供的是安全数据。
- <sup>l</sup> 在 Linux/Unix 客户机上推送安装 Data Protector 代理时,现在使用 **SSH** 协议。 如果 安装服务器 和客户机之间未预先配置 SSH 密钥, 则会根据客户机提示密码。

• Data Protector 客户机和 Cell Manager 现在使用安全对等方式进行配置, 并且在客户机(在 本地安装时)上运行命令,以使用 Cell Manager 进行身份验证。

#### 注意:

借助 Data Protector 10.00, Cell Manager 通过与客户机通信来执行操作(如本地安 装、导入客户机、适用于 Vmware 的精细恢复和灾难恢复)的方式已改变。 有关详 细信息,请参见 Data Protector 手册中的相应章节。

# <span id="page-11-0"></span>集中式命令执行

Data Protector 采用客户机/服务器模型来执行备份、还原和恢复操作。 为了支持这些操 作,一个主机上的 Data Protector 代理通过 Inet 连接,并与相同或不同主机上的 Data Protector 代理进行通信。 在某些情况下,一个主机上的代理与另一个主机上的 Inet 进行通 信来执行命令,从而对被入侵的客户机导致的漏洞执行远程命令。

借助 Data Protector 10.00, 当通过安全 TLS 1.2 通道发送时, Data Protector 客户机上的 Inet 进程只接受来自 Cell Manager 的连接。 所有命令都通过 Cell Manager 路由。 集中化命令执 行可确保控制和数据都通过安全的 TLS 通道发送,从而保证数据完整性。 此外,Data Protector 客户机现在只侦听并接受来自受信任且经验证的 Cell Manager 的指令和脚本, 这 样可显著降低安全漏洞的风险。

# <span id="page-11-1"></span>新管理上下文**(**主页**)**

Data Protector GUI 中的新主页上下文为访问仪表板、遥测 UI 和基于 Web 的计划程序提供 了统一的方式。

# <span id="page-11-2"></span>新仪表板视图

仪表板清晰地显示了您的 Data Protector 环境收集的数据。 使用仪表板, 您可以快速查看 已配置客户机的总数,Cell Manager 上保护的总数据、已安装许可证的数量以及所有存储 设备的列表。 "仪表板"视图中的不同图表提供了 Data Protector 环境的高层次图。

# <span id="page-11-3"></span>基于 **Web** 的新遥测 **UI**

遥测是一种用于获取客户洞察力的服务,旨在改善支持、产品最佳实践和客户管理。 客 户数据将传输到 HPE 支持后端供进一步分析以增强顾客体验。 Data Protector 10.00 引入了 新的遥测 UI, 允许您订阅/取消订阅遥测服务。

# <span id="page-11-4"></span>基于 **Web** 的新计划程序

借助 Data Protector 10.00, 基本计划程序和高级计划程序已过时, 被基于 Web 的新计划程 序所替代。 新的计划程序具有细化的用户界面、简单且易于使用的 Web 控件, 便于轻松 管理计划。 您现在可以使用单个计划程序向导设置计划优先级、数据保护、重复模式和 修复冲突。

# <span id="page-12-0"></span>新的 **OVKEY4** 许可证密钥

<span id="page-12-1"></span>升级或全新安装 Data Protector 10.00 后, 新的 OVKEY4 许可证必须从许可门户下载。

# **REST API**

Data Protector 10.00 引入了一种显示 REST API 端点的安全方法, 允许使用 REST 操作 Data Protector 的某些元素。 这些 API 使您能够将 Data Protector 工作流集成到您自己的解决方案 中, 如 Web 门户和部署工具。 通过 Data Protector 10.00, 将发布以下 API:

- <sup>l</sup> 验证 **API** 适用于 Java"胖客户机"和 Web 浏览器,允许到 Cell Manager 的入站 REST API 查 询。
- <sup>l</sup> 浏览和还原 **API** 使合作伙伴和客户能够自动执行 Data Protector 还原操作。 使用这些 API,您可以启用文件系统、SQL、SAP、Oracle、VEPA(VMware、Hyper-V)、IDB、磁盘 映像和 NDMP 备份的自服务还原。
- <sup>l</sup> 计划程序 **API** 使您能够管理 Data Protector 中的所有计划任务。

# <span id="page-13-0"></span>第 **3** 章: 限制和建议

# <span id="page-13-1"></span>限制

<span id="page-13-2"></span>可扩展性限制

<span id="page-13-3"></span>备份基础结构可扩展性

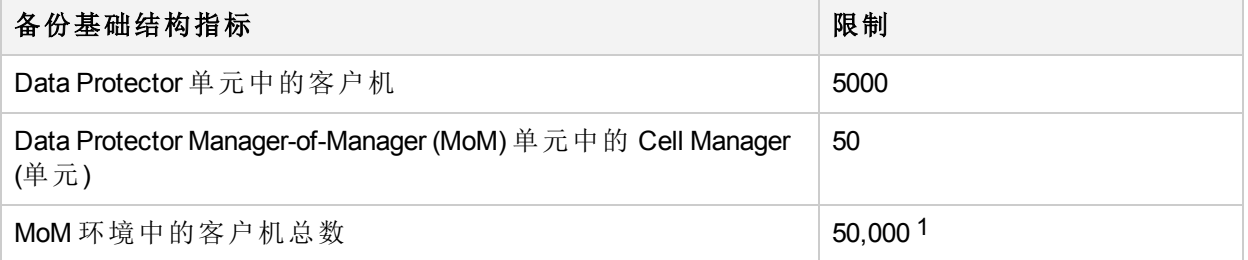

## <span id="page-13-4"></span>内部数据库可扩展性

指定限值(如下表中标记)可以通过调整 Data Protector 全局选项进行重新配置。有关详细信息, 请参见《*HPE Data Protector* 故障诊断指南》和《*HPE Data Protector* 帮助》。

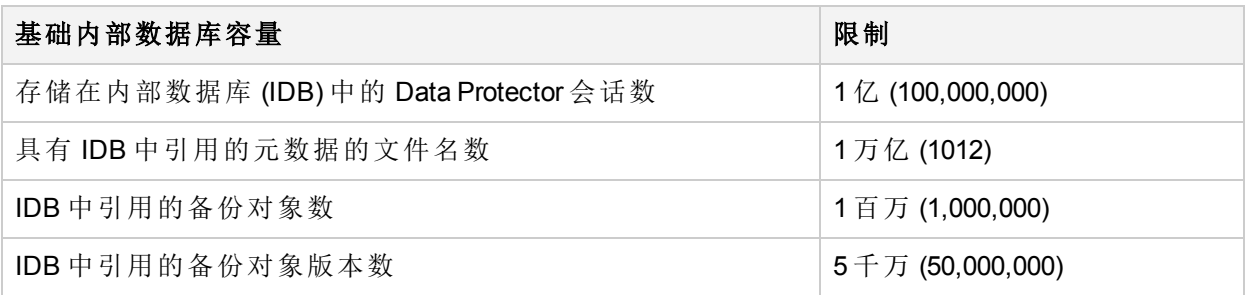

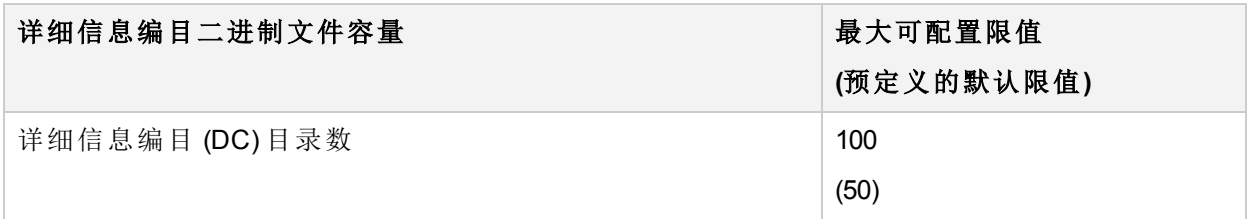

1 在 MoM 环境中,客户机总数无法进行线性扩展。

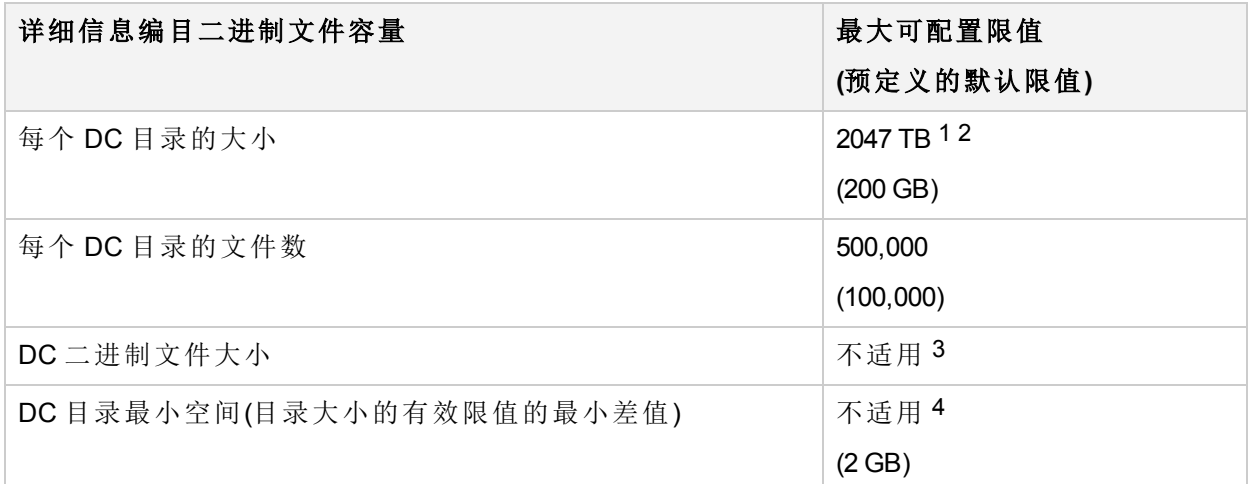

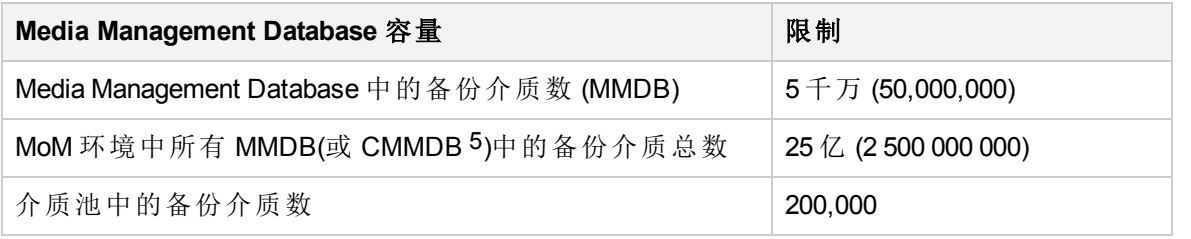

# <span id="page-14-0"></span>并发限制

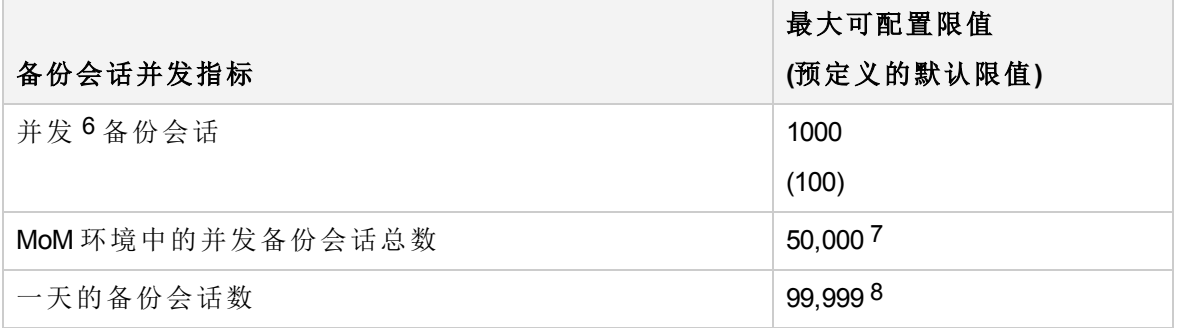

底层文件系统限制或设置可以超过此限值。 在 Data Protector GUI 中仅允许将数量最大设置为 10 240 GB (10 TB)。可以使用 Data Protector omnidbutil 命令设置较大的数量。 有效限值取决于底层文件系统限值或设置。 特定 DC 目录的有效限值取决于配置的 Data Protector 最大大小限值。 中央介质管理数据库。 在此上下文中, "并发"是指"在 Data Protector 单元中同时运行"。 7此限值无法更改。 8此限值无法更改。

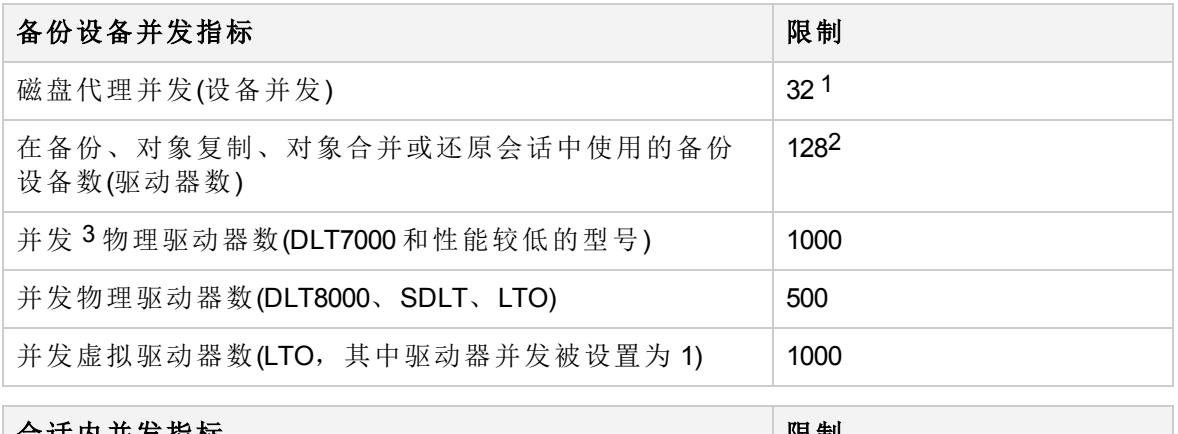

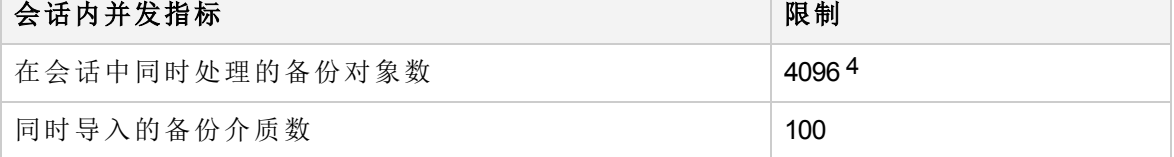

## <span id="page-15-0"></span>增加并发备份会话限值的先决条件

如果将 MaxBSessions 全局选项的值增大到特定值(例如, 近 1000), 则可能需要修改 Cell Manager 上限制并发会话总数的特定系统参数。在进行此类修改后,使用 Data Protector omnisv 命令重新启动本地 Data Protector 服务。修改如下,具体取决于 Cell Manager 的操作 系统。

#### **Windows** 系统:

默认的非交互式桌面堆的大小用于大约 100 次并行会话足够了。因此,需要增加非交互式 桌面堆的大小。

通过将参数 SharedSection=1024,20480,768 中的第三个数字值从 768 更改为 10240, 来在 Windows 注册表项 HKEY\_LOCAL

MACHINE\SYSTEM\CurrentControlSet\Control\SessionManager\SubSystems 中更新 Windows 值。

例如:

Windows="%SystemRoot%\system32\csrss.exe ObjectDirectory=\Windows SharedSection=1024,20480,10240 Windows=On SubSystemType=Windows ServerDll=basesrv,1 ServerDll=winsrv:UserServerDllInitialization,3

ServerDll=winsrv:ConServerDllInitialization,2 ProfileControl=Off MaxRequestThreads=16"

#### *HP-UX* 系统:

1 此值为最大可配置限值。特定设备的有效限值取决于设备配置或会话规范中为该设备配 置的并发。

2 此值为最大可配置限值。

 $3 \notin \mathbb{R}$ 上下文中, "并发"是指"在 Data Protector 单元中同时使用"。

4 此值为最大可配置限值。它取决于磁盘代理并发的有效限值和可以在会话中使用的备份 设备数。

需要调整操作系统内核参数 nproc 和 nkthread,可能还需要调整其他依赖参数。可以使用 kmtune 命令或 System Administration Manager (SAM) 应用程序执行此调整。有关说明,请参 见 HP-UX 操作系统文档。

#### *Linux* 系统:

需要将下面的行添加到 /etc/xinetd.d/omni 文件中预配置的 service omni 参数组:

<span id="page-16-0"></span>cps = 1100 10

#### 增强型增量备份

- <sup>l</sup> 每个新增强型增量数据库最多可以支持每个装载点 400 亿个文件和每个目录 4000 万个 文件。
- <sup>l</sup> 最大内存消耗是由单一目录中文件的最大数量决定的。最大内存消耗大约为一个目录中 每 1 百万个文件 130 MB。
- Data Protector 支持每个目录以下数量的文件增强型增量备份:

*Windows* 系统*(32* 位*)*: 1000 万个文件 *HP-UX* 系统: 500 万个文件 *Linux* 系统*(32* 位*)*:

500 万个文件

## <span id="page-16-1"></span>用于文件库的文件仓库大小

尽管独立文件设备已在文件仓库高达 600 GB 的 Windows 上经过测试, 但在 Windows 上推 荐的最大文件仓库或插槽大小为 50 GB。

在 HP-UX 上, 允许的最大文件仓库大小是 2 TB。但是, 为了获得最佳性能, 建议使用 50-100 GB 的文件仓库。 在 Windows 环境中, 配置较小的文件仓库大小可获得更佳的性能。 创建较大的文件需要更多的 CPU 和内存资源。对于类似的环境,建议的最大文件仓库大 小为 10-50 GB。

## <span id="page-16-2"></span>安装限制

如果安装路径出现以下情况,则无法安装 Data Protector:

- $\bullet$  包含非 ASCII 字符
- <sup>l</sup> 包含 "@" 或 "#" 或 "&" 字符
- <sup>l</sup> 包含以"!"字符结尾的目录
- <sup>l</sup> 长于 80 个字符

升级过程中,Omniback 数据目录中不支持空格。

如果从具有以上任意字符的路径中升级,则必须将安装迁移到其他目录。请参见《*HPE Data Protector* 安装指南》的"故障排除"一章。

# <span id="page-17-0"></span>升级限制

- 用以前版本的 Data Protector 创建的内部数据库备份无法还原。升级 Cell Manager 后, 先 备份内部数据库, 然后再继续使用 Data Protector。
- 如果使用较旧的 Data Protector 版本创建的存储在升级后不可见, 则应重新启动客户机 (存储所在的客户机)。

# <span id="page-17-1"></span>迁移限制

- <sup>l</sup> Cell Manager 只能迁移到相同的 Data Protector 版本。 要在迁移的目标系统上使用新的 Data Protector 版本,请先将现有的 Cell Manager 安装升 级到新版本,再开始迁移。
- <sup>l</sup> 不支持跨平台迁移,例如从 Windows 系统迁移到 HP-UX 系统。
- <span id="page-17-2"></span>• 不支持将 Data Protector Cell Manager 从群集环境迁移到单个服务器环境。

# 平台限制

## <span id="page-17-3"></span>**UNIX** 和 **Linux** 限制

- 完全支持 LOFS 文件系统。但是, 如果在相同的文件系统内装载目录, 则 Data Protector 不能识别 LOFS 装载的目录。这会导致重复备份数据。
- 不支持跨文件系统还原 ACL(文件权限属性)。例如, 从 VxFS 文件系统备份的 ACL 不能 还原到 UFS 文件系统,反之亦然。但是,不含 ACL 的文件对象可以还原到其他文件系 统。
- <sup>l</sup> 不支持跨平台还原 ACL。存在此限制是由于不同操作系统有不同的内部 ACL 数据结 构。
- <sup>l</sup> 修改 ACL 条目不会影响文件对象的修改时间,因此增量备份期间不会备份该文件对象 (及修改过的 ACL)。
- <sup>l</sup> GUI 在树形结构视图中可以显示最多 64000 个项目(一个目录中的文件、库中的插槽等 等)。
- <span id="page-17-4"></span><sup>l</sup> 不支持包含引号的文件名。

#### **HP-UX** 限制

- <sup>l</sup> 不支持从磁盘映像中还原单个文件。
- 在使用新的永久多路径和与路径无关的设备特殊文件 (DSF) 命名方式的 HP-UX 11.31 上,如果系统上禁用了旧的 DSF,则无法使用引用旧的 DSF 的备份规范。此时,应重 新配置设备和更新备份规范以使用新的 DSF 命名方式。

#### <span id="page-17-5"></span>**Solaris** 限制

• 如果在 pre- 或 post-exec 中使用 csh 脚本, 必须在以下解释器规范行中指定 -b 选 项:#!/bin/csh -b

- 在 Solaris 上, /tmp 是交换区域中的虚拟文件系统。如果备份规范中包括 /tmp 目录, 则 将其作为空目录来备份。如果还原此类备份,必须于还原前在客户机上配置交换区域, 否则不能重新创建 /tmp 目录。
- 不支持备份和还原 Veritas Cluster File System (CFS) 上的访问控制列表 (ACL)。
- 在 Solaris 上, 由于使用许多块大小不同的介质,检测非 Data Protector 介质类型的介质 不可靠。不要依赖 Data Protector 来识别外来介质。 变通方法: 为防止 Data Protector 对不能正确识别的介质自动进行初始化, 请将 InitOnLoosePolicy 全局选项设置为 0。这样,所有介质必须手动初始化。
- <span id="page-18-0"></span><sup>l</sup> 磁头清洁磁带在 DDS 库中无法识别。

#### **Linux** 限制

<sup>l</sup> 在 Linux 系统上从 ext2 转换为 ext3 文件系统后,日记变为可见,在该文件系统的 root 目 录下显示为 .journal 文件。如果未装载该文件系统,日记将不可见,而且也不会显示 在文件系统中。

由于 Linux 操作系统的限制,不要删除、备份和从备份中还原此 .journal 文件。

- 如果使用访问控制列表 (ACL) 在 32 位和 64 位 Linux 系统之间执行备份和还原操作(例 如, 在 32 位 Linux 系统执行备份, 在 64 位 Linux 系统上执行还原), 则不能还原 ACL 条 目。
- 不支持在 32 位和 64 位 Linux 操作系统之间跨平台还原 ACL。
- 在 Linux 系统上, 还原所有者不是 root 用户的符号链接前, 请确保链接所有者对要还原 链接的路径中的所有目录都具有执行权限。否则,还原会话将失败。
- <span id="page-18-1"></span>• 如果启用 SELinux, 将不支持"灾难恢复"("增强型自动灾难恢复"或"一键式灾难恢复")。

#### **Mac OS X** 限制

- Mac OS X 操作系统不支持 Internet 协议版本 6 (IPv6)。
- 不支持 ACL(访问控制列表)、扩展 ACL 和 文件属性的跨文件系统还原(例如, 从 HFS+ 文 件系统备份的 ACL 不能还原到 UFS 文件系统,反之亦然)。
- <span id="page-18-2"></span>• Mac OS X 操作系统不支持加密控制通信。

### **Windows** 限制

- <sup>l</sup> Windows 目录共享信息只能还原到安装有 Data Protector 磁盘代理的 Windows 系统上。如 果不符合此要求,目录仍可还原,但磁盘代理会忽略目录共享信息。
- <sup>l</sup> 在 Windows 客户机上一次只能运行一个 CONFIGURATION 备份。
- Data Protector 要求计算机名称和解析主机名的名称相同。
- 在 Windows 平台上不支持使用安全 shell (SSH) 进行远程安装。
- <sup>l</sup> 本地安全 shell 安装支持基于密钥的认证。不支持其他认证模式。
- <sup>l</sup> 不支持使用 VSS 功能备份网络共享卷。
- Windows 系统上的 GUI 在树形结构视图中可以显示最多 64000 个项目(一个目录中的文 件、库中的插槽等等)。
- 在 Windows 上安装 Data Protector 群集集成时使用的文件群集资源的名称不得为

omniback。有关详细信息,请参见《*HPE Data Protector* 安装指南》。

- 使用备份规范编辑器浏览 Windows 客户机时, Windows 用户界面会列出处于联机和脱机 状态的 Informix Server 数据库空间。要检查数据库,请使用 onstat -d命令。可用数据库 标有 PO 标志。
- 在 Windows Vista、Windows 7、Windows 8、Windows Server 2008 和 Windows Server 2012 系 统上,执行网络共享备份的用户必须是操作系统"备份操作员"用户组的成员,且必须添 加到运行磁盘代理的系统上的 Inet 配置中(使用 omniinetpasswd -add)。在群集环境中, 必须在两个节点上配置用户。
- 在 Windows Vista、Windows 7、Windows 8、Windows Server 2008 和 Windows Server 2012 系 统上,不支持广播消息的发送方法。
- 从 32 位 Windows 系统目录中备份的目录共享信息, 不能还原到 64 位 Windows 系统, 反 之亦然。在这样的备份情境中,选定的目录及其内容会如您所期望地进行恢复,但不会 还原其目录共享信息。
- <sup>l</sup> 逻辑卷的 VSS 磁盘映像备份仅可用于在 Windows Vista、Windows 7 和 Windows Sever 2008 系统上进行灾难恢复。
- 只能在 Windows Vista、Windows 7 和 Windows 2008 Server 系统上通过网络引导目标系 统。
- <sup>l</sup> HPE Data Protector 灾难恢复 GUI 仅可用于 Windows Vista、Windows 7 和 Windows 2008 Server 系统。在其他 Windows 系统上,控制台界面可用。
- <sup>l</sup> 备份网络共享卷时,共享名中无法使用 IPv6 地址。
- <span id="page-19-0"></span>• 如果以网络安全模式启动 Windows 系统, Data Protector Inet 服务将无法启动。

#### **Windows 32** 位限制

• 在 Windows 系统上,会自动加载本机机械手驱动程序 (Removable Storage Manager) 以启 用磁带库。要在 32位 Windows 系统上将库机械手和 Data Protector 配合使用, 请禁用 Windows 介质更换器(机械手)驱动程序,再使用 Data Protector 介质代理配置系统。

#### <span id="page-19-1"></span>Windows 64 位限制

- 支持将原始 Microsoft Windows 安装 CD-ROM 用于自动系统恢复 (ASR)。Itanium 系统随附 的 Windows XP 64 位版本恢复 DVD 不能用于 ASR。
- 不能使用 Data Protector OB2\_Snap 管理单元集成 Data Protector GUI 和 Microsoft Management Console (MMC)。
- <sup>l</sup> Data Protector 在基于 Itanium 2 处理器架构的 Windows 系统上不支持 Java Web 报告功能, 因为此平台上不支持 Java 运行时环境。
- 在 AMD64/Intel EM64T 系统上, 仅支持使用 Microsoft Outlook Express 而不是 Microsoft Outlook 发送通过 MAPI 交互的电子邮件通知和报告。

#### <span id="page-19-2"></span>**Windows XP** 和 **Windows Server 2003** 限制

• 如果有任何客户机在运行 Windows XP 或 Windows Server 2003 系统, 为了执行 Data Protector 远程安装, 安装服务器和客户机必须要启用 IPv4 协议。 尽管两个系统都本机支持 IPv6,但是这里存在一个限制:

。在这两个系统上,Windows 远程过程调用 (RPC) 提供程序不支持 IPv6。因此,仅 IPv6 配置可能无法访问系统上的远程共享网络。 执行全新客户机安装以及从客户机访问安装仓库时,Data Protector 远程安装要使用网 络共享以便安装初始服务。

#### <span id="page-20-0"></span>**Windows Server 2012** 限制

- <sup>l</sup> 不支持使用 Resilient File System (ReFS) 格式化的卷的文件系统备份。而是使用磁盘映像 备份。
- <span id="page-20-1"></span>• 不使用 VSS 的 SMB 文件共享功能, 也能支持网络共享磁盘备份。

#### **Novell Open Enterprise Server (OES)** 限制

- <sup>l</sup> 不支持备份或还原任何 GroupWise 系统文件。
- <span id="page-20-2"></span>• Internet 协议版本 6 (IPv6) 不支持 OES 群集配置。

#### **HP OpenVMS** 限制

- 必须在 OpenVMS 系统上本地安装 OpenVMS 客户机。不支持从 安装服务器 远程安装。
- <sup>l</sup> 产品只能安装在系统磁盘上的 SYS\$COMMON:[OMNI] 中。
- 任何传递给 CLI 的文件规范必须符合 UNIX 样式语法: /disk/directory1/directory2/filename.ext.n
	- <sup>o</sup> 字符串应以斜杠开头,后跟磁盘、目录和文件名,中间用斜杠分隔。
	- <sup>o</sup> 不要在磁盘名称后面加冒号。
	- <sup>o</sup> 版本号前面应该用句点,而不是分号。
	- 。 OpenVMS 文件的文件规范不区分大小写, 驻留在 ODS-5 磁盘上的文件除外。

例如:

OpenVMS 文件规范:

\$1\$DGA100:[USERS.DOE]LOGIN.COM;1

必须按以下形式指定:

/\$1\$DGA100/USERS/DOE/LOGIN.COM.1

- 在 OpenVMS 上不能显示补丁级别。
- <sup>l</sup> 没有隐式版本号。必须始终指定版本号。仅备份选定的备份文件版本。如果要包括文件 的所有版本,请在 GUI 窗口中将其全部选中,或者使用 CLI 在 Only (-only) 选项下包括 文件规范,其中包括表示版本号的通配符,如下所示:

/DKA1/dir1/filename.txt.\*

- 如果备份期间启用了 Do not preserve access time attributes 选项, 则上次访问日期 将更新为 ODS-5 磁盘上的当前日期和时间。在 ODS-2 磁盘上, 此选项不会产生任何影 响,所有日期仍保持不变。
- 在 OpenVMS 上不能使用磁盘备份。无"BACKUP/IMAGE"或"BACKUP/PHYSICAL"备用选

项。

<sup>l</sup> 将从 OpenVMS Alpha 系统备份的数据还原或迁移到使用 Data Protector 的 OpenVMS Integrity 系统时,某些默认的文件属性可能会丢失,比如创建时间、上次修订时间、版 本限制和一些文件记录属性。从 Itanium 到 Alpha 还原或迁移数据时同样也会出现上述情 况。

变通方法:使用 DCL 命令行手动重置属性。

<sup>l</sup> 在 OpenVMS 上不能使用 Backup POSIX hard links as files (-hlink) 选项。 对于具有多个目录条目的文件,仅使用主路径名备份一次。将次路径条目另存为软链

接。还原期间,还会还原这些额外的路径条目。

例如,OpenVMS 系统磁盘上系统特定根具有另存为软链接的 SYSCOMMON.DIR;1 路径。此 路径的数据将保存在 [VMS\$COMMON...] 下。

- <sup>l</sup> 无论启用还是禁用 Lock files during backup (-lock) 选项,正在备份或还原的文件总 是处于锁定状态。如果启用了-lock 选项,则不会备份任何打开(用于写入)的文件。如 果禁用了-lock选项,将备份任何打开的文件。保存打开的文件时,不会发出任何消 息。
- <sup>l</sup> pre-exec 和 post-exec 命令过程的默认设备和目录是 /omni\$root/bin。要在其他位置放置 该命令过程,文件规范必须包含 UNIX 样式格式的设备和目录路径。例如, /SYS\$MANAGER/DP\_SAVE1.COM 就是一种有效的规范格式。
- <sup>l</sup> 如果要还原到非原始位置,只需更改磁盘设备和开始目录。原始目录路径将添加到目标 路径以形成新的还原位置。
- <sup>l</sup> 要成功备份带写保护的卷影磁盘,请在备份规范中启用Do not preserve access time attributes选项。
- 如果在备份期间禁用了Do not preserve access time attributes选项, 并且在还原期间 禁用了Restore Time Attributes选项,则上次访问日期将更新为 ODS-5 磁盘上的当前日 期和时间。在 ODS-2 磁盘上, 原始日期会保留在文件中。
- 在 OpenVMS 上不能使用 Move Busy Files (-move)和 Restore Sparse Files (-sparse)选 项。
- 从 OpenVMS 系统的 ODS-5 磁盘上备份的文件,因为具有扩展的文件系统名称(例如,大 写和小写字母、Unicode 字符等),可能无法还原到 ODS-2 磁盘上。
- 如果禁用了 Restore Protection Attributes (-no protection) 选项, 则使用默认所有 者、保护和 ACL 创建文件。
- 不支持 BACKUP/IMAGE 备用选项。要使 OpenVMS 系统磁盘的还原副本可引导, 必须使 用 OpenVMS WRITEBOOT 实用程序将引导块写到还原磁盘上。
- 在 OpenVMS 上不支持 omnicheck -patches -host 命令。
- <sup>l</sup> 在 OpenVMS 上不支持 omnirpt -email 命令。您可以使用 -log 选项创建报告文件的本地 转储,并使用本机 OpenVMS 邮件实用程序将此文件作为电子邮件的附件发送。
- <sup>l</sup> ODS-5 磁盘卷上的 16 位 Unicode 文件名在 Cell Manager 上以 VTF7(特定于 OpenVMS)表示 法显示, Unicode 字符以 ^Uxxyy 格式显示, 其中 xx 和 yy 是此字符的 Unicode 十六进制代 码。ODS-5 卷上文件的其他有效字符可以使用 OpenVMS 文件规范语法扩展准则来指 定。
- 如果 OpenVMS 文件还原到非 OpenVMS 平台, 特定于 OpenVMS 的文件属性不会予以保 留(例如,记录格式、备份日期和 ACL)。
- 保存在非 OpenVMS 平台上的文件如果还原到 OpenVMS 系统, 可能会丢失某些文件属

性。在这种情况下,不会还原 ACL。

- <sup>l</sup> 不会对磁带驱动器进行限定,OpenVMS 不支持此功能。有关磁带驱动器的完整列表, 请参见 OpenVMS 软件产品说明 (SPD)。
- <sup>l</sup> 无法自动配置 HSJ 连接的磁带库。请使用手动配置方法将这些设备添加到 Data Protector。
- <sup>l</sup> OpenVMS 上介质代理的最大块大小是 63.5 kB。如果使用更大的块大小配置设备/驱动 器,则其值会更改为 63.5 kB。
- <sup>l</sup> Data Protector 文件库在 OpenVMS ODS-2 磁盘上不受支持。
- <sup>l</sup> 通过介质代理初始化的所有磁带介质,均以 ANSI VOL1 标签开头,包括非空白卷可访问 字符。要在 OpenVMS 上装载这样的磁带卷, 请使用 /OVERRIDE=ACCESSIBILITY 限定符。 但是, 磁带卷不符合 ANSI 磁带标签, 因此不能与 DCL-COPY 等 OpenVMS 实用程序结合 使用。
- 使用 -no overwrite 选项将文件还原到原始位置时, 不会还原任何文件。
- <sup>l</sup> 只有在目录级别才能使用增量备份,因为修改现有文件后,OpenVMS 会用新版本号创 建新文件。OpenVMS 系统上运行的 Data Protector 仅当文件名(包括版本号)与以前的文件 名完全相同时,才允许在文件级别创建增量备份。
- <sup>l</sup> 在安装了 Oracle 集成的 OpenVMS 客户机上,必须使用用户名 <Any> 和组名 <Any> 配置 Data Protector admin 用户。存在此限制是由于 OpenVMS 上缺少用户组名称概念。
- 如果在同一 OpenVMS 客户机上运行介质代理和 Data Protector Oracle 集成代理,请使用 MCR AUTHORIZE 实用程序将 omniadmin 用户的组 ID 修改为 DBA。
- 在 OpenVMS 上使用调试和日志文件收集器时, 会有以下限制:
	- <sup>o</sup> OpenVMS ODS-2 磁盘结构文件名可以包含最多 39 个字符。
	- 。 OpenVMS 系统没有 get\_info 实用程序, 因此 get\_info.out 文件为空白文件, 不会进 行收集。
	- 。 使用 -session 参数执行 omnidlc 命令时, 不收集指定会话期间生成的调试文件, 因为 会话名称不是 OpenVMS 调试文件名的一部分。而是收集所有可用日志。
- Oracle 环境变量和 omnirc 选项(OB2\_RMAN\_COMMAND\_TIMEOUT和 OB2\_SQLP\_SCRIPT\_TIMEOUT)有 助于改进 Oracle Server 备份会话处理能力,但是 OpenVMS 系统不支持此功能。
- HP OpenVMS 不支持 Internet 协议版本 6 (IPv6)。
- HP OpenVMS 不支持加密控制通信。
- <span id="page-22-0"></span><sup>l</sup> 不支持增强型增量备份。

## 群集限制

#### <span id="page-22-1"></span>**HPE Serviceguard** 限制

• 在 HPE Serviceguard 上添加组件时,将组件添加到活动节点上。然后在其他节点上启动 该包,并将组件添加到此节点上。

# <span id="page-23-0"></span>许可限制

## <span id="page-23-1"></span>常规许可限制

- <sup>l</sup> 基于容量的许可模型和传统许可模型无法在同一个 Data Protector 单元中共存。
- <span id="page-23-2"></span>• 在 MoM 环境中, 不能混用两个许可模型 --- 所有 Cell Manager 必须使用相同的许可方法。

## 许可证升级限制

- <sup>l</sup> 高级备份到磁盘许可的限制:
	- <sup>o</sup> 使用先前版本 Data Protector 创建的虚拟磁带库的库容量 (VTLCAPACITY) 在升级到最新 版本之后,默认设置为 1 TB。必须通过图形用户界面 (GUI) 或通过命令行界面 (CLI) 手动输入估计的库容量值。请参见*HPE Data Protector* 安装指南中的*Data Protector* 许可 一章中的高级备份到磁盘示例,以及 omniupload 手册页或 *HPE Data Protector* 命令行 界面参考。

## <span id="page-23-3"></span>**Internet** 协议版本 **6 (IPv6)** 网络限制

• 使用早于 Data Protector 9.00 的版本获得的许可证仅支持 IPv4 和 双 IP 堆栈环境, 并要求 Cell Manager 具有 IPv4 地址。为了只在 IPv6 环境中使用 Data Protector, 应将从早于 Data Protector 10.00 的版本获得的许可证转换为 Data Protector 许可技术。要转换密钥,请按 照密码交付中心提供的步骤进行操作。

该限制不适用于从 Data Protector 9.00 或更高版本获得的许可证。

# <span id="page-23-4"></span>传统许可模型中的许可证报告限制

- 在 Data Protector Cell Manager和客户机未升级的单元中, 客户机上的介质代理无法将有 关已用磁盘容量的信息发送到 Cell Manager。因此,许可证检查程序接收不到所需的关 于已用磁盘空间的信息,无法报告正在使用的实际许可容量。因此,许可证检查程序将 报告此类文件库还需要一个"高级备份到磁盘,适用于1TB"要使用的许可证。
- <sup>l</sup> 由于是多驱动器服务器许可证迁移到单驱动器许可证,许可证实施的力度比许可证检查 更强。如果在非驱动器服务统上安装多驱动器服务器许可证,则不会使用多驱动 器许可证,尽管许可证检查程序报告安装了足够的相应许可证,可能依然无法备份。
- <sup>l</sup> 由于适用于插槽库的平台独立许可证,许可证实施的力度比许可证检查更强。在备份期 间,Data Protector 会对不同平台进行许可证检查;如果特定平台缺失许可证,则尽管许 可证检查程序报告安装了足够的相应许可证,可能依然无法进行备份。
- 由于旧版 ZDB 和 IR 许可证分别分组为通用许可证,因此,许可证实施力度比许可证检 查更强。ZDB 备份期间,Data Protector 会对不同存储阵列检查许可证;如果特定存储阵 列缺失许可证,则尽管许可证检查程序报告安装了足够的零宕机时间备份扩展和即时恢 复扩展要使用的许可证 (LTU), 可能依然无法进行备份。

# <span id="page-24-0"></span>计划程序限制

<sup>l</sup> 浏览器限制:要使"计划程序"页面正常工作,计算机必须安装 Microsoft Internet Explorer 11。

## <span id="page-24-1"></span>加密限制

#### <span id="page-24-2"></span>数据加密限制

<span id="page-24-3"></span><sup>l</sup> 不支持用软件加密备份的对象合并。

## 对加密控制通信的限制

<sup>l</sup> 使用普通控制通信的客户机和启用了加密控制通信的客户机之间的通信不受支持。这意 味着,不会执行 Data Protector 操作(例如, 如果 安装服务器 使用普通控制通信与启用了 加密控制通信的客户端进行通信,则从其中执行的远程安装将不会成功)。

但是,Cell Manager 可以在 Data Protector 单元中与这两种类型的客户机进行通信。

- <sup>l</sup> 不支持最终用户身份验证。
- <sup>l</sup> 为满足美国出口法规的要求,加密控制通信仅使用出口加密算法。密钥长度限制为对称 加密 64位,不对称加密 512位。这些法规适用于代码级别。

# <span id="page-24-4"></span>**Data Protector MoM** 环境限制

<span id="page-24-5"></span>• MoM 环境中不支持调试日志收集。

# 设备和介质限制

• Data Protector 文件系统、Data Protector Oracle Server 集成、Data Protector Microsoft Exchange Server 2010 集成和 Data Protector Microsoft SQL Server 集成支持在备份会话期间 进行设备过滤。

通过将 global 选项 EnableDeviceFilters 设置为 1 启用设备过滤。

有关设置 global 选项的详细信息,请参见*HPE Data Protector* 帮助。

如果您是为设备过滤器功能使用 omnirc 变量 OB2DEVICEFILTER 的现有客户,则需要使用 omnicc -migrate devfilter [HostName] [-delete old devfilter] 命令迁移过滤器标 记。

有关迁移基于现有 omnirc 变量的 OB2DEVICEFILTER 标记的信息,请参见*HPE Data Protector* 命令行界面参考。

• 只有在已连接至 FC 的系统上,才可对使用光纤通道 (FC) 配置的 StoreOnce 备份系统设 备执行 源端的重复数据删除备份。因此,在执行此备份之前,必须确保系统符合以下 要求:

- <sup>o</sup> 已安装 Data Protector 磁盘代理。
- <sup>o</sup> 已安装 Data Protector 介质代理。
- <sup>o</sup> 已配置光纤通道连接。

备份期间,您可使用系统已准备好源端重复数据删除选项,过滤出那些不支持源端重复 数据删除的系统。但是,此选项并不会过滤出那些没有 FC 连接的系统,而 FC 连接是 对使用 FC 配置的 StoreOnce 备份系统设备执行源端重复数据删除备份的要求之一。 要验证系统是否具有FC 连接,请单击检查以验证网关,并同时添加 StoreOnce 备份系 统设备。

- <sup>l</sup> 如果源和目标存储不具备相应证书,则不支持备份到硬盘 (B2D) 间的复制。复制会话失 败,并显示以下错误消息:Permission Denied 如果具有源存储的原始客户机没有访问目标存储的权限,则将客户机信息导入到其他客 户机时无法更改写入源存储的信息。即使新客户机有权访问目标存储,此问题也无法解 决。源主机上的原始信息写入重要存储中。
- <sup>l</sup> 在备份失败不久后重建断开的介质失败,并显示以下错误消息:The media cannot be loaded or open。StoreOnce 或 EMC 数据域提升备份系统设备上会出现此问题。因此, 必须等待一段时间再触发重建。

StoreOnce Software Deduplication 的等待时间为 2 个小时, EMC 数据域提升设备的等待时 间为 3 个小时。

<span id="page-25-0"></span>• 在连接断开时, StoreOnce Catalyst 不支持重新连接到 Data Protector 介质代理。

# **NDMP** 限制

- <sup>l</sup> 仅文件系统备份和还原可用。
- <sup>l</sup> 仅支持 Full 和 Incr1 备份这两种备份类型。
- <sup>l</sup> 最大设备并发数是 1。
- <sup>l</sup> 不允许选择设备和浏览文件系统。
- NDMP 设备必须使用专用介质池。
- 不能对 NetApp 特定的消息本地化。
- <sup>l</sup> 无法取消选择选定要还原的树的子树。
- <sup>l</sup> 无法对不同路径名的选定文件集以树形结构执行还原。
- <sup>l</sup> 不支持在 NDMP 备份会话中执行 NDMP 备份对象复制和对象镜像操作。
- 不支持将 NDMP 对象复制到多个目标设备。
- 在 NDMP 客户机上不支持介质头运行状况检查。
- <sup>l</sup> 从特定类型(例如 NDMP-NetApp)的 NDMP Server 备份的数据无法还原到另一种类型(例如 NDMP-Celerra)的 NDMP Server。
- 当还原到另一个 NDMP 服务器时, 要从中还原的设备必须直接与目标 NDMP 服务器连 接,而且必须是同一类型,同时在 Data Protector GUI 或 CLI 中选择或指定为还原设备。
- <sup>l</sup> 不支持还原预览。
- 不支持使用Data Protector Restore by Ouery 功能还原数据。
- Data Protector 不支持 NDMP 备份会话使用 IPv6, 因此 NDMP 服务器应启用 IPv4 协议。
- 在 64 位 Linux 系统中, Data Protector NDMP 介质代理不支持 ADIC/GRAU DAS 库设备。
- 仅具有相同的固件主要版本(例如, ONTAP 8.x)的文件管理器中。
- <sup>l</sup> 三向备份不提供远程副本功能,其中来自 NDMP 文件管理器的数据被独立发送到介质 代理客户机,然后这会将数据备份到目标。
- 仅在相同群集文件管理器上支持群集感知型备份 (CAB) 或还原。Data Protector 仅支持备 份和还原卷和文件;这些卷和文件与用于备份或还原操作的设备位于相同群集文件管理 器上。
- 在非群集感知型备份 (CAB) 环境中, 在备份规范期间无法将三向对象与本地对象结合使 用。

#### <span id="page-26-0"></span>**NetApp** 文件管理器

- 在运行早于 6.4 的 Data ONTAP 版本的 NetApp 文件管理器上,不支持对目录的直接访问 还原 (DAR), 而是执行标准还原。标准还原仅对性能有影响。
- $\bullet$  在运行 Data ONTAP 8.0 或更高版本的 NetApp 文件管理器上, 引入 DAR 支持后, 直接访 问还原 (DAR) 不适用于 Data Protector 9.05 之前进行的备份。
- 使用 SMTape 备份类型时,无法将特定集合类型的卷的备份映像用于还原到其他集合类 型的卷中。
- 使用 SMTape 备份类型时, 无法将常规集合中卷的备份映像用于还原到更大集合的卷 中,反之亦然。
- <sup>l</sup> SMTape 备份类型仅提供完整备份(level-0 备份)。
- 通过 SMTape 备份类型, 仅可以备份整个文件系统。例如, 您可以备份 /ufs1, 但不能备 份 /ufs1/dir1。

#### <span id="page-26-1"></span>**Celerra**

- NDMP-Celerra 备份会话不支持介质复制。
- <sup>l</sup> 如果从另一个目录同时选择一个目录和单独的文件并启动还原,则仅恢复所选文件。要 同时还原,请使用标准还原(将 NDMP 环境变量 DIRECT 设置为 N)。
- 目录直接访问还原 (DDAR) 不能与由所选 NDMP 卷备份 (NVB) 选项创建的备份映像配合 使用。
- 通过 NVB 备份类型, 仅可以备份整个文件系统。例如, 您可以备份 /ufs1, 但不能备份 /ufs1/dir1。
- <sup>l</sup> NVB 备份类型和文件或目录过滤不能一起使用。如果同时使用,NVB 将占优先而过滤器 将无效。

## <span id="page-26-2"></span>增强型增量备份限制

- <sup>l</sup> · 增强型增量数据库限制:
	- <sup>o</sup> 增强型增量备份不支持硬链接检测。所选对象的硬链接将以文件形式备份。
	- 。 要保持新增强型增量数据库的最佳大小, 默认情况下, Data Protector 每 30 天要执行

一次常规检查。从源卷删除的或 30 天内没有备份的对象将从数据库删除。因此,30 天内没有备份的对象将以完整模式备份。这仅适用于 HP-UX、Windows 和 Linux 系 统。

- 使用 Windows NTFS 更改日志提供程序的增量备份功能的限制:
	- <sup>o</sup> Windows NTFS 更改日志提供程序增量备份不支持硬链接检测。所选对象的硬链接将 以文件形式备份。
	- <sup>o</sup> 不支持 **FAT16** 和 **FAT32** 文件系统备份。
	- Data Protector 不具有对 Windows 更改日记的私有访问权限, 也就是说 Data Protector 在 使用更改日记时其他应用程序可能会关闭该日记。

## <span id="page-27-0"></span>虚拟完整备份限制

• 虚拟完整备份仅支持文件系统数据。Data Protector 集成不支持该功能。

由于分布式文件介质格式为虚拟完整备份进行优化,请不要在执行备份(例如,Oracle 或 Microsoft SQL Server 数据库集成备份)时使用。它仅将降低备份性能,不会带来任何有益结 果。

# <span id="page-27-1"></span>对象复制和合并的限制

由于动态扩展网关和网关或存储或设备连接限制,对象复制和合并必须确保:

- <sup>l</sup> 当 B2D 设备用作源时,应至少有一个连接可用于对象复制,至少 N 个可用于对象合并, 其中 N 是用于合并的源介质数量。
- 当 B2D 设备用作目标时,应至少有 M 个连接可用 如果仅 B2D 设备用作目标, M 是复制 或合并规范中的 MIN 设备设置。如果并行使用其他类型的设备,CSM 将对它们进行平 衡以便达到 MIN 设置,或者中止会话。

# <span id="page-27-2"></span>对象验证限制

#### <span id="page-27-3"></span>常规功能限制

- 对象验证适用于以 Data Protector 磁带格式存储的备份,这样的备份可以使用标准 Data Protector 网络还原来还原。对象验证不适用于 ZDB 到磁盘或 ZDB 到磁盘 + 磁带中磁盘 部分的备份,这样的备份使用即时还原进行还原。
- <sup>l</sup> 当正在从源介质读取数据供对象验证时,源介质不可用于还原。
- <span id="page-27-4"></span>· 不支持将对象验证与 Web 报告结合使用。

#### 应用程序集成限制

• 对象验证仅从 Data Protector 角度验证应用程序集成对象: 它可以验证对象数据以及该数 据是否交付给所需的目标主机。对象验证进程不以任何方式与集成的应用程序通信,因 此无法验证相关应用程序的还原能力。

# <span id="page-28-0"></span>应用程序集成限制

有关特定于集成的限制,请参见《*HPE Data Protector* 集成指南》和《*HPE Data Protector* 零 宕机时间备份集成指南》。

<span id="page-28-1"></span>常规限制

<sup>l</sup> 对于从 CLI 启动集成代理来支持还原的数据库集成,如果您通过远程桌面连接访问客户 机,且要使用的介质代理位于同一客户机上,则不支持启动这样的还原。

## <span id="page-28-2"></span>**Oracle** 限制

- 在 Oracle 备份规范中使用 RMAN 脚本时, 不能使用双引号 ("), 必须改用单引号 (')。
- Data Protector 不会检查要还原的数据库对象是否已备份, Data Protector 内部数据库中是 否存在这些对象。即可启动还原过程。
- <sup>l</sup> 将表空间还原到时间点时,必须使用 RMAN 界面。
- <sup>l</sup> 要恢复 Oracle 恢复编目数据库,只能使用 Oracle Restore GUI 和 Oracle RMAN。
- 使用 Data Protector GUI 将数据库还原到除该数据库原始驻留的客户机系统以外的其他客 户机系统时,在新客户机系统上选择的实例名称必须与原始实例名称相同。
- 在 Windows 平台上, 即使备份完成似乎没有报告任何问题, 如果数据库位于原始磁盘 上, 也不能备份 Oracle 数据库的代理副本。
- <sup>l</sup> 如果从 RMAN 恢复编目数据库删除对象,这些更改不会自动植入 IDB,反之亦然。
- <sup>l</sup> 如果数据库安装在原始磁盘上,则不支持 Oracle 备份集 ZDB 方法。
- 在 HP OpenVMS 客户机上, 不支持使用用户创建的 XLS (Microsoft Office Excel) 和 CSV(逗 号分隔值)文件配置多个 Oracle 数据库。此外,该功能也不能用于配置 ZDB 环境中的备 用数据库和 Oracle 数据库。也不支持 Microsoft Office Excel 2007 Open XML 格式。
- 仅 IPv6 客户机不支持使用 Oracle 备份集 ZDB 方法备份 Oracle 控制文件。
- 您不能使用 Data Protector GUI 配置其文件由自动存储管理 (ASM) 进行管理、且以下任一 ASM 属性与其默认值不同的 Oracle 数据库: ASM 实例的主目录、Data Protector Oracle 集 成代理连接到 ASM 实例所使用的身份验证模式。

## <span id="page-28-3"></span>**MySQL** 限制

- <sup>l</sup> 使用 Data Protector 无法备份具有循环二进制日志实施的 MySQL 配置。
- <sup>l</sup> 增量备份类型仅可用于 InnoDB 数据库表。当增量备份会话中包含使用其他 MySQL 存储 引擎的表时,系统将对此类表执行完整备份。
- <sup>l</sup> MySQL 数据仅可还原到与备份数据的系统托管相同 MySQL 版本的系统。
- 仅当为备份启用 MySQL 独立表设置时,才可导入(用将表导入到目标实例选项还原)使用 InnoDB 存储引擎的数据库或数据库表。

## <span id="page-29-0"></span>**SAP R/3** 限制

- 如果在 Windows 系统上的 ZDB 环境中使用"ZDB 到磁带"备份表空间, 且 ZDB\_ORA INCLUDE\_CF\_OLFomnirc 选项未设置为 1,则当要备份的镜像磁盘或快照中没有控制文件 时,备份将失败。
- 在备份系统上使用 Data Protector GUI 进行的 SAP R/3 数据分割镜像还原是作为常规文件 系统还原执行的, 在此期间 ZDB 代理(SYMA、SSEA)将把磁盘安装到 /var/opt/omni/tmp (默认装载点)上。由于这是应用程序数据的还原,VRDA 将把文件还原到原始装载点。 因此, 数据未还原到 EMC Symmetrix 或 P9000 XP 阵列 磁盘上, 而是还原到根分区。

#### <span id="page-29-1"></span>**Informix Server** 限制

<span id="page-29-2"></span>• 在 Windows 系统上, 不能冷还原非关键的数据库空间。

## **Microsoft SQL Server** 限制

- <sup>l</sup> 不支持备份预览。
- 仅有 SQL Server 2008 Enterprise 和其更高版本支持备份压缩。
- · 无法还原属于数据库的数据文件,该数据库通过将并发流选项设置为大于1来进行备 份。仅可以还原整个数据库。

#### <span id="page-29-3"></span>**Microsoft Exchange Server** 限制

<span id="page-29-4"></span><sup>l</sup> 不支持备份预览。

#### **Microsoft Volume Shadow Copy Service** 限制

<span id="page-29-5"></span>一般 **VSS** 限制

- <sup>l</sup> 不支持预览以下任一类型的 VSS 会话:备份、还原、零宕机时间备份和即时恢复。
- <sup>l</sup> DPM 数据库 写入程序组件不能使用将文件还原到临时位置模式。由于这些文件已由另 一写入程序(在此情况下是指 MSDE 写入程序)进行备份,因此未显示在还原页面中。在 这些情况下,只能使用还原组件模式。

#### <span id="page-29-6"></span>**Microsoft Exchange Server 2003**

• 由于 Microsoft Exchange Server 2003 写入程序问题, 不支持在 Exchange 存储或存储组名 称中使用非拉丁字符(例如,日语字符)。

#### <span id="page-29-7"></span>**Microsoft Virtual Server 2005**

• 不支持 Microsoft Virtual Server 2005 群集备份。只能备份单个节点。

#### <span id="page-30-0"></span>**Microsoft SQL Writer**

<sup>l</sup> Microsoft SQL Writer 不支持将 Microsoft SQL 数据库还原到其他系统。如果尝试执行还 原,则只能还原文件。

## <span id="page-30-1"></span>**Data Protector** 虚拟环境集成限制

#### <span id="page-30-2"></span>**VMware** 限制

- 升级到 Data Protector 9.05 或更高版本后,您无法从更早的 Data Protector 版本重新启动已 失败的 VMware 备份会话。
- <sup>l</sup> 从 7.03 或较早版本升级到之后,如果不运行完整备份,就无法运行增量备份或差异备 份。
- Linux 备份主机仅支持来自 StoreOnce Catalyst 的启动和实时迁移操作。
- 在升级到 VDDK 6.0 Update 1 之后, SAN 传输模式将在 vSphere 5.5 环境中回退到 NBDSSL。
- 对于更改后的块跟踪要求,请参见以下 URL:

[http://kb.vmware.com/selfservice/microsites/search.do?language=en\\_](http://kb.vmware.com/selfservice/microsites/search.do?language=en_US&cmd=displayKC&externalId=1020128) [US&cmd=displayKC&externalId=1020128](http://kb.vmware.com/selfservice/microsites/search.do?language=en_US&cmd=displayKC&externalId=1020128)

• 不支持在 vSphere VVol(虚拟卷)数据存储上进行虚拟机 3PAR 零宕机时间备份 (ZDB) 和即 时恢复。因此,建议在开始 ZDB 备份之前,确保虚拟机未托管在 VVol 数据存储上。如 果虚拟机托管在选择用于备份的数据中心中的 VVol 上, 则将显示以下警告消息: [Warning] From: VEPALIB VMWARE@hostname "/Datacenter" Time: <Date> <Time> ZDB backups are not supported with vSphere Virtual Volumes. Skipping Virtual Machine 'vm\_name'...

## <span id="page-30-3"></span>**Lotus** 限制

- 在 Solaris 和 AIX 系统中, 脱机还原不支持 Lotus Notes/Domino Server 7.0 及其更高版本。
- <span id="page-30-4"></span>• 在 Solaris 系统中,恢复还原不支持 Lotus Notes/Domino Server 7.0 及其更高版本。

# 磁盘阵列集成限制

有关此部分未涉及的其他集成特定的限制,请参见《*HPE Data Protector* 零宕机时间备份管 理员指南》。

#### <span id="page-30-5"></span>**HPE P4000 SAN** 解决方案 限制

- 在 Microsoft 群集服务器环境中, 被选为零宕机时间备份会话的所有卷必须属于同一群 集。
- <sup>l</sup> 不支持备份预览。
- <sup>l</sup> 不支持 ZDB 到磁盘的对象复制和对象镜像。
- <sup>l</sup> 虽然可以创建复本集,但不支持复本集循环。
- <sup>l</sup> 复本不得用于以下条件下的即时恢复:
	- <sup>o</sup> 已在基于另一个 ZDB 备份规范的即时恢复会话期间自动删除复本的目标卷。
	- <sup>o</sup> 其他实体存在于磁盘阵列上(该阵列依赖于用以创建复本目标卷的源卷):
		- <sup>n</sup> 存在更新的目标卷,且已附加智能克隆。
		- 存在更新的快照, 并且该快照不是由 Data Protector 所创建。
- <sup>l</sup> 应当用于配置访问 HPE P4000 SAN 解决方案 的 CIMOM 提供程序的 Data Protector omnidbp4000 命令仅在 Windows 系统上可用。

#### <span id="page-31-0"></span>**HPE P6000 EVA** 磁盘阵列系列 限制

• 不支持基于 Linux 平台的单主机 (BC1) 配置。在此类配置中, 单个 Linux 系统充当应用程 序系统和备份系统。

有关受支持配置的列表,请参见 <https://softwaresupport.hpe.com/> 上的最新支持矩阵。

- <sup>l</sup> 不支持动态磁盘。
- <sup>l</sup> 磁盘阵列上每个源卷只能同时存在一种类型的目标卷。例如,如果已存在相同源卷的无 容量快照或标准快照,则不能创建源卷的快照式克隆。
- <sup>l</sup> 如果任何根据此复本所进行的快照式克隆中附加了快照,或如果此复本的目标卷提供给 除备份系统以外的一些系统,则不能重用该复本。
- Data Protector 不允许 ZDB 将即时恢复对象用作源卷。
- <sup>l</sup> 正在克隆源卷时,不能创建该源卷的其他快照式克隆。
- <sup>l</sup> 不支持备份预览。
- <sup>l</sup> 不支持 ZDB 到磁盘的对象复制和对象镜像。
- 当使用 HPE P6000 EVA 磁盘阵列系列"磁盘切换"即时恢复方法, 对位于性能较低的磁盘 上的对象执行即时恢复时必须格外注意,因为这可能会导致不希望出现的性能下降。如 果出现此类情况, ZDB 到高性能磁盘和后续即时恢复将有助于改善这种情况。
- <sup>l</sup> 即时恢复期间,不支持 CRC 检查。
- <sup>l</sup> 导出或覆盖备份会话中所用的介质后,不能使用 Data Protector GUI 从"ZDB 到磁盘 + 磁 带"会话中执行即时恢复。即使执行对象复制会话后,也不能导出或覆盖备份介质。如 果备份介质已导出或覆盖,请使用 Data Protector CLI 执行即时恢复。有关信息,请参见 《HPE Data Protector 零宕机时间备份管理员指南》。
- <sup>l</sup> 不支持例行维护任务,包括(但不限于)热交换 HBA/SCSI 控制器、磁盘阵列控制器、FC 交换机,以及备份期间的联机固件升级。备份是高 IO 活动,不应与例行维护同时执 行。
- <sup>l</sup> 为指定源卷创建的标准快照或无容量快照的数量受到 HPE P6000 EVA 磁盘阵列系列 存 储系统的限制。实际限制由存储系统的固件版本决定。有关详细信息,请参见 HPE P6000 EVA 磁盘阵列系列 文档。在为零宕机时间备份规范的旋转的复本数选项指定值 时,请考虑此限制。请注意,该限制不适用于快照式克隆。
- <sup>l</sup> 在使用多重捕捉的零宕机时间备份会话中,默认情况下仅支持两种类型的快照:标准快 照和快照式克降。有关 HPE P6000 EVA 磁盘阵列系列 环境是否支持使用无容量快照进 行多重捕捉的信息,请参见 HPE Command View (CV) EVA 文档。有关如何在 Data Protector 多重捕捉 ZDB 会话中启用无容量快照类型支持的说明,请联系 HPE 技术支 持。

• Data Protector omnicreatedl 命令不能用于为涉及 P6000 EVA 阵列 或 P9000 XP 阵列 的 ZDB 会话创建 Microsoft Exchange Server ZDB 备份规范。

#### <span id="page-32-0"></span>**HPE P9000 XP** 磁盘阵列系列 限制

- 不支持异步 HPE Continuous Access P9000 XP 配置。
- <sup>l</sup> 不支持基于 Linux 平台的单主机 (BC1) 配置。在此类配置中,单个 Linux 系统充当应用程 序系统和备份系统。

有关受支持配置的列表,请参见 <https://softwaresupport.hpe.com/> 上的最新支持矩阵。

- <sup>l</sup> 单主机 (BC1) 配置仅支持文件系统和磁盘映像备份。
- 支持在 HPE Business Copy P9000 XP 配置中对文件系统和磁盘映像进行分割镜像还原(将 数据从备份介质恢复至辅助卷,然后将数据从辅助卷恢复至主卷)。不支持数据库(应用 程序)的分割镜像还原。
- **.** 即时恢复仅在 HPE Business Copy P9000 XP 配置中可用。
- 如果备份系统上安装了 Microsoft Exchange Server, 必须在用于此集成的镜像 LDEV 以外 的其他 HPE P9000 XP 磁盘阵列系列 LDEV 上安装 Information Store (MDB) 和 Directory Store。分配给这些 LDEV 的驱动器号必须与分配给用于集成的 LDEV 的驱动器号不同。
- <sup>l</sup> 不支持备份预览。
- <sup>l</sup> 不支持 ZDB 到磁盘的对象复制和对象镜像。
- 导出或覆盖备份会话中所用的介质后,不能使用 Data Protector GUI 从"ZDB 到磁盘 +磁 带"会话中执行即时恢复。即使执行对象复制会话后,也不能导出或覆盖备份介质。如 果备份介质已导出或覆盖,请使用 Data Protector CLI 执行即时恢复。有关信息,请参见 《HPE Data Protector 零宕机时间备份管理员指南》。
- <sup>l</sup> 在即时恢复会话中还原文件系统时,除那些选定要即时恢复的对象外,其他对象都不应 共享此会话中选定对象所使用的磁盘。
- <sup>l</sup> 不支持例行维护任务,包括(但不限于)热交换任何现场可更换组件、磁盘阵列控制器、 FC 交换机, 以及备份期间的联机固件升级。备份是高 IO 活动, 不应与例行维护同时执 行。
- <sup>l</sup> 为特定主卷创建的辅助卷(用于快照存储的镜像和卷)的最大数量受到所用的 HPE P9000 XP 磁盘阵列系列 模式及其安装的固件版本的限制。请注意,用于快照存储的镜像限制 和卷的限制有所不同。有关详细信息,请参见 HPE P9000 XP 磁盘阵列系列 文档。

#### <span id="page-32-1"></span>**HPE 3PAR StoreServ Storage** 限制

- <sup>l</sup> 不支持对快照执行快照操作。
- <sup>l</sup> 在 Windows 上,仅支持格式为 MBR 的卷。
- <sup>l</sup> 在 Linux 上,仅支持双主机配置。应用程序系统和备份系统不得为同一个客户机。
- <sup>l</sup> 在即时恢复期间,发生复本数据复制操作的目标卷不应提供给任何客户机。
- Data Protector 不支持 HPE 3PAR StoreServ Storage iSCSI 主机接口。
- 在 Microsoft 群集服务器环境中, 被选为零宕机时间备份会话的所有卷必须属于同一群 集。
- <sup>l</sup> 不支持备份预览。
- <sup>l</sup> 不支持 ZDB 到磁盘的对象复制和对象镜像。
- 如果副本由早于 7.00 的 Data Protector 版本创建或由没有安装补丁包集的 Data Protector 7.00 创建, 则该副本不得用于即时恢复。
- <sup>l</sup> 通过固件 3.1.2 MU2 或更高版本可支持 Oracle ASM。
- <span id="page-33-0"></span><sup>l</sup> 在即时恢复期间,属于卷集一部分的所有卷均可访问,直到还原完成。

### **EMC Symmetrix** 磁盘阵列限制

- 仅支持 ZDB 到磁带, 这意味着不支持即时恢复。
- <sup>l</sup> 不支持备份预览。
- <sup>l</sup> 不支持例行维护任务,包括(但不限于)热交换任何现场可更换组件、磁盘阵列控制器、 FC 交换机,以及备份期间的联机固件升级。备份是高 IO 活动,不应与例行维护同时执 行。

#### <span id="page-33-1"></span>**NetApp Storage** 限制

- <sup>l</sup> 在群集环境中,备份系统必须与应用程序系统不是同一群集。此外,备份系统不能是群 集虚拟服务器,只能是群集节点。
- <sup>l</sup> 不支持即时恢复。
- 不支持 Oracle ASM。
- <span id="page-33-2"></span>**.** 不支持 Oracle RAC。

## **EMC VNX** 限制

- <sup>l</sup> 在群集环境中,备份系统必须与应用程序系统不是同一群集。此外,备份系统不能是群 集虚拟服务器,只能是群集节点。
- <sup>l</sup> 不支持即时恢复。
- 不支持 SnapView Snapshot。
- 不支持 Oracle ASM。
- <span id="page-33-3"></span>• 不支持 Oracle RAC。

## **EMC VMAX** 限制

- <sup>l</sup> 在群集环境中,备份系统必须与应用程序系统不是同一群集。此外,备份系统不能是群 集虚拟服务器,只能是群集节点。
- <sup>l</sup> 不支持即时恢复。
- 不支持 TimeFinder/Snap 快照类型。
- 不支持 TimeFinder/一致性组。
- 不支持 Oracle ASM。
- **.** 不支持 Oracle RAC。

# <span id="page-34-0"></span>灾难恢复限制

- 一键式灾难恢复 (OBDR) 方法不适用于 Data Protector Cell Manager。
- <sup>l</sup> Cell Manager 恢复向导在 Data Protector GUI 中不再可用。由于内部数据库只能与文件系 统分开备份, 当准备对 Cell Manager 执行灾难恢复时, 需要确保按正确的顺序创建备份 映像:首先是 Cell Manager 文件系统备份映像,然后是内部数据库备份映像。
- <sup>l</sup> 在自动灾难恢复过程("增强型自动灾难恢复"和"一键式灾难恢复")的第 1 阶段重新创建卷 时,不会还原源卷压缩标志(始终保存为非压缩卷)。

变通方法:还原后手动还原卷压缩标志。

- 仅在使用 Data Protector GUI 的平台和将恢复的系统平台相同时, 才支持灾难恢复功能。 举例来说,这意味着您不能使用在 Windows 7 系统上启动的 GUI 来为增强型自动灾难恢 复 (EADR) 执行 Windows Server 2008 备份。
- <sup>l</sup> 一键式灾难恢复 (OBDR) 功能仅在连接了 OBDR 设备的系统上本地可用。
- 如果 DR 映像文件路径在备份期间保存到 Cell Manager 上, 则其长度将限定为 250 个字 符。
- 在物理计算机中用 UEFI ROM 引导 Linux 操作系统的灾难恢复映像可能会花费很长时 间。通常,每个物理核心需要一分钟。但这并不会影响灾难恢复 (DR)过程,因为一旦 引导映像,DR 就会继续正常工作。

# <span id="page-34-1"></span>用户界面限制

- Data Protector GUI 可显示的备份规范数量是有限的。可显示的备份规范数量取决于备份 规范的参数大小(名称、组、所有者信息以及备份规范是否为动态的信息)。此大小不应 超过 80 KB。
- <sup>l</sup> Data Protector 命令行界面 (CLI) 不支持将用户触发事件记录在 Data Protector 事件日志 中。
- <span id="page-34-2"></span>• 在 Linux 系统上, Data Protector CLI 的消息和通知仅适用于英语语言。

# 报告限制

- 如果将 RptDisplayPhysicalPath 全局选项设置为 1, 则会从当前设备配置中获取物理设 备信息(显示在设备流报告中),因此该信息可能会与实际使用设备时的信息不同。
- 在 Manager-of-Managers 企业(多单元)设备流 Web 报告中, 不会针对 MoM 中的每个 Cell Manager 对设备分别排序。
- 以下报告仅提供目标介质的信息: Data Protector 未使用的配置设备、已使用介质的延期 报告、未使用介质的报告、会话介质报告和会话设备报告。
- 虚拟机不得包含以下特殊字符: & ^ \$ !~,.'; () {} [], 否则 omnidb -session <sessionID> detail 不会显示正确的对象名称、虚拟机路径和虚拟机名称,且 omnidb -veagent <ObjectName> 报告会显示一条语法错误或"找不到对象"错误消息。

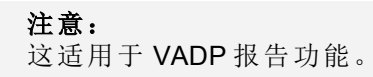

# <span id="page-35-0"></span>其他限制

- 对于 StoreOnce 联合存储, 所有写入操作均在低带宽模式中执行(应用程序源或备份服务 器重复数据删除)。即使网关配置为目标端重复数据删除(高带宽模式),它也会自动切换 到低带宽模式。
- <sup>l</sup> 在 ASR 群集环境中,仅支持本地共享存储(通过 SCSI 连接到群集节点)。不支持磁盘阵 列上通过光纤通道直接连接到群集节点的共享存储(例如: P6000 EVA 或 P9000 XP 磁盘 阵列),除非在 ASR 恢复的初始阶段提供相应的设备驱动程序(按 F6)。提供了相应的设 备驱动程序, Windows Server 2003 Setup 就能正确检测到位于磁盘阵列上的共享存储。 必须执行测试计划。操作风险自负。
- <sup>l</sup> Data Protector 不支持含非 ASCII 字符的主机名。
- 不要将包含从支持 Unicode 的平台(例如, Windows)上复制的集成对象副本的介质, 导出 到非 Unicode 平台(例如, HP-UX), 反之亦然。
- 不支持 STK Horizon Library 管理器。
- 不支持文件流数据库事务备份。
- <sup>l</sup> 不能为共享同一自由池的池选择不同的状态因素。使用一个自由池的所有介质池都将继 承该自由池的状态。
- Data Protector 无法自动创建 spt 驱动程序的设备文件。需要使用 mknod 命令手动创建设 备文件。
- <sup>l</sup> 提供盒支持的介质池不能使用自由池。
- <sup>l</sup> 数据和编目保护只能设置到 2037 年为止。 变通方法:先将保护期限设置为 2037 或在此之前,然后使用支持将时间设置为 2037 年 之后的将来某个 Data Protector 发行版来延长保护期限。
- 从 Cell Manager 到磁盘代理的网络连接必须在 10 秒钟内作出响应, 否则会话将标记为失 败。
- <sup>l</sup> 备份规范的名称不应超过 64 个字符。
- <sup>l</sup> 识别或描述介质和设备属性的文本字符串的最大长度(例如,初始化时加在介质上的介 质标签)为 80 个字符。
- <sup>l</sup> 会话级别还原不适用于联机数据库集成。
- <sup>l</sup> 还原和/或对象复制期间的设备自动选择仅适用于库。仅库中的设备可自动替换为来自 同一库且介质类型相同的其他设备(例如,LTO)。
- 对于不能使用 Data Protector GUI 或 CLI 还原的 Data Protector 集成(例如, Sybase 集成), 无法禁用还原期间的设备自动选择。
- 任何 Data Protector 标签或描述的第一个字符都不能使用减号 (–)。
- <sup>l</sup> DEFAULT 一词是一个预留的关键字,不能在设备名称、备份规范名称和池名称中使用。
- <sup>l</sup> 条形码标签以 CLN 前缀开头的所有介质均视为磁头清洁磁带。含此前缀的标签应仅用 于磁头清洁磁带上。
- <sup>l</sup> 不支持对联机数据库备份进行软件数据压缩,如 Oracle、Sybase、SAP R/3、Informix Server 和 Microsoft SQL Server。
- <sup>l</sup> 使用快速访问端口时,不支持 ATL 2640 和 ATL 6/176 设备的弹出/插入功能。
- <sup>l</sup> 不同格式类型的介质不兼容:
- Data Protector(由在 Data Protector MA 直接控制下的设备写入)
- <sup>o</sup> NDMP NetApp(由连接到 NetApp 文件管理器的设备写入)
- <sup>o</sup> NDMP Celerra

来自这些不同格式类别的介质不能驻留在同一池中。一种格式类别的介质在隶属于使用 其他格式类别的某种其他环境时将无法识别。在这种情况下,介质将被视为外来介质, 根据策略可能会发生意外覆盖。

- <sup>l</sup> 在一个备份对象中只能选择 1024 个文件和/或目录,否则只能选择整个对象。有关备份 对象的详细信息,请参见《*HPE Data Protector* 帮助》。
- <sup>l</sup> 某些文件系统允许创建较深的目录结构(超过 100 层)。Data Protector 只能备份到 100 层的 深度。
- 更改 omnirc 文件时, 需要重新启动系统上的 Data Protector 服务/后台程序。此操作对于 UNIX 上的 crs 后台程序是强制性的,对于 Windows 上的 Data Protector Inet 和 CRS 服 务则建议执行。在 Windows 系统上, 添加或更改条目时不需要重新启动, 仅当删除条目 时才需要重新启动。
- <sup>l</sup> 如果使用引号 ("") 指定路径名,请不要将反斜杠与引号 (\") 结合使用。如果在路径名结 尾处需要使用尾部反斜杠,请使用双反斜杠 (\\)。
- 如果介质代理在 Linux 或 AIX 系统上运行, 则不支持磁带质量统计功能。
- <sup>l</sup> 具有共享磁头清洁磁带的库定义驱动器自动清洁功能不受支持。每个库定义需要配置自 己的磁头清洁磁带。
- Data Protector 支持的最大路径名长度为 1023 个字符。
- <sup>l</sup> 开启压缩功能时文件系统不支持文件库类型的设备。
- <sup>l</sup> 可用于配置文件库类型设备的目录的路径名长度不能超过 46 个字符。
- <sup>l</sup> 介质库插槽和独立文件设备的路径名长度不能超过 77 个字符。
- <sup>l</sup> Data Protector 不支持复制介质副本。但是,如果导出原始介质,使副本变为原始副本, 则可以复制介质副本。如果导出二级副本,则在原始介质已导入的情况下不能进行重新 导入。
- 使用 Data Protector 管理器配置 SNMP 陷阱取决于 Cell Manager 平台:
	- 。在 HP-UX 系统上,由 GUI 中配置的陷阱接收系统接收陷阱。
	- 。在 Windows 系统上, GUI 中接收人字段的内容会被忽略。必须在 Cell Manager"控制面 板 (Control Panel)"网络 **(Network) >** 服务 **(Services) > SNMP** 服务 **(SNMP Services)** 下配 置接收人。
- 如果引导配置数据 (BCD) 位于可移动存储设备(如软盘、USB 闪存驱动器、CD-ROM 或 DVD-ROM)上, 则 Data Protector 无法备份 BCD 注册表项。
- <sup>l</sup> Windows NTFS 更改日志提供程序不能与分层存储管理 (HSM) 解决方案配合使用。
- <sup>l</sup> Windows 更改日记的最大大小为 4 GB。该空间允许记录大约 10,000,000 次更改。到达最 大大小后,一部分数据将被覆盖。在此时间范围内,应运行增量备份。
- 自动系统恢复 (ASR) 不能在仅 IPv6 环境中使用。ASR 仅可以在运行 DHCPv4 服务器的环 境中使用。
- 在以下情况下, 不得配置 Data Protector 复制:
- 1. 从装置上的两个或多个源存储复制到装置上的一个目标存储。
- 2. 从装置上的两个或多个源存储复制到装置上的两个或多个目标存储。
- 3. 从装置上的一个源存储复制到装置上的两个或多个目标存储。
- 对于 Data Protector 集成对象, 不可使用 user\_restrictions 文件限制以下操作:
	- <sup>o</sup> 启动备份
	- <sup>o</sup> 启动备份规范
	- <sup>o</sup> 开始还原
- 当在 IPv6 和 DNS 主机名 (FQDN) 未知的情况下配置虚拟机 (VM) 时启用了 VADP 报告, 则报告将显示虚拟机名称,而不是 IP 地址。
- 在 Data Protector 集成备份预览会话结束时, 显示的备份统计数据报告包含不相关的信 息。以下统计数据始终为 0:Completed Media Agents、Failed Media Agents、Aborted Media Agents、Media Agents Total、Mbytes Total 和 Used Media Total。
- 在 UNIX 系统上,还原时不会保留符号链接的原始创建时间戳记。将时间戳记设置为当 前系统时间。由于系统调用 utime() 的限制,符号链接的创建时间戳记在链接创建后就 不能更改。

## 建议

## 将 **Data Protector** 与分层存储管理应用结合使用

如果使用的是可创建链接、存根或快捷键的文件迁移或分层存储管理等应用,建议 Data Protector 备份策略和文件迁移不要同时针对同一数据集执行操作。 这将避免备份可能在不 一致的状态下捕获存根和迁移文件这种情况。

## 将 **Data Protector** 客户机组织成单元

在小型环境中,最简单的方法就是在一个 Data Protector 单元内管理所有的 Data Protector 客 户机。

要有效地分层构建和管理大型环境,您可以使用 Data Protector Manager-of-Managers (MoM)。 以这种方式构建的环境允许您从中央位置管理多个客户机;有关 MoM 的可扩展性限制, 请参见 [备份基础结构可扩展性](#page-13-0) (第 14 页)。 此外,可以通过使用 HPE 系统管理集中管理多 个 MoM 单元。 此类设置允许您在向不同 Data Protector 用户和用户组分发管理权限时, 可 以从一个中央位置管理无限个 Data Protector 客户机。

## 支持 **NIS+**

使用 Data Protector 时, NIS+ 不能用作主机的主要名称解析方法。 但是, 如果选中了 Data Protector 的以下某个名称解析备用选项,则可以在配置了 NIS+ 的主机上运行 Data Protector:

- <sup>l</sup> 使用 DNS。 在这种情况下,/etc/nsswitch.conf 文件中以主机开头的行更改如下: hosts: dns [NOTFOUND=continue] nisplus
- 使用主机文件。 在这种情况下, /etc/nsswitch.conf 文件中以主机开头的行更改如下: hosts: files [NOTFOUND=continue] nisplus

在以上两种情况中,Cell Manager 必须在 DNS 或主机文件中注册了完全限定域名。

## 支持大文件

• HPE 建议 DC 目录所驻留的文件系统支持 2 GB 以上的文件, 如果使用大容量驱动器(例 如, LTO 6), 且有超过 1 千万个文件要备份到磁带上, 则尤其需要此项支持。 此外, HPE 强烈建议在 Windows 系统上使用 NTFS 文件系统。

## 加密控制通信建议

- <sup>l</sup> 使用生成的密钥和证书,而不是默认 HPE Data Protector 证书 hpdpcert.pem。
- <sup>l</sup> 考虑将密钥和证书手动手动分发给客户机。

有关详细信息,请参见《HPE *Data Protector* 安装指南》中的"通过手动分发证书和密钥启 用加密控制通信"。

## **Pre-exec** 和 **Post-exec** 脚本

备份规范的 pre-exec 和 post-exec 命令必须位于如下位置:

- <sup>l</sup> **Windows** 系统:脚本必须位于 Data\_Protector\_home\bin 目录中。
- <sup>l</sup> **UNIX** 系统:备份规范的这些 exec 命令必须位于如下位置:
	- <sup>o</sup> **HP-UX**、**Solaris** 和 **Linux** 系统: /opt/omni/lbin
	- <sup>o</sup> 其他 **UNIX** 系统: /usr/omni/bin

#### 注意:

对于位于 /opt/omni/lbin 或 /usr/omni/bin 目录中的命令,可仅指定文件名,否则 要指定完整的路径名。 有关详细信息,请参见《HPE Data Protector 在线帮助》中 的"备份规范的 pre-exec 和 post-exec 命令"。

有了 Data Protector 9.05 中的增强功能,如果 Pre-exec 和 Post-exec 脚本没有位于指定目录 中,则将遇到错误消息且备份规范将会失败。

因此,强烈建议运行 omnicellinfo -prepostinfocheck 以在执行备份之前识别无效位置。 如果脚本所在的文件夹不同于指定文件夹,请将脚本移动到指定位置,然后继续。

## 增强型增量备份

• 如果出于在 HP-UX 系统上进行增强型增量备份的需要,要支持 Data Protector 磁带客户 机访问更多的内存,请按如下方式设置可调内核参数 maxdsiz:

#### *HP-UX 11.11* 系统:

产品声明、软件说明和参考 第 3 章: 限制和建议

> kmtune set maxdsiz=2147483648 kmtune set maxdsiz\_64bit=2147483648 *HP-UX 11.23/11.31* 系统: kctune set maxdsiz=2147483648 kctune set maxdsiz\_64bit=2147483648

## 对象合并

- <sup>l</sup> 从合成备份合并还原链很长的大量对象时,可能会出错。 为防止这一情况,请定期运 行对象合并以保持还原链可管理,例如,在正常运行完整备份时。
- <sup>l</sup> 在启动对象合并会话之前,确保对象的顺序保持一致。 更改备份对象的顺序会导致对 象合并失败。

## **Microsoft Exchange Single Mailbox** 集成

<sup>l</sup> Microsoft Exchange Server 单邮箱备份不及整个 Microsoft Exchange Server 备份那么节省空 间和 CPU 资源。 HPE 建议仅在备份少量邮箱时使用 Microsoft Exchange Single Mailbox 集 成。 如果要备份的邮箱数量很大,请改用 Microsoft Exchange Server 集成。

## **Microsoft Volume Shadow Copy Service** 集成

## 卷影复制存储区域和磁盘空间推荐

• 当使用 VSS 备份卷(使用磁带客户机或 VSS 集成)时, 确保卷影复制存储区域有足够空间 可用。

默认情况下,卷影复制存储区域的初始大小在 Windows Server 2003 系统(如果没有安装 KB826936 修补程序, 则设置为 100 MB)和 Windows Server 2008 系统上设置为 300 MB, 在 Windows Server 2008 R2 系统上设置为 320 MB。 举例来说, 这意味着在默认设置下的 Windows Server 2008 R2 系统上, 备份卷必须至少有 320 MB 的可用空间。

如果在卷影复制创建期间遇到超时错误,可能也要增加卷影复制存储区域的初始大小。 有关详细信息,请参见 <http://support.microsoft.com/kb/826936> 上的 Microsoft 知识库文章。

## 定期维护注册表的 **VSS** 部分

<sup>l</sup> Microsoft Windows 操作系统在注册表中保留装载操作的记录。 此进程会导致注册表随时 间推移日益庞大,最终出现卷影复制导入问题。 有关详细信息,请参见《*HPE Data Protector* 零宕机时间备份集成指南》的"将 Data Protector ZDB 与 Microsoft 卷影复制服务集 成"一章的"故障排除"部分。

为防止注册表极度增大,HPE 建议使用 Microsoft Registry Management 工具定期执行注册 表管理任务。

## **Network Data Management Protocol Server** 集成

<sup>l</sup> 每个 NDMP 备份规范的最大文件和目录数量不应超过 2 千万个。 建议每个 NDMP 备份 规范的文件和目录数量为 1 千万个。

## **Windows Server 2008** 客户机

#### <sup>l</sup> **Windows Server 2008** 上的服务器角色和服务

与以前的 Windows Server 操作系统发行版类似, Microsoft 在 Windows Server 2008 中扩展 了服务器角色和服务概念。 为了能够对属于 Windows Server 2008 所介绍的服务器角色和 服务的数据进行备份,Data Protector 为此平台提供扩展的文件系统备份功能。 其中, 使 用文件系统备份,可以备份以下角色:

- <sup>o</sup> Active Directory 证书服务 (AD CS)
- <sup>o</sup> Active Directory 域服务 (AD DS)
- <sup>o</sup> 应用程序服务器(要求 IIS 6 兼容)
- <sup>o</sup> 动态主机配置协议 (DHCP) 服务器
- <sup>o</sup> DNS 服务器
- <sup>o</sup> 网络策略和访问服务
- 终端服务 (Terminal Services)
- <sup>o</sup> Web 服务 (IIS)(要求 IIS 6 兼容)

为属于特定服务器角色或服务的数据配置备份规范时,您应选择数据所在的整个卷或者 服务器角色或服务所在的整个客户机系统。 此外,您应在文件系统选项窗口的 **WinFS** 选项属性页上,选中使用卷影副本选项。选中之后,此选项将使备份数据保持一致的 合并状态。

#### 警告:

此外,如果配置备份规范用于灾难恢复目的,请取消选中选项允许回退 **(Allow Fallback)**。 否则,可能导致备份数据无法用于灾难恢复。

#### <sup>l</sup> 系统状态备份和 **CONFIGURATION** 对象

要在 Windows Server 2008 上执行系统状态备份, 您应按照相关卷或整个客户机系统的文 件系统备份的上述说明操作,而不是按照备份 CONFIGURATION 对象的说明操作。

<sup>l</sup> **Active Directory** 域服务还原

在 Windows Server 2008 上, 仅支持脱机还原 Active Directory 域服务, 此操作必须以目录 服务还原模式执行。 Active Directory 域服务还原会完全覆盖现有数据库,因此不会保留 任何在备份操作后创建的新用户。

## **Windows Server 2012** 客户机

- <sup>l</sup> 当执行文件系统备份或还原重复数据删除卷时,数据已备份和再水合还原(非优化的备 份或还原)。 因此,请考虑以下几点:
	- <sup>o</sup> 确保目标介质和还原介质有足够的可用存储空间。
		- <sup>n</sup> 根据数据的原始(逻辑)大小安排存储空间需求,而不是卷上已删除的重复数据所 占用的空间。 例如, 如果 100 GB 大小的数据占用卷上 40 GB 的空间, 则需安排 100 GB。

如果没有足够空间,且不需要还原单独的文件,则可以执行磁盘映像备份(己优化 的备份)。

- 数据总是还原到原始(非重复)的大小, 在上面的例子中, 还原后数据占用 100 GB 的空间。 在还原目标系统中计划定期重复数据删除过程,以便再次将已存储的重复数据删 除。
- 。如果要备份到磁盘设备,HPE 建议使用 Data Protector 重复数据删除功能(使用 StoreOnce 软件重复数据删除或该设备提供的方法)以减少已备份数据所消耗的空间 量。为了减少网络负载,请使用源端重复数据删除。
- <sup>o</sup> 如果您以高重复数据删除率备份数据,那么使用优化的磁盘映像备份会较快,因为 需要在网络上传输的数据将更少。

## **UNIX** 系统客户机

<sup>l</sup> 当执行磁盘映像备份时,HPE 建议在备份前卸载磁盘分区,并于稍后装载。

# 第 **4** 章: 已识别的问题和变通方法

本节列出了已知的 Data Protector 和非 Data Protector 问题及变通方法。

## 已知的 **Data Protector** 问题和变通方法

## 与安装和升级相关的问题

#### 在升级期间,**VEAgent** 备份失败并显示错误消息

#### 问题

升级到 Data Protector9.00 或更高版本之后,如果备份规范是使用 Data Protector 7.0、7.01 或早 期版本创建的, 则 VEAgent 备份将会失败, 并显示以下错误:

[Critical] From: VEPALIB\_VMWARE@hostname; "<Datacenter>" Time: <Date Time>;

No Objects found for backup

## 变通方法

升级之后,使用之前相同的 VM 选择和选项重新创建备份规范,并再次运行备份。

#### 安装服务器补丁列表中没有显示新安装的安装服务器的补丁

#### 问题

如果直接从另一个安装服务器(其中已应用 GR 和 MMR 补丁)安装安装服务器,这些补丁将不 会在新安装的安装服务器的安装服务器补丁列表中显示。然而,补丁仅仅是不显示,但是新 的安装服务器仓库与其先前安装位置的安装服务器仓库包含相同的补丁。

#### 变通方法

因此,如果需要查看已安装的补丁,则将 patch \* 文件从原始安装服务器系统 <DP\_DATA DIR>\Config\Server\install\patch \* 复制到新安装的安装服务器系统: <DP\_DATA DIR>\Config\Server\install

#### 迁移后恢复加密备份失败。

#### 问题

将 Cell Manager 从 32 位迁移到 64 位 Windows 系统时, 不会正确迁移加密密钥。结果, 迁移后 加密备份的还原会失败。

#### 变通方法

为确保加密密钥的正确迁移,请执行以下操作:

1. 使用 omnikeytool 命令从 32 位系统上的密钥管理服务器 (KMS) 导出所有密钥。

- 2. 执行迁移后, 从 64位系统上的目录 *Data Protector program data*\server\db80\keystore 中删除所有密钥存储文件夹中的所有数据 (DAT) 文件, catalog 文件夹除外。不要删除索引 文件。
- 3. 将之前导出的所有密钥都导入 64 位系统上的 KMS。导入后,加密备份就可以再度还原 了。

#### 升级期间,**Cell Manager** 更新配置信息失败

#### 问题

**HP-UX** 和 Linux 系统: 对于 Data Protector 群集感知客户机, Data ProtectorCell Manager 只 会在升级过程中更新群集虚拟系统的配置信息,但不会更新相应的群集节点(物理系统) 的配置信息。

#### 变通方法

该问题不会影响此类客户机的实际状态,此类客户机只有配置数据尚未升级。升级后, 更新配置数据并完成升级过程,为每个群集感知客户机执行 omnicc -update host *ClientName* 命令,其中 *ClientName* 为特定群集节点名称。

#### **Data Protector GUI** 允许将组件远程安装到虚拟主机

#### 问题

**HP-UX** 和 **Linux** 系统:即使组件不能添加到虚拟主机,Data Protector GUI 也使您能够将 组件远程安装到虚拟主机上。

### 变通方法

无。不要将组件远程安装到虚拟主机,而是按《*HPE Data Protector* 安装指南》中所述本 地安装客户机。

#### 导入安装有 **Data Protector** 的群集虚拟主机失败

#### 问题

在以下情况下, 在群集感知 Cell Manager 的安装过程中, 无法成功完成安装了 Data Protector 的群集虚拟主机的导入(将导入群集,但不会导入脱机状态下的虚拟服务器): 在任何群集组内的 Microsoft Cluster Server 上配置了其他群集虚拟服务器,并且该虚拟服 务器处于脱机状态。如果该虚拟服务器在 Data Protector 安装过程中处于联机状态, 则 Data Protector 群集虚拟服务器将成功导入。

#### 变通方法

安装后使群集中的所有虚拟服务器均处于联机状态,并手动导入 Data Protector 群集虚拟 服务器。

#### 不支持 **Data Protector** 组件的二进制文件

#### 问题

如果在 HP-UX 11.23 或 HP-UX 11.31 系统上升级 Data Protector 客户机, 则不会删除在 HP-

产品声明、软件说明和参考 第 4 章: 已识别的问题和变通方法

> UX 11.23 或 HP-UX 11.31 上不受支持的 Data Protector 组件的二进制文件(例如 EMC Symmetrix Agent、DB2 集成)。如果稍后卸载 Data Protector,这些二进制文件仍将留在系 统上。

#### 变通方法

卸载早期版本的 Data Protector。安装 Data Protector9.00, 然后安装 Data Protector9.05 补 丁。

### 升级后桌面快捷方式不起作用

## 问题

在 Windows 系统上, 用户创建的用于启动 Data Protector 的桌面快捷方式(例如通过将菜 单项拖到桌面)在升级后不再起作用。

#### 变通方法

升级后重新创建其桌面快捷方式。

### 非活动节点上的安装检查失败

#### 问题

在于 HPE Serviceguard 群集或 Veritas Cluster Server 上运行的群集感知 Cell Manager 配置 中, 即使 Data Protector 安装正确, 非活动节点上的安装检查也会失败, 因为只有活动节 点可以访问 Cell Manager 配置。

#### 变通方法

如果群集发生故障转移,则目前活动节点上的检查将成功。

#### 当使用重新启动失败的客户机选项时,安装失败

#### 问题

如果远程 UNIX 或 Linux 客户机安装失败,您用重新启动失败的客户机选项重新启动安 装,即便解决了导致第一次安装会话失败的问题,安装也仍会被跳过或再次失败。

### 变通方法

本地卸载客户机,重复远程安装。有关卸载的详细信息,请参见《*HPE Data Protector* 安 装指南》。

#### 启动 **Windows Installer** 服务失败

## 问题

在 Windows 系统上, Data Protector 可能安装失败, 并出现以下错误:

Error 1601. The Windows Installer Service could not be accessed. This can occur if the Windows Installer is not correctly installed. Contact your support personnel for assistance.

发生此问题的根本原因是 Windows 安装程序服务无法在安装过程开始时启动。

如果服务无法启动,则安装将失败。

#### 变通方法

在控制面板 **>** 管理工具 **>** 服务 中,更改 Windows 安装程序服务的启动状态,从手动改 为自动。启动该服务, 并重新启动 Data Protector 的安装。

#### 升级后,所有虚拟环境主机的密码全部失效

#### 问题

在未安装补丁包集 6.21 的情况下,将 Data Protector 虚拟环境集成组件升级到最新发行版 本后,所有虚拟环境主机的密码将会失效。要解决这个问题,请执行以下命令:

vepa util.exe --upgrade -cell info

#### 变通方法

由于 cell\_info 文件中密码编码的改变,需要执行此操作。它会通过首先创建 cell info.bak 文件,重新编码所有虚拟环境中主机的密码。

#### 安装期间显示了一条消息

#### 问题

在 HP-UX 系统上, 尽管 Data ProtectorCell Manager 安装期间可能报告以下消息, 但安装 仍会成功:

\* "*Hostname*:/cdrom/hpux/DP\_DEPOT": Cannot open the logfile on

this target or source. Possibly the media is read-only or

there is a permission problem. Check the daemon logfile and

"/var/tmp/swagent.log" on this host for more information

#### 变通方法

无。您可以安全地忽略此信息。

#### 单元中 **Data Protector** 组件之间的通信可能运行不正常

#### 问题

安装期间,Data Protector 安装程序将只更新Private和Domain Windows 防火墙配置文件。 Public配置文件未更新。因此,单元中 Data Protector 组件之间的通信可能运行不正常, 将会导致各种问题。

#### 变通方法

如果正在使用Public配置文件,请手动更新防火墙规则。有关 Data Protector 和防火墙的 详细信息,请参见 *Data Protector*帮助索引:*"*防火墙支持*"*。

#### 安装常规发行版补丁后显示错误消息

## 问题

在 HP-UX 系统上, HPE 软件助理 (SWA) 在安装常规版本补丁后可能会报错:

ERROR: Patch PHSS xxxxx is not recognized.

Data Protector 补丁包上已经正确安装常规版本补丁,且其中的补丁未显示在 SWA 引用 的目录中,则会出现此问题。

### 变通方法

无。您可以安全地忽略此消息。

#### 问题

在 HP-UX 系统上, 在 Cell Manager 系统上安装补丁后, 与代理服务的 GUI 连接将失败并 显示异常:

16:38:04,534 SEVERE [org.jboss.resteasy.core.SynchronousDispatcher] (http-- 0.0.0.0-7116-4)

Failed executing GET /backupspec: org.jboss.resteasy.spi.WriterException:

java.lang.IllegalStateException: Invalid JSON namespace:

http://www.hp.com/2011/software/im/dp/data\_model at

org.jboss.resteasy.core.ServerResponse.writeTo(ServerResponse.java:262)

[resteasy-jaxrs-2.3.2.Final.jar:]

#### 变通方法

安装补丁后,重新启动 Cell Manager

#### 安装期间报告了一条错误消息

## 问题

在 Windows 系统上, 尽管 Data Protector 安装期间可能报告以下消息, 但安装仍会成功:

{A37E26EF-E4F1-432B-ABA4-02268BC99B80}: related product unexpectedly found on the system.或/和"{30692C3E-7A60-4BD4-B021-213055B1810F}: related product unexpectedly found on the system."

问题的根本原因是先前卸载的 Data Protector 组件(VMware Granular Extension Web Plug-In 和 VMware Granular Recovery Extension Agent),其卸载进程未删除。

#### 变通方法

您可以安全地忽略此信息。要正确卸载适用于 VMware vSphere 的 Data Protector Granular Recovery Extension,请手动删除系统上的整个 Data Protector(所有安装组件)。有关删除 Data Protector 的详细信息,请参见 *HPE Data Protector* 帮助索引:"卸载 Data Protector 软 件"。

#### 升级期间,安装显示警告消息

## 问题

当升级到最新的 Data Protector 常规版本补丁包时, 安装会显示以下警告:

Data Protector 应用程序服务器停止前超时。

#### 变通方法

您可以安全地忽略此信息

#### 清理装载代理的较旧的 **FUSE** 装载点和 **3PAR** 复本呈现

### 问题

在升级到 Data Protector 9.04 及更高版本之前,如果已在 Data Protector 9.02 和 9.03 以及 3PAR VMware GRE 中使用了 FUSE, 则必须清理装载代理的较旧的 FUSE 装载点和 3PAR 复本呈现。

## 变通方法

要清理装载代理的较旧的FUSE 装载点和 3PAR 复本呈现,请执行以下步骤:

<sup>l</sup> 从单元服务器删除请求文件。请求文件可在以下位置获取:

#### Windows Cell Manager:

C:\ProgramData\OmniBack\Config\Server\Integ\Config\Vmware\<vCenterHost>\

#### Linux Cell Manager:

/etc/opt/omni/server/integ/config/Vmware/<vCenterHost>/

• 卸载 vmfs fuse 装载点(仅特定于 Linux)#unmount <MountPoint> #unmount <MountPoint>

<MountPoint> 格式如下所示:

/var/opt/omni/tmp/VMWareGRE/<vCenterName>/<reqID>

- 如果请求是使用 ZDB 备份创建的, 则从 3PAR 阵列控制台隐藏复本。
- <sup>l</sup> 如果请求是使用智能缓存备份创建的,则从介质代理删除 NFS 共享。

## 用户界面相关问题

#### 在用户帐户设置期间,配置失败并显示一条错误消息

#### 问题

当使用 Data Protector GUI 为 Data Protector Inet 服务用户模拟建立一个用户帐户时, 配置 可能会失败,并显示类似以下的错误消息:

Failed to modify config information for user myuser@hostname.

## 变通方法

1. 连接到出现问题的客户机。

- 2. 使用 omniinetpasswd 命令删除指定客户机的用户模拟配置: omniinetpasswd -delete myuser@hostname
- 3. 使用 omniinetpasswd 命令重新配置指定客户机的用户模拟: omniinetpasswd -add myuser@hostname

有关 omniinetpasswd 命令的详细信息,请参见《*HPE Data Protector* 命令行界面参考》。

### 其他代码页的字符看上去已损坏

#### 问题

在 Windows 系统上使用 Data Protector CLI 来管理驻留在运行于其他平台的客户机上的数 据备份时,只有代码页 1252 能正确显示文件名。其他代码页的字符看上去已损坏。即 使文件名在 CLI 中显示为已损坏, 也能正确备份或还原它。Data Protector CLI 把这类"损 坏"的文件理解为输入参数。您可以使用复制和粘贴功能按文件名在代码页 1252 中显示 的形式输入它们。

有关国际化限制方面的表格,请参见 *HPE Data Protector* 帮助索引:"国际化"。

#### 变通方法

无

#### **Data Protector GUI** 中的备份规范名称显示为已损坏。

#### 问题

在 Windows Server 2003 系统中, 保存名称中包含非拉丁字符(例如, 俄语或希腊语)的备 份规范后, 备份规范的名称可能在 Data Protector GUI 显示为已损坏。

#### 变通方法

在安装有 Data Protector GUI 的系统上安装 Windows Server 2003 Service Pack 2。

## 暂停的备份会话报告一条错误消息

## 问题

当备份会话通过调度程序进行计划且能够暂停优先级更低的会话时,所暂停备份会话的 会话消息将显示一条来自磁带客户机的错误。

[Normal] From: BSM@hostname "Bkp\_Low" Time: <Date> <Time> Session pause request received by user ADMINISTRATOR.123@hostname. Pausing the session. [Normal] From: VBDA@hostname "C:" Time: <Date> <Time> Received ABORT request from SM => aborting.

### 变通方法

无。这是备份会话在繁忙备份设备中暂停时的预期行为。可安全地忽略此警告。

#### 计划迁移失败

## 问题

在升级至 Data Protector 10.00 后,计划迁移失败。

### 变通方法

如果在升级期间计划迁移失败,可以手动运行以下命令,将现有的计划成功迁移至新调 度程序:

omnidbutil -migrate\_schedules

#### 暂停的备份会话包含失败消息

## 问题

暂停备份会话的会话消息可能包含成功会话的某些失败消息。

在某些情况下,对于同一设备计划了多个备份会话,优先级较低的会话将等待设备启 动,然后再接收优先级较高的会话所引起的会话暂停请求。会话日志包含所有成功消 息、警告和暂停消息。

[警告] 来自: BSM@hostname "Bkp\_Low\_FL1" Time: <Date> <Time> [61:2013] 部分备份设备被占用。会话正在等待所有设备释放。 [正常] 来自: BSM@hostname "Bkp Low FL1" Time: <Date> <Time> user@hostname 已收到会话暂停请求。正在暂停会话。

#### 变通方法

无。这是备份会话在繁忙备份设备中暂停时的预期行为。可安全地忽略此警告。

## 磁带客户机相关问题

#### 在并行恢复期间,磁带客户机失败并显示错误消息

### 问题

尝试进行所用的磁带客户机数目多于当前介质代理并发数目的并行还原时,部分磁带客 户机会失败并显示以下错误:

Cannot handshake with Media Agent (Details unknown.) => aborting.

#### 变通方法

重新启动失败的磁带客户机的还原对象。

### 在恢复期间,未显示实际恢复目标装载点

## 问题

在还原过程中,卷恢复磁带客户机 (VRDA) 会在监视器中显示应用程序系统的装载点。 例如,它实际上显示了相应的应用程序源装载点 /var/opt/omni/tmp/*hostname*/BC/fs/LVM/VXFS,而不是恢复目标装载点 /BC/fs/LVM/VXFS。

无

#### 恢复失败并在会话日志中显示消息

#### 问题

将文件通过 UNC 共享还原到其他系统时,还原将失败,并在会话日志中显示以下消 息:

Can not open: ([112] There is not enough space on the disk. ) => not restored。

[Warning] From: VRDA@hostname "host2.test.com [/H]" Time: <Date> <Time> Nothing restored

### 变通方法

Data ProtectorInet 登录用户帐户必须具有登录到远程系统的访问权限,这是在 UNC 路径 中指定的。对于要通过 UNC 共享还原的文件,您还应该是其所有者,或具有这些文件 的写权限。

#### 在目录结构备份期间,同一消息显示了两次

### 问题

尝试备份超过100个目录(在 HP-UX 系统上,此数字等于允许打开的文件描述符的最大 数目)的目录结构时,以下消息会显示两次而非一次:

[Major] From: VBDA@hostname "C:" Time: <Date> <Time>

```
[81:74] File system too deep: (100) levels.
```
#### 变通方法

无。

#### 备份装载点

## 问题

在 Windows 系统上备份装载点时,即使通过取消选择子目录将其从备份中排除,但是仍 将备份整个装载点。

#### 变通方法

无。

#### 展开空的装载点失败并显示一条错误消息

#### 问题

尝试在树形结构视图中展开空的 Windows 装载点时, 将报告以下错误: Cannot read directory contents.

无。

### 只有帐户用户才能删除加密的属性

### 问题

在 Windows 上,将还原已加密文件夹的加密属性。但是,只有用帐户在客户机上运行 Inet 服务的用户或管理员,才能删除该属性。

## 变通方法

无。

#### 在 **Macintosh** 文件备份期间,文件名中的某些字符可能导致问题

#### 问题

在 Windows 系统上备份 Macintosh 文件时,文件名中的某些字符可能会出问题。如果文 件名包含 Windows 文件系统认为无效的字符(通常是"\*"和"?"), 或者包含映射到此类无效 字符的字符(例如 Macintosh 项目符号字符), 则可能出现个别文件未备份或磁带客户机异 常终止的情况。

## 变通方法

重命名有问题的文件。

#### 备份数据无法还原到其原始位置

#### 问题

用安装在 Windows Vista、Windows 7、Windows 8、Windows Server 2008 或 Windows Server 2012 系统上的 Data Protector 磁带客户机从共享网络文件夹备份的数据,即使备份会话中 所用的用户帐户被授予该文件夹的写权限,也无法将数据还原到其原始位置。

发生该问题是由于 Data Protector 不具有文件系统恢复会话的模拟能力。

#### 变通方法

使用 runas.exe 命令, 以备份会话中所用帐户的用户身份启动 Data Protector GUI, 此时 才能启动还原会话。

#### 在磁盘映像备份期间显示了一条警告消息

#### 问题

在 HP-UX 系统上执行一个磁盘映像备份时,尽管备份会话成功,但仍会显示一条警告 消息:

Object is a mounted filesystem.

#### 变通方法

无。检查是否磁盘或卷已安装。如果未安装,可忽略该警告消息。

#### 在复制会话期间,会话失败并显示一条错误消息

#### 问题

如果您安排并行运行多个复制会话,且复制源也为复制会话,那么这些会话可能会失 败,并显示与以下类似的错误:

[Major] From: CSM@hostname "QCTP2A53730" Time: <Date> <Time>

[65:99] Import failed with possible cause:

this media already has valid copy in DB.

该问题由出现在多个备份规范中的带有相同标签的对象引起,例如,如果您在相同客户 机上为相同文件系统的不同目录创建了多个备份规范。

## 变通方法

使用 Data Protector GUI 为备份规范中作为初始源的冲突对象提供不同描述, 或确保包含 这些对象的复制会话不会并行启动。

#### **Data Protector GUI** 无法区分活动的源设备

## 问题

当复制的源和目标是相同的 B2D 设备时,可以启动复制,这是因为 Data Protector GUI 不 能区分活动的源设备。

如果用户尝试使用能够复制选项创建对象复制规范,则可在 Data Protector GUI 中选择相 同的源和目标 B2D 设备。

#### 变通方法

请确保复制源和目标为不同的 B2D 设备。

#### 在继续备份期间,无法分析已经备份哪些文件

#### 问题

当在文件系统(从会话中止以来发生很多更改)上继续备份时,Data Protector 可能无法使 用 Windows 本地更改日记分析已经备份了哪些文件。在这种情况下,文件系统扫描将忽 略所有与继续操作时相关的信息。备份会话将显示为继续执行,但是所有文件将重新备 份,这可能导致继续执行的备份文件的大小比预期的更大。

#### 变通方法

无。

#### 备份失败并显示一条错误消息

## 问题

尝试备份系统保留分区和多个完整卷对象时,备份失败,并显示以下错误消息之一:

产品声明、软件说明和参考 第 4 章: 已识别的问题和变通方法

- Cannot read <number> bytes at offset <number>(:1): ([21] The device is not ready. ).
- Cannot open: ( $[2]$  The system cannot find the file specified. ) => not backed up.

#### 注意:

仅当已启用 VSS 选项且系统保留分区空间不足、无法容纳多个快照时,才会发生 此问题。

#### 变通方法

将 omnirc 变量 OB2\_DISABLE\_REGLIST\_FOR\_FULL\_VOLUME 设置为 1, 并重新启动备份。如果 错误仍然存在,请参见以下 Microsoft 网页,了解有关如何解决此问题的信息:

<http://support.microsoft.com/kb/2930294>

#### 恢复失败并显示一条错误消息

#### 问题

恢复 Windows 8.1 客户机上的文件夹 (C:\Program Files\WindowApps) 时, 恢复失败, 并在 此文件夹被覆盖时显示类似以下的错误:

Cannot write: ([13]) The data is invalid. ) => not restored.

#### 变通方法

- 1. 通过执行以下操作,将文件夹恢复到备用位置:
	- <sup>l</sup> 在"上下文列表"中,单击恢复。
	- <sup>l</sup> 在"范围窗格"中,展开"文件系统"并选择从中备份的文件夹。
	- · 在"目标"页中, 选择恢复到新位置并指定备用位置。
	- <sup>l</sup> 单击还原。
- 2. 更改文件夹的访问权限,为管理员提供完全访问权限。
- 3. 删除文件夹并将恢复的文件夹移至此位置。

#### 增强型增量备份选项将导致完整备份

#### 问题

如果 ZDB 配置为将会话 **ID** 目录添加到装载路径,则已启用增强型增量备份选项的 ZDB 文件系统备份将导致完整备份。

#### 变通方法

在备份系统选项部分下,针对要添加到装载路径的目录,使用主机名选项。通过使用在 目标装载点自动卸除文件系统选项或确保未选中让备份系统处于启用状态,确保在下 次会话之前装载路径处于空闲状态。

### 磁带客户机无法备份子卷的文件

## 问题

如果使用父子卷访问磁带客户机,则该磁带客户机不会直接备份其所有子卷。因此,必 须单独装载和备份子卷。BTRFS(一种适用于 Linux 的新文件系统)作为一项功能,可实现 从一个文件夹树创建子卷。因此,您可以在一个文件系统上拥有许多子卷。在创建此类 子卷之后,磁带客户机将不能从该子卷备份文件。

#### 变通方法

您可以将该卷装载为新的装载点,并在备份规范中进行配置以备份装载点。

## 介质代理相关问题

#### 在备份会话期间,实用程序介质代理 **(UMA)** 可能停止响应

## 问题

如果在备份会话期间将某共享的 StorageTek ACS 磁带库用作备份设备,且磁带客户机与 介质代理之间的相互通信中断,那么实用程序介质代理 (UMA) 会停止响应。因此,使用 相关磁带驱动器的后续会话将失败。

#### 变通方法

使用 omnirc 选项 OB2ACSUMATIMEOUT 指定 Data Protector 应等待多长时间, 如果经过这段时 间后磁带客户机与介质代理之间的连接仍未恢复,才终止 UMA。

#### 相互通信问题

### 问题

如果在备份、复制或还原会话期间歇性地报告 SCSI 读或 SCSI 写错误,则介质代理与连 接到 SAN 的 SCSI 设备之间存在相互通信问题。

#### 变通方法

这个问题可以这样解决:在受影响的介质代理系统上配置以下 omnirc 选 项:OB2MAREADRETRY、OB2MAXREADRETRIES、OB2MAREADRETRYDELAY、OB2MAWRITERETRY、 OB2MAXWRITERETRIES 和 OB2MAWRITERETRYDELAY。

#### 备份期间发生故障转移

#### 问题

在群集上未安装 Cell Manager 的单元中, 设备连接到群集节点, 如果备份活动中发生故 障转移,介质代理无法正确中止会话,导致介质不再能附加。

### 变通方法

无。

#### 清洁磁带的装载请求未能正常起作用

## 问题

只有带库插槽或存储库插槽中存在磁头清洁磁带时,才能正确清洁磁带驱动器。如果不 存在磁头清洁磁带,那么磁头清洁磁带的装载请求将不会正常起作用。

#### 变通方法

无。

#### 在导入期间,**Data Protector** 报告重大错误并异常结束。

## 问题

导入一系列磁带时,Data Protector 通常会跳过所有无效磁带(如 tar 磁带、空白磁带等)并 继续使用下一个插槽。在 NetApp Filer (Celerra) 上导入一系列磁带并检测到 NetApp 磁带 时,Data Protector 会报告重大错误并异常结束。

#### 变通方法

无。

#### 在备份或还原会话期间发生 **ACSLS** 库装载请求

#### 问题

如果 ACSLS 带库装载请求发生在备份或还原会话期间(当带库中的可用介质耗尽时),不 要用会话当前使用的磁带设备格式化或扫描其他磁带。在带库中使用其他磁带设备执行 该操作,并确认装载请求。

#### 变通方法

无。

#### 无法从损坏的介质中还原任何备份数据

#### 问题

在备份会话期间,如果重新启动托管 Data Protector 介质代理的系统,那么使用此介质代 理备份到的介质的数据将变为已损坏,但 Data Protector 不会报告任何错误。因此,您无 法从该介质还原任何备份数据。涉及已损坏介质的后续备份会话也将失败。

#### 变通方法

无。

#### 介质预分配列表被忽略

问题

备份到文件库设备的备份会话将忽略介质预分配列表。

#### 变通方法

无

### 恢复失败并显示错误消息

## 问题

如果文件库设备的介质不受保护,它们会在使用该设备的下一个备份会话开始时被删 除。但是,使用文件库设备的第一个介质的会话仍存储在数据库中。如果尝试通过指定 该会话来还原数据,恢复将失败并发出以下消息:

Object not found.

#### 变通方法

无

#### 在备份会话期间,未受保护的介质将被标记为空介质

## 问题

如果使用介质库(包含类型文件的介质)作为目标设备的备份会话中磁盘满了,在该磁盘 上配置的包含不受保护介质的所有插槽都将标记为空。

#### 变通方法

- 1. 重新扫描标记为空的插槽。 重新扫描后,该介质将再度在插槽中可见。
- 2. 释放磁盘上的空间,以避免此问题再次发生。

执行这两个步骤后,就可以继续使用介质库设备了。

#### 对象复制会话变得无响应

#### 问题

包含众多对象(超过 200 个)或复杂对象介质关系(参见下文)的对象复制会话将变得无响 应。

## 变通方法

- <sup>l</sup> 更改设备映射,使得每种介质类型(DLT 或 LTO)只有一台设备用于读取复制源介质, 并重新启动会话。
- <sup>l</sup> 将原来的对象复制会话拆分为多个会话,并将每个会话限制为只能从一个备份会话复 制对象。
- <sup>l</sup> 将原来的对象复制会话拆分为多个会话,并将会话限制为在一次会话中复制尽可能少 的介质。

无响应的情况通常是由以下原因引起的:从不同备份会话使用不同(逻辑)设备创建源介 质复制对象。

#### **NDMP** 对象复制会话变得无响应

#### 问题

具有多个用于对象复制的源设备的 NDMP 对象复制会话可能变得无响应。

限制要复制的对象的数量。此外,将源设备数量限制为 1。

#### 读取磁带介质头失败

#### 问题

有外部加密控制器控制磁带设备上的加密时,读取以前加密的介质的磁带介质头将失 败。如果外部加密控制器的连接不可用,或者从外部加密控制器删除了解密密钥,就可 能发生这种情况。

#### 变通方法

设置 OB2\_ENCRYPT\_FORCE\_FORMAT 环境变量,对磁带强制执行格式化操作。

可用的选项如下:

- <sup>l</sup> 如果将变量值设置为 0,则会中止格式化操作。
- 如果将变量值设置为 1, 则 Data Protector 介质代理将强制进行格式化操作。 默认值是 0(未设置)。

#### 错误地处理了备份对象的所有权

#### 问题

在导入 7.x 和 8.x 之前的 Data Protector 版本中存在的旧版 NDMP 介质时, 所导入的 UNIX 文件系统备份对象存在以下问题:此类对象的所有权标识(所有者、组)设置为 0 0。此问 题的根本原因在于没有正确处理早期 Data Protector 版本中的此类对象所有权(除对象所 有权以外,因其他目的而误用了随对象数据一同存储的所有权字段)。

#### 变通方法

无。

#### 用于还原的设备不可用

## 问题

当还原所需的设备不可用或已禁用时,存储会话将失败。

#### 变通方法

使用替代设备还原数据。有关说明,请参见 *HPE Data Protector* 帮助索引:"选择, 还原设 备"。

#### 错误地记录了容量和使用情况

#### 问题

当单个介质中存储的备份数据超过 4 TB 时,其在 IDB 中记录的容量和使用情况将不正 确。因此,出现了无效数字。

无。然而,所有如备份和还原这样的 Data Protector 操作仍可正常进行。

#### 错误地计算了二进制文件所用的空间

## 问题

在先前的版本中,Data Protector 对文件库所用的空间计算不正确。因此,基于 TB 的许 可数据库所跟踪的文件库使用情况比实际使用情况低许多倍。

## 变通方法

无。在此版本中,当客户使用 omnicc 检查文件库使用情况时,可能会看到报告的文件 库使用情况突然增加。

#### 无法区分 **Data Protector10.00** 的介质代理版本和后续的常规版本补丁

## 问题

网关过滤器无法区分 Data Protector10.00 的介质代理版本和后续的常规版本补丁。尝试使 用介质代理上的网关创建云设备时,GUI 报告错误 unsupported。安装最新的 9.05 补 丁。

## 变通方法

将具有介质代理的所有客户机更新至最新的常规版本补丁包。

#### 介质代理上的发起方数量

#### 问题

常规 Data Protector 备份使用多达 64 个连接,但通过光纤通道 (FC) 进行的备份仅使用 16 个连接,减少了四倍。

#### 变通方法

将介质代理上的发起方数量增加到 64 个。

## 集成相关问题

## **Microsoft Exchange Server**

#### 无法更改用于 **Microsoft Exchange Server** 恢复的磁带设备

## 问题

```
在 Data Protector GUI 中, 要用于 Microsoft Exchange Server 还原的磁带设备必须是备份原
始设备。
```
要更改恢复设备,请在 Data Protector GUI 中,单击更改按钮。不能仅仅通过取消选择默 认设备并选择所需设备,来更改设备。

## **Microsoft Exchange Single Mailbox**

#### 在 **Microsoft Exchange Single Mailbox** 集成配置期间可能会出现一些问题

#### 问题

配置 Microsoft Exchange Single Mailbox 集成时, 会出现以下问题:

- <sup>l</sup> CLI 配置会话无错误地完成,但配置实际上失败了。创建备份规范时,将显示配置对 话框。如果备份是从 CLI 或 GUI 启动的,而配置不是在 GUI 中执行的,会话将立即完 成,但不会备份任何数据。
- 如果是使用 GUI 配置集成的, 而从 CLI 运行配置检查, 则检查将失败并报告 \*RETVAL \*8561。

## 变通方法

- <sup>l</sup> 使用 GUI 配置集成,并检查配置。
- <sup>l</sup> 使用命令 set OB2BARHOSTNAME=*client\_name*(在 Windows 系统上)或 export OB2BARHOSTNAME=*client\_name*(在 UNIX 系统上)在客户机系统上设置或导出环境变量 OB2BARHOSTNAME,并重复来自 CLI 的配置。

## **Microsoft SQL Server**

#### 无法更改用于 **Microsoft Exchange Server** 恢复的磁带设备

#### 问题

在 Data Protector GUI 中, 要用于 Microsoft SQL Server 还原的磁带设备必须是备份原始设 备。

### 变通方法

要更改恢复设备,请在 Data Protector GUI 中,单击更改按钮。不能仅仅通过取消选择默 认设备并选择所需设备,来更改设备。

#### **Data Protector** 不会强制要求将不同的源介质复制到不同的目标介质中

## 问题

在执行对象复制会话时(B2D 设备为源设备), Data Protector 可能不会强制要求将不同的 源介质复制到不同的目标介质中。

#### 变通方法

要确保某些数据流不会在相同介质中复用,请为每个数据库配置单独的对象复制规范并

#### 设置以下内容:

- <sup>l</sup> 设备数必须与所选会话中的对象的数据流数相同
- <sup>l</sup> 负载平衡的最小值必须与设备数相同
- <sup>l</sup> 目标设备并发数为 1。

要计算所需的设备数,请将会话中任意数据库的最大数据流数乘以这些规范中的并行对 象复制会话数。例如,如果一个会话中的最大数据流数为 5,基于此会话的并行对象复 制会话数为 2, 那么您需要 10 台设备。

## **Microsoft Volume Shadow Copy Service**

#### 如果并行执行可传输备份,备份将会失败

#### 问题

一次备份多个写入程序组件时,如果并行执行可传输备份,则备份将失败。

如果选择多个写入程序组件(如 SqlServerWriter 的 SQL 数据库或 Hyper-V 写入程序的 Hyper-V 虚拟机)直接取代其容器(例如整个写入程序),并且同时执行可传输备份,将出 现此问题。

#### 变通方法

- <sup>l</sup> 执行本地备份而非可传输备份。如有必要,仍可使用 VSS 硬件提供程序。写入程序 组件(数据库、虚拟机等)可逐个直接选择。
- 选择整个容器(例如, SqlServerWriter 或整个 Hyper-V 写入程序)而不是个别组件(例如, SQL 数据库或虚拟机)。在此情况下,可以使用 VSS 可传输备份。

#### 错误地处理了恢复链

#### 问题

Data Protector 可能会在恢复会话期间错误地处理两个备份对象(卷、文件夹或文件)的恢 复链。例如,同时存在对象 A 和 B 的完整和增量备份映像,并且您选择 A 的完整备份映 像和 B 的增量备份映像进行恢复, 则 Data Protector 还将通过在恢复链中包括增量备份映 像,覆盖针对 A 的选择。

#### 变通方法

要使 Data Protector 正确地处理同一会话中备份的多个对象的不同还原链,请分别在多个 会话中还原这些对象。

## **SAP R/3**

#### 备份 **SAP R/3** 数据失败

#### 问题

为 brbackup 或 brarchive 命令在命令行中指定 -u 选项时, SAP R/3 数据的备份会失败。

如果在 brbackup 或 brarchive 的命令行中指定了 -u,后面应紧跟 *username*/*password*。

## **Oracle Server**

#### 备份会话出现等待时间

## 问题

在 Windows 系统上,Oracle 备份会话在结束前会等待 20 秒。出现这一等待时间是由于 Oracle 不会通知 API 会话已完成。如果从 RMAN 运行备份,并使用 Data Protector 带库 (orasbt.dll) 执行该任务, 则必须在使用同一备份规范的两个备份会话之间等待至少 20 秒。反之,所有备份对象都将在同一备份会话内备份。

#### 变通方法

无

#### 即时恢复后的数据库恢复失败并显示错误消息

#### 问题

设置 ZDB\_ORA\_INCLUDE\_CF\_OLF、ZDB\_ORA\_INCLUDE\_SPF 和 ZDB\_ORA\_NO\_CHECKCONF\_IR omnirc 选项, 即时恢复后的数据库恢复会失败, 并显示以下错误:

ORA-00338: log *Name* of thread *Num* is more recent than control file

以上消息表示在即时恢复期间覆盖了控制文件。如果为应定义控制文件副本位置的 *control\_file\_location* 参数指定了 Oracle 控制文件位置,就会发生这种情况。

#### 变通方法

使用控制文件的备份执行恢复。

确保 *control\_file\_location* 未指向 Oracle 控制文件所在位置。

#### 在备份数据还原期间,恢复失败

#### 问题

如果还原使用代理复制方式创建的备份数据,并执行数据库恢复,则 RMAN 会尝试使用 分配给还原代理复制备份的通道还原数据库。结果,恢复失败。

#### 变通方法

从"还原 (Restore)"上下文菜单或使用 RMAN 脚本启动仅恢复数据库的会话。

#### **Data Protector** 管理的控制文件备份意外结束并显示错误消息

#### 问题

在具有 Oracle 版本 11.2.0.2 或更高版本的 Oracle Real Application Cluster (RAC) 环境中,

产品声明、软件说明和参考 第 4 章: 已识别的问题和变通方法

Data Protector 管理的控制文件备份意外结束,并显示以下消息:

The database reported error while performing requested operation.

ALTER DATABASE BACKUP CONTROLFILE TO '/var/opt/omni/tmp/ctrl\_dbpp.dbf' REUSE sqlcode 245 error occurred at line 1.

ORA-00245: control file backup operation failed

默认情况下,Data Protector 将从默认 Data Protector 临时文件目录备份 Data Protector 管理 的控制文件。

## 变通方法

备份控制文件的目录必须位于共享磁盘,并且可从所有 RAC 节点访问。通过设置控制 文件副本的 OB2\_DPMCTL\_SHRLOC 环境变量来定义一个合适的目录,然后重新启动会话。

#### 配置 **ZDB** 备份规范失败

#### 问题

如果您要配置需使用 HPE 3PAR StoreServ Storage 系列磁盘阵列的备份集 ZDB 备份规 范,当 Data Protector 与 Oracle ASM 在相同 Oracle Server 系统上运行时, 它可能会错误地 检测到所选数据库文件是由 Oracle ASM 实例管理的。由于使用 Data Protector 备份 Oracle ASM 管理的数据的先决条件是最小单元快照功能,但是 HPE 3PAR StoreServ Storage 磁 盘阵列不支持该功能,因此基于此类备份规范的会话将失败。

#### 变通方法

开始为 Oracle Server 备份配置 Data Protector ZDB 备份规范前, 先关闭正在运行的 Oracle ASM 实例,在保存备份规范后再重新启动该实例。Data Protector 将成功备份您选择的要 备份的正确数据。

#### 配置 **VMware(**旧版**)**集成失败并显示错误消息

#### 问题

在运行 VirtualCenter Server 4.0 的 VirtualCenter 环境中, 使用暂挂、快照、VCBFile 和 VCBImage 四种方法中的任一方法配置 VMware(旧)集成时会失败,并显示以下错误:

The database reported error while performing requested operation.

#### 变通方法

在 VirtualCenter 客户机上,执行以下步骤将 Data Protector 添加到 VirtualCenter 客户机列表 中。

- 1. 在 VirtualCenter 客户机上, 转至文件夹 C:\Documents and Settings\All Users\Application Data\VMware\VMware VirtualCenter。
- 2. 编辑文件 vpxd.cfg,并添加变量 maxBufferedResponseBytes 和 agentsNeedingContentLength:

```
<config>...
  <vmacore>
```

```
<threadPool>
          <TaskMax>30</TaskMax>
     </threadPool>
  <http>
        <maxBufferedResponseBytes>104857600</maxBufferedResponseBytes>
         <agentsNeedingContentLength>VMware-client|DataProtector/6.1
         </agentsNeedingContentLength>
     </http>
    </vmacore>...
  </config>
3. 保存更改。
4. 右键单击我的电脑,然后选择管理。
5. 双击右侧名称列中的服务和应用程序。
6. 双击右侧名称列中的服务。
7. 右键单击右侧名称列中的 VMware VirtualCenter Server, 然后选择重新启动。
8. 重新启动之后,通过按如下方式验证 VirtualCenter 日志来验证所做更改是否已生效:
  a. 转至文件夹 C:\Documents and Settings\All Users\Application
    Data\VMware\VMware VirtualCenter\Logs
  b. 找到日志文件 vpxd-NN.log(其中,NN 为最新编号)。
  c. 打开日志文件,并查找以下两行:
    Loaded agentsNeedingContentLength: 'VMware-client|DataProtector/6.1'
    "Max buffered response size is 104857600bytes"
```
## **VMware vSphere**

## 恢复期间,启动虚拟机失败

#### 问题

使用恢复到目录选项将带有虚拟原始设备映射 (vRDM)磁盘的虚拟机恢复到目录后,恢 复操作将成功, 您可以导入或上传文件到 vCenter。但启动此类虚拟机会失败。

### 变通方法

无。用 vRDM 磁盘恢复虚拟机时,请勿使用"还原至目录 (Restore to Directory)"选项。

#### 未考虑 **VVol** 数据存储的存储政策

### 问题

恢复期间未考虑 VVol 数据存储的存储策略。

#### 变通方法

可在恢复后编辑虚拟机的存储策略。有关更多详细信息,请参见以下 URL:

[http://pubs.vmware.com/vsphere-60/index.jsp#com.vmware.vsphere.storage.doc/GUID-](http://pubs.vmware.com/vsphere-60/index.jsp#com.vmware.vsphere.storage.doc/GUID-D6A099C5-8F80-474C-A79A-64F5EC4455DA.html)[D6A099C5-8F80-474C-A79A-64F5EC4455DA.html](http://pubs.vmware.com/vsphere-60/index.jsp#com.vmware.vsphere.storage.doc/GUID-D6A099C5-8F80-474C-A79A-64F5EC4455DA.html)

#### 备份 **vCenter** 的虚拟机失败并显示一条错误消息

## 问题

在 Windows 系统上, 从安装在法语版本操作系统上的 vCenter 备份 VM 时, 备份失败并 显示如下错误:

[Major] From: VEPALIB\_VMWARE@hostname "/Datacenter"

Time: <Date> <Time>

Virtual Machine 'vm\_2': Could not backup disk scsi0:0 ...

[Major] From: VEPALIB VMWARE@hostname "/Datacenter"

Time: <Date> <Time>

Virtual Machine 'vm\_2': No disk backed up ...

如果从安装在英语版本操作系统上的 vCenter 备份 VM, 备份将成功完成。之后, 在法语 操作系统主机上的备份也将成功。该问题由 VDDK 临时目录路径中的 UTF-16 字符导 致,该临时目录默认设置为 %TEMP%\vmware-%USERNAME%。

#### 变通方法

在 *Data Protector Program data*\Config\client\vepa vddk.config 文件中设置另一个临 时目录, 例如: tmpDirectory=c:\tmp。

#### 创建虚拟机快照失败并显示错误消息

#### 问题

在使用 VMotion 迁移功能迁移虚拟机或未执行此类迁移时, 创建虚拟机快照可能会失败 并显示以下错误之一:

[Major] From: BSM@hostname "Barlist-BackupRestore-1054"

Time: <Date> <Time>

[61:3003] Lost connection to OB2BAR Backup DA named "ERROR" on host hostname

 Ipc subsystem reports: "IPC Read Error System error: [10054] Connection reset by peer"

[Normal] From: VEPALIB\_VMWARE@hostname ""

Time: <Date> <Time>

Creating Virtual Machine 'jeos-e10x-001' ...

Datacenter: /ESX5.0 Name

Host/Cluster: cluster.company.com

Datastore: VMData env39 name

2013-04-12T17:30:35.651+02:00 [04048 trivia 'ThreadPool'] PrepareToWait: Starting new thread

2013-04g45280-12T17:30:35.806+02:00 [02928 trivia 'ThreadPool'] PrepareToWait: Starting new thread

2013-04-12T17:30:35.899+02:00 [02928 trivia 'ThreadPool'] PrepareToWait: Starting new thread

2013-04-12T17:30:35.902+02:00 [03184 trivia 'ThreadPool'] PrepareToWait: Starting new thread

2013-04-12T17:30:35.902+02:00 [02852 trivia 'ThreadPool'] PrepareToWait: Starting new thread

2013-04-12T17:30:35.902+02:00 [03184 trivia 'ThreadPool'] PrepareToWait: Starting new thread

[Major] From: RSM@hostname ""

Time: <Date> <Time>

[61:3003] Lost connection to OB2BAR restore DA named "" on host hostname.

 Ipc subsystem reports: "IPC Read Error System error: [10054] Connection reset by peer"

#### 变通方法

重新启动备份会话。

## **Lotus Notes**

#### 备份失败并显示错误消息

问题

如果为 Solaris 上的 Lotus 集成备份指定特定于 Data Protector 应用程序的 pre-exec 脚本, 备份可能会失败并显示以下错误:

Data Protector Lotus Agent cannot back up object *objectname*.

#### 变通方法

禁用特定于 Data Protector 应用程序的 pre-exec 脚本, 然后重新启动备份。

#### 在时间点还原期间显示了一条错误消息

#### 问题

在 Lotus Notes 数据库的时间点还原期间,可能会出现以下问题:

Lotus Notes C API 'NSFRecoverDatabases' returned error 5099: Recovery Manager: Backup was later than recovery point in time.

如果指定时间点早于执行源备份的时间会发生该问题。

指定不同的时间点或不同的源备份,这样时间点就会晚于执行源备份的时间。

## 磁盘阵列集成

#### **ZDB** 的配置要求发生变化

#### 问题

Oracle 或 SAP R/3 数据库的 ZDB 配置要求在以下情况下会有变化:

- 如果将 Oracle 用作 Oracle ZDB 集成的一部分, 且计划执行即时恢复会话,
- 如果将 Oracle 用作 SAP R/3 ZDB 集成的一部分, 且计划执行即时恢复会话。

在这些情况下,需要重新配置 Oracle 数据库。有关配置要求的详细信息,请参见《*HPE Data Protector* 零宕机时间备份管理员指南》中 ZDB\_ORA\_INCLUDE\_CF\_OLFomnirc 选项的描 述。

#### 变通方法

无

#### 无法从 **CLI** 执行数据库恢复

#### 问题

即时恢复 Microsoft Exchange Server 和 Microsoft SQL Server 集成之后, 无法从命令行界面 (CLI) 中执行数据库恢复。

#### 变通方法

使用 GUI 执行该恢复。

### **Data Protector** 会话失败并显示一条错误消息

#### 问题

NetApp 存储环境中的 Data Protector 会话失败, 出现与下面类似的错误:

[Major] From: SMISA@hostname "SMISA" Time: <Date> <Time> The presentations have not been created for this storage volume: Storage volume:

#### 变通方法

变通方法: 备份会话后删除留下的 LUN, 并且为 NetApp 存储重启 Data Protector ZDB 会 话。此类 LUN 的名称具有如下语法: LUN name.ID(ID 由 NetApp Storage 生成), 例如 LUN 2\_4.DP-2014.11.14-10-05465F54A。

## **Granular Recovery Extension** 扩展问题

## **VMware vSphere**

## 恢复过程中的性能下降

#### 问题

当使用 VMware Granular Recovery Extension 对缓存的恢复执行部分恢复时, Data Protector 将从磁带设备读取所有磁盘,而不仅仅是选定磁盘,这将大大减慢恢复速度。

## 变通方法

备份到智能缓存设备或 3PAR 复本以利用缓存的恢复。

## 交换分区报告一条错误消息

### 问题

精细复原或浏览 Linux 系统的交换区域可能会导致以下错误消息:

Exception: The virtual disk does not have any partitions that the host system knows how to mount.

#### 变通方法

导航至其他区域或卷。

## **Microsoft SharePoint Server**

#### 如果启用了 **MDS**,**Granular Recovery** 链接将会失效

#### 问题

Microsoft SharePoint Server 2013:当您选择"站点设置"> "HPE Data Protector Granular Recovery Extension" >"粒度恢复"时,如果启用了"最少下载策略 (MDS)", 则 Granular Recovery 链接将不起作用。如果 MDS 被禁用,链接将正确打开 Granular Recovery Extension 页面。

## 变通方法

- <sup>l</sup> 在新选项卡或窗口打开链接。
- 或者, 禁用 Minimal Download Strategy。

## 灾难恢复问题

## 对内部数据库执行加密备份失败

## 问题

除非备份前创建了活动加密密钥,否则加密的内部数据库备份(Cell Manager 灾难恢复的 先决条件)将失败。

#### 变通方法

调用加密的内部数据备份之前,先创建活动加密密钥。有关详细信息,请参见 omnikeytool 手册页或《*HPE Data Protector* 命令行界面参考》。

#### **DR OS** 找不到网卡

#### 问题

在 Windows Server 2003 系统中, 在 ProLiant BL460c 系统上执行 EADR 时, DR OS 无法找 到网卡,且无法启动还原。

#### 变通方法

启用安全启动模式:

- $\bullet$  在创建 ISO 映像之前, 先编辑 drm.cfg 文件:
	- 1. 打开 drm.cfg.tmpl 文件,其位置位于 \\OmniBack\bin\drim\config
	- 2. 编辑 safe\_boot 变量:

safe boot = normal

- 3. 保存文件 drm.cfg.tmpl 并将其重命名为 drm.cfg。
- 4. 创建 ISO 映像。

现在,灾难恢复过程应会正常启动。

- <sup>l</sup> 或者,如果您已执行灾难恢复,请编辑 boot.ini 文件,并重新启动系统。
	- 1. 当 DR OS 引导且灾难恢复向导启动之后,请中止倒计时。
	- 2. 启动命令提示符和"记事本"。
	- 3. 打开 C:\boot.ini 文件,并搜索 /SAFEBOOT:NETWORK 字符串。
	- 4. 从 boot.ini 文件中删除该字符串,并保存文件。
	- 5. 重新启动计算机,并退出启动顺序,以便从磁盘中启动(而不是再从 CD-ROM 中启 动)。
	- 6. 当系统登录到,请继续执行标准的灾难恢复过程。

#### 使用无效的参数启动命令时显示错误的消息

#### 问题

如果 omnidr 命令通过无效参数启动,则会显示"持续按 F8 键 10 秒"的消息而不是显示命 令概要。按任意键后,该命令会正确显示命令概要。

#### 变通方法

无

#### 在灾难恢复期间,数据和装载被跳过

## 问题

当将隐藏动态卷装载到空 NTFS 文件夹并备份时,灾难恢复过程会创建卷,但跳过将其 装载到文件夹并恢复实际数据。

### 变通方法

一旦灾难恢复完成,您便可使用以下步骤恢复数据:

- <sup>l</sup> 将卷装载到同一个 NTFS 文件夹。
- 从 Data Protector GUI 的"恢复"上下文, 执行数据恢复。

## 群集相关问题

常见问题

#### 即时恢复失败

#### 问题

当备份系统处于群集环境中,并且使用群集节点的名称执行备份会话时,如果尝试使用 其他群集结点执行恢复,则即时恢复将失败。

#### 变通方法

要避免此问题,请使用虚拟主机名来配置备份规范。

#### 备份会话不响应

#### 问题

如果群集发生故障转移时备份会话停止响应,且所有备份代理都失败,则将报告超时, 但会话本身不会中止。默认会话超时会在 7200秒(2小时)后发生。只要会话未响应,就 不能启动使用同一备份规范的其他会话。

#### 变通方法

手动中止备份会话,并重新启动会话。

#### **Data Protector**备份会话期间发生群集故障转移

## 问题

如果 Data Protector 备份会话期间发生了群集故障转移, 且此会话中驻留于群集上的应用 程序数据库是用适当应用程序集成代理备份的,则故障转移后会出现特定问题,导致会 话失败。

在这种情况下,在 Data Protector GUI 的"正在监视"上下文菜单中将显示两个备份会话: 故障转移后重新启动的备份会话和另一个未知的会话。未知会话的输出包含类似下面的 消息:

[Critical] From: BSM@*ClusterNode01Name* "*BackupSpecificationName*" Time: <Date> <Time>

[12:1243] Device not found.

[Critical] From: OB2BAR\_VSSBAR@*ClusterNode02Name* "MSVSSW" Time: <Date> <Time>

Failed VSSBAR agent.

[Major] From: OB2BAR VSSBAR@*ClusterNode02Name* "MSVSSW" Time: <Date> <Time>

Aborting connection to BSM. Abort code -1.

[Critical] From: BSM@*ClusterNode01Name* "*BackupSpecificationName*" Time: <Date> <Time>

None of the Disk Agents completed successfully.

Session has failed.

发生此问题的根本原因是故障转移后重新启动的备份会话识别失败。所涉及的集成代理 未得到有关备份会话重新启动的通知。根据特定的情况,集成代理可以启动新的备份会 话, 或者连接到重新启动的 Backup Session Manager (BSM) 进程。在这两种情况下, 集成 代理的此类行为都是错误的。

## 变通方法

无。

## **HPE Serviceguard** 相关问题

#### 即时恢复失败并显示错误消息

#### 问题

如果选择了检查数据配置一致性选项,则在辅助应用程序系统(运行于 HPE Serviceguard 群集上的应用程序)上进行故障转移后,即时恢复可能会失败,并显示以下错误消息:

[Critical] From: SSEA@hostname"" Time: <Date> <Time>

Data consistency check failed!

Configuration of volume group /dev/vg\_sap has changed since the last backup session!

## 变通方法

- · 确保系统上的 vg 配置未更改, 取消选中检查数据配置一致性选项, 然后重新启动即 时恢复。
- <sup>l</sup> 设置群集时,使用 ioinit 命令确保所有磁盘设备文件都相同。

### 无法导入物理节点

#### 问题

如果从 HPE Serviceguard 群集导出物理节点, 则不能将其导回, 因为 cell server 文件已

删除。该文件在群集的所有节点之间共享,因此您必须重新创建它。

## 变通方法

执行命令 /opt/omni/sbin/install/omniforsg.ksh -primary -upgrade。

#### 启用加密控制通信 **(ECC)** 失败

#### 问题

在 HPE Serviceguard 群集上安装的 HP-UX 群集感知 Cell Manager 上启用加密控制通信 (ECC) 失败。

#### 变通方法

执行以下任一选项:

- <sup>l</sup> 在禁用失败的所有客户机上,手动删除 config/client/config 文件。
- <sup>l</sup> 在 Cell Manager 上启用 ECC。通过在 GUI 中选择或在 omnicc 文件中列出,在客户机上 禁用 ECC。

在 Cell Manager 上禁用 ECC,并在 Cell Manager HPE Serviceguard 节点上删除 config/client/config 文件。

• 对 Cell Manager 重新启用 ECC。将 Data Protector Cell Manager 包移动到另一个节点。在 整个单元中禁用 ECC。

## **Microsoft Cluster Server** 相关问题

### 还原 **API** 失败

#### 问题

还原 Microsoft Cluster Server 的群集数据库时,应在启动还原前停止所有不活动节点上的 群集服务。如果还原时群集服务在任何其他节点上处于活动状态,则还原 API 将失败, 并最终导致故障转移。

### 变通方法

无

#### 还原会话停止响应

### 问题

在 Cell Manager 安装在 Microsoft Cluster Server 上的情况下, 启动群集数据库的还原时, 还原会话将停止响应。这是因为群集服务是由还原 API 停止的,还原 API 导致 Restore Session Manager 失去与 IDB 和 MMD 的连接。

## 变通方法

等待 VRDA 完成, 然后中止会话。您需要重新启动 GUI(或重新连接到 Cell Manager)。此 外,启动群集数据库还原时,确保这是要还原的唯一项目,没有其他会话正在运行。
## 报告相关问题

## 使用电子邮件发送方法发送报告时,电子邮件没有主题

## 问题

在 Linux 系统上, 使用电子邮件发送方法发送报告时, 电子邮件无主题, 且在发件人字 段中包含 root 。正确的发件人和主题条目位于电子邮件正文中。

## 变通方法

用 sendmail 发送使用电子邮件发送方法的报告。例如,要使用 sendmail 而不是 /usr/bin/mail, 请创建以下链接:

ln -s /usr/sbin/sendmail /usr/bin/mail

请注意,部分 Linux 分发 /usr/bin/mail 已存在。HPE 建议不要删除该已有路径,因为部 分应用程序可能会依赖它。

## 其他已知问题

#### **Data Protector** 无法检测重复的 **IP** 地址

#### 问题

在单元或是 MoM 环境中,Data Protector 无法检测和报告重复的 IP 地址。如果重复的 IP 地址分配给已安装 Data Protector 软件的系统, 则 Data Protector 将报告该网络配置错误, 并会在 GUI 和 CLI 中显示消息"Cell Manager host IP is not in IP range", 如下所示:

- <sup>l</sup> GUI 中的关于 Data Protector 管理器或关于 Data Protector MOM 对话框,密码信息属性 页中的标注列
- Data Protector omnicc -password info 命令输出的 Remark 行

在这些情况下,不再包含 Data Protector 的许可。直到解决问题后,可在受影响的 Data Protector 单元中预计可能出现的会话和操作失误。

#### 变通方法

通过分配一个唯一的 IP 地址给出现问题的系统,来重新配置网络。

#### **Cell Manager** 和客户机的时钟不同步

#### 问题

如果客户机上的时钟未与 Cell Manager 上的时钟同步, 则证书可能会无效, 从而导致认 证失败。例如,当 Cell Manager 上的时钟比客户机上的时钟快时,在安装期间创建的证 书对尝试连接它的客户机无效。

#### 变通方法

无。确保 Cell Manager 和客户机的时钟同步。

#### 恢复会话管理器创建群集节点之间的共享配置文件夹链接

## 问题

IDB 还原会话报告显示以下消息:

The OS reported error while accessing <new restore directory>:

[2] No such file or directory

#### 变通方法

无需执行操作。在群集 Cell Manager Unix 环境中, <DP CONFIG DIR>/server 是群集节点之 间的共享配置文件夹的链接。在恢复期间,恢复会话管理器将尝试创建 <DP\_CONFIG\_ DIR>/server,以作为两个节点之间的共享配置文件夹的链接,但并不需要此操作。

#### 无法选择作为副本处理的会话用于还原

## 问题

如果合并已合并的对象版本,则在恢复上下文菜单中选择会话时会出现一条消息,指出 该会话未包含任何有效的恢复对象。这是因为会话是作为副本处理的,因此不能选择该 会话用于还原。

#### 变通方法

选择具有最初合并对象的会话,或者选择还原对象下的对象。

#### 如果多个对象版本都与选择条件匹配,会话将会中止

## 问题

要避免对象合并会话使用过多的系统资源,默认情况下应将一次会话中可以合并的对象 版本数限制为500个。如果多个对象版本都与选择条件匹配,则将中止会话。

## 变通方法

收窄选择条件(例如,限制时间范围、备份规范数等),或者增大全局选项 ConsolidationAutomatedMaxObjects 的值。

#### 对象合并会话变得无响应

#### 问题

如果执行跨多个介质的对象的交互式对象合并,且所用的合并设备数小于要合并的对象 数,则对象合并会话将变得无响应。

#### 变通方法

增大合并设备数,或者按照执行其完整备份的顺序选择合并对象版本。

#### 合并会话所需的文件写入程序**(**文件库驱动器**)**被中止

#### 问题

如果多个对象的完整备份驻留于设备上并复用,且该设备不是托管这些对象所对应的增 量备份的文件库(例如磁带库),则会发生如下情况:合并会话需要用作目标的部分文件 写入程序(文件库驱动器)被中止,因为源介质代理一侧发生故障(例如,发生介质错误、 块大小错误、装载请求已取消等类似情况)。如果没有剩余足够的文件写入程序来完成 其他对象的合并,这会导致未决的对象合并会话。所有剩余对象都合并后,将在会话结 束时再次释放所有文件写入程序。

## 变通方法

确保用作合并设备的文件库驱动器的数量大于或等于要合并的对象数。如果配置的文件 库驱动器数小于要合并的对象数,HPE 建议将多个对象的合并拆分为多个会话。

## 在复制多个备份会话期间,会话失败

## 问题

当复制多个备份会话(在相同的时间备份了相同的对象)时,如驻留在同一主机上的相同 装载点的文件夹,会话可能失败,并显示以下错误:

[Major] From: CSM@hostname "new 0" <Date> <Time>

[65:99] Import failed with possible cause:

this media already has valid copy in DB.

#### 变通方法

将这些对象组合到一个会话中,或对每个对象明确使用不同的标签。

#### 恢复期间,**Vapp** 未被删除

### 问题

当尝试恢复到另一个组织时, 原始 Vapp 不会删除。

#### 变通方法

必须在执行恢复之前手动删除 Vapp。

(或)

在 Data Protector GUI 中的恢复完成后,管理员必须手动删除原始 Vapp 并启动恢复的 Vapp。如果需要,还必须配置网络。

#### 恢复会话失败并显示一条错误消息

## 问题

在 HPUX 11.31 Itanium 上从包含合并对象的介质还原到新位置时,还原会话将失败并显 示错误。例如:

[Minor] From: VRDA@hostname CONSO2 Time: <Date> <Time> /tmp

## 变通方法

如果缓冲区大小小于8,请将其设置为8(默认值),然后重新启动还原会话。有关说明, 请参见*Data Protector* 帮助索引:"设置, 设备和介质的高级选项"。

## 备份会话失败并显示错误消息

## 问题

当使用重复数据删除功能从 HP-UX 或 AIX 或 Solaris 系统(磁带客户机)执行备份时,如果 设置了两个 omnirc 变量(OB2ALIGN 和/或 OB2SAPALIGN), 备份会话将失败并显示以下错误:

[Major] From: BMA@computer.com "D2D NS Baze gw5 [GW 4560:4:1766155810]" Time: 7/15/2015 2:39:25 PM

[90:51] \\COFC-D2DNS\D2D\_NS\_Baze\df2ebb9f\_55a6547a\_2014\_0233

Cannot write to device (JSONizer error: Invalid inputs)

#### 变通方法

确保未设置两个 omnirc 变量(OB2ALIGN 和/或 OB2SAPALIGN)。有关详细信息,请参见《HPE Data Protector Command Line Interface Reference Guide》中的 omnirc 参考页或 omnirc 手册页。

#### 同一物理设备的不同逻辑设备之间发生冲突

#### 问题

如果对同一物理设备使用不同的逻辑设备,并且每天使用不同的逻辑设备进行备份,则 可以利用"锁定名称"概念,来避免分配给同一物理设备的不同逻辑设备之间发生冲突。

尝试执行还原时,如果使用多台逻辑设备和一台物理设备进行不同备份(Full、Incr1、 Incr2、Incr3...), 则 Data Protector 将不会检查锁定名称, 因此不能识别出使用同一物理设 备进行所有备份这一事实。此时将显示一条错误消息,表明还原会话正在等待下一个设 备被释放。

#### 变通方法

按照以下步骤将所有逻辑设备重新映射到同一物理设备:

- 1. 在"上下文列表"中,单击恢复。
- 2. 在"范围窗格 (Scoping Pane)"中,展开相应的数据类型和所需的客户机系统及还原对 象。
- 3. "还原属性 (Restore Properties)"窗口打开时,选择要还原的文件。
- 4. 在"设备 (Devices)"选项卡中,选择原始设备并单击更改 **(Change)**。
- 5. "选择新设备 (Select New Device)"窗口打开时,选择物理设备名称并单击确定 **(OK)**。

#### 即时恢复失败

#### 问题

文件系统繁忙时, Data Protector 即时恢复将失败。

## 变通方法

使用 fuser 命令列出占用文件系统的进程。例如, 如果文件系统 /oracle/P01 繁忙, 则 执行命令 fuser -kc /oracle/P01。

#### 客户机上的 **LUN** 配置存在差异

## 问题

如果备份是在一个节点上执行的,然后在选中检查数据配置一致性选项的情况下尝试在 另一节点上进行即时恢复,则会显示以下错误消息:

Volume group configuration has changed.

显示该消息是因为 vgdisplay 命令检测到一台客户机上的 LUN 配置与其他客户机上的配 置不同。

#### 变通方法

如果 ext\_bus 实例相同,则不会显示该消息。或者,如果不启用检查数据配置一致性选 项,也不会显示该消息。

## 在 **EADR** 或 **OBDR** 后运行服务失败。

## 问题

Data Protector 服务在 EADR 或 OBDR 后不能运行。

#### 变通方法

在控制面板 **(Control Panel) >** 管理工具 **(Administrative Tools) >** 服务 **(Services)** 中,更改 Data Protector 服务的启动状态,从手动 (Manual) 改为自动 (Automatic)。更改启动类型 后,再启动服务。

#### 由于无效的对象,备份失败

#### 问题

如果起初快照备份规范包含无效的 rdsk 对象,则备份会失败。

#### 变通方法

更改 rdsk 对象的顺序,使有效的 rdsk 处于第一位置。

#### 卸载磁带驱动器时出现异常延迟

## 问题

在 HP OpenVMS 系统上, 恢复会话可能无响应并报错, 因为卸载磁带驱动器时出现异常 延迟。

#### 变通方法

将 Cell Manager 全局参数 SmPeerID 设置为 10, 并重新启动 Cell Manager 上的所有 Data

Protector 服务。

#### **Data Protector** 使用默认社区名称 **public**。

#### 问题

在 Windows Cell Manager 上使用 SNMP 陷阱时, Data Protector 使用默认社区名称 public。 这适用于采用 Data Protector 通知或报告的 SNMP 发送方法, 以及"系统和应用程序"管理 应用程序的 SNMP 陷阱。

#### 变通方法

在注册表项 HKEY\_LOCAL\_MACHINE\SOFTWARE\Hewlett-Packard\OpenView\OmniBackII\ SNMPTrap 中创建名为 Community 的值,并将其设置为要使用的社区名称。请注意,所有 SNMP 陷阱都会以相同的社区名称发送,并发送到控制面板中与之相关联的目标。

#### 禁用名称服务器缓存会影响 **RHEL**

#### 问题

如果禁用名称服务器缓存 (nscd) 后台程序, 则 Data Protector 在 Red Hat Enterprise Linux (RHEL) 上的性能将受到负面影响。

## 变通方法

在 RHEL 上启用名称服务器缓存,或切换到本地 DNS,然后执行 omnisv -start 命令。

#### **B2D** 复制会话可能分配更多源网关

### 问题

B2D 复制会话分配的源网关可能比最大目标网关数要多。

#### 变通方法

如果您想要限制源网关数量,请使用全局变量 LimitInitGatewayExpension=0(已禁用)。 如果启用此全局变量,源网关最多将扩展到"x"个设备数量,其中"x"是目标设备设置中指 定的最大负载均衡值。

#### 命令 **omnistat -session [session ID] -detail** 错误地显示了一条消息

#### 问题

命令 omnistat -session [session ID] -detail 可能会错误地显示消息"Restore started" 或"Backup started"。这会导致两个参数显示得相同。

#### 变通方法

无。

#### 使用 **Data Protector GUI** 或 **CLI** 时未收集调试日志

## 问题

当使用 Data Protector GUI 或 CLI 来收集匹配特定调试 ID 的调试文件时, 相关的调试日志 可能未能被收集。

## 变通方法

收集或保存调试文件时,确保也已指定所有已知源调试目录路径。

• 如果使用 Data Protector CLI, 请执行:

omnidlc -did *debugID* -debug\_loc *Dir1*

- 如果使用 Data Protector GUI:
	- 1. 在"上下文列表"中,单击客户机。
	- 2. 在"范围窗格"中,展开 **Data Protector** 单元,然后展开客户机。
	- 3. 右键单击客户机,并单击收集调试文件 **(Collect debug files)**。
	- 4. 在"调试文件收集器-目录"页中,输入所有已知的非默认调试目录的路径,然后单 击添加。
	- 5. 单击下一步所需次数,到达向导的最后一页。
	- 6. 单击完成退出向导。

#### 从客户机系统执行还原失败

#### 问题

在不同于 Cell Manager 时区的客户机系统执行的时间点还原失败。如果从 Cell Manager 启 动,则还原将成功。该问题是由 Cell Manager 在备份期间未储存客户机系统的时区而导 致的。

## 变通方法

如果正从客户机系统执行还原,在选择还原的时间点时,请考虑时差。例如,如果 Cell Manager 在 UTC+1 时区, 客户机在 UTC+5 时区, 在客户机显示 5:00 时执行备份, 则在 Cell Manager 上输入的备份时间是 1:00。

#### 对象版本未加密

#### 问题

GUI 和 CLI 中的对象版本属性仅显示关于 Data Protector 软件加密的信息。如果仅使用基 于驱动器的加密,对象版本将显示为未加密。

#### 变通方法

基于驱动器的加密与对象版本无关。要检查对象中是否有基于驱动器的加密,请使用 omnimm -media\_info *Medium* -encryptioninfo 命令。

## 运行到另一位置的还原报告了一条错误消息

## 问题

如果使用 Restore into 选项运行恢复以恢复到多个文件系统对象(位于相同顶级目录的 不同子目录下)的其他位置,可能会发生以下错误:

[Minor] From: VRDA@hostname "OBJECTNo1" Time: <Date> <Time> /tmp/RestoreDir Cannot create: ([17] File exists).

还原成功完成。

## 变通方法

无。您可以安全地忽略此信息。

#### 备份会话挂起

#### 问题

如果将原始设备和镜像设备的最大并发数设置为32,则备份会话将挂起。

#### 变通方法

将原始和镜像设备上的并发数降低为 30。

#### 文件系统中的 **CA** 证书不可用

## 问题

启动 Data Protector GUI 时, 它将尝试连接至 Cell Server。Cell Server 可通过其 short hostname或 hostname.domain 进行识别。在执行验证之前,证书机构 (CA) 的证书将从 Cell Server 传出,并使用路径中 Cell 的 FQDN 存储在文件系统中。第二次连接到 Cell Server 时,已存储的 CA 证书将与从 Cell Server 获取的新证书相比较。当仅通过主机名标识单 元服务器时,将无法找到文件系统中的 CA 证书,并将弹出"accept certificate"对话 框。

## 变通方法

在客户机上存储 cacert.pem 文件的文件夹位于以下位 置: \users\<user>\AppData\Local\Hewlett-Packard\Data Protector\ca\<FODN>\cacert.pem。如果您将此文件夹复制到以下位置, 则不会再出现该 问题:\users\<user>\AppData\Local\Hewlett-Packard\Data Protector\ca\<hostnamewithout-domain-name>\cacert.pem。

#### 恢复会话不完整

## 问题

恢复的会话中每个备份对象包含多个对象版本。但 omnir 命令预计每个会话中每个对 象包含一个对象版本并且不会使用默认参数完整恢复该会话。

#### 变通方法

按照以下步骤恢复已恢复的会话:

1. 使用 omnidb –session <sessionId> 命令获取会话的副本 ID。

2. 多次运行 omnir 并在 omnir 命令行中逐个添加 –copyid "UUID/seqnr"。

注意:必须按时间顺序执行恢复队列,才能成功完整地进行恢复。

### 在还原期间,反复显示同一对象的继续会话

## 问题

在 Data Protector GUI 的还原上下文中,当您通过会话还原时,左面板中将反复出现同一 对象的继续会话,显示此会话中每个对象的对象版本数。

## 变通方法

若要还原,仅选择当时与最近成功的对象版本一致的对象以及相同对象之一的对象。

#### 生成了 **SSL** 证书的故障恢复上线时间

## 问题

使用 Windows Data Protector 客户机 GUI 连接 HP-UX 或 Linux 上的 Data ProtectorCell Manager 时, 显示以下错误:

A server error has occurred. Reported error message: Unknown SSL protocol error in connection to <cell manager>: 7116.

当在 Cell Manager 上生成 SSL 证书的错误"有效期"值时, 会发生此错误。

## 变通方法

从命令行使用 omnigencert.pl 脚本手动生成新的 SSL 证书。为此, 请执行以下步骤:

1. 通过执行以下操作,获取存储密码:

- 从以下位置导航至 webservice.properties 文件: /etc/opt/omni/client/components
- 搜索 keystorePassword 值, 如 keystorePassword = <store password>。
- 2. 通过执行以下命令,生成新的 SSL 证书:

/opt/omni/bin/perl /opt/omni/sbin/omnigencert.pl -server\_id <CellManagerHostname.domain.com> -user\_id hpdp -store\_password <store\_ password>

3. 使用以下命令重新启动 Data Protector 服务:

```
omnisv stop
omnisv start
(或)
使用以下命令重新加载 jboss 配置:
/opt/omni/AppServer/bin/jboss-cli.sh -c --command="/:reload
```
#### 停用密码密钥会影响备份

## 问题

密码加密是由 AES 密钥使用实体名称"Data Protector 密码"完成的。请勿删除或停用此密 钥, 因为 Data Protector 无法对加密的字符串进行解密。

停用密码密钥仅影响备份,它不会影响恢复,也不会禁用密钥或吊销密钥。对于云设 备,停用或删除密钥将导致云设备不可用。

有关详细信息,请参见 omnikeytool 手册页或《*HPE Data Protector* 命令行界面参考》。

## 变通方法

请勿删除或停用此密码密钥。

#### 与云对象存储通信时出现错误

## 问题

云 (Helion) 和云 (Azure) 设备在与云对象存储通信时遇到错误。云 (Helion) 和云 (Azure) 设 备在遇到错误时重试操作。

在发生通信错误时,会显示以下错误:

Error in communication with cloud [ERROR], retrying

### 变通方法

云的默认重试次数是 5 次。将介质代理主机上的 omnirc 选项 OB2\_CLOUDDEV\_ MAXRETRIES 设置为高于 5。

#### 云 **Azure** 设备配置失败

### 问题

当尝试使用 Data Protector 9.08 或更早版本进行配置时,云 Azure 设备在配置期间遇到问 题。

#### 变通方法

早期版本的 Data Protector 不支持云 (Azure) 设备。

确保所有的 Cell Manager、GUI 服务器、安装服务器和介质代理都更新为常规发行版补丁 或更高版本。

## **PDB Oracle** 的时间点恢复失败,并出现错误消息

#### 问题

在执行 PDB Oracle 的时间点恢复时, 显示以下错误:

PLS-00306: wrong number or types of arguments in call to 'GETCNCTSTR'

当执行 PDB 的时间点恢复时,Oracle Bundle 补丁中存在问题。

#### 变通方法

要解决该问题,寻找较新的 Oracle 补丁包或联系 HPE/Oracle 支持。

### **PDB** 从 **CBD** 断开

## 问题

如果 PDB 已从 CDB 中删除, 将显示以下错误:

ORA-65011:可插拔的数据库不存在。

#### 变通方法

该错误特定于 Oracle。登录 [Oracle](https://support.oracle.com/) 支持页面并搜索错误 ID **18967466**。

Bug 18967466 : ALTER DATABASE BEGIN BACKUP" COMMAND FAILS DUE TO ORA-65011 IF PDB HAS BEEN DROPED

## 已知的非 **Data Protector** 问题和变通方法

## 与安装或升级相关的非 **Data Protector** 问题

## 在 **NFTS** 文件系统上安装失败

## 问题

在 Windows 系统上, 对于装载至 NTFS 文件系统上某一目录中的 NTFS 卷, 操作系统可 能会错误报告该卷的可用磁盘空间: 报告的不是 NTFS 卷的可用空间, 而是 NTFS 文件 系统上的可用空间。在这种情况下,如果 NTFS 文件系统上的可用空间量小于安装所需 的最小磁盘空间,则 Data Protector 设置向导不会启动所装载 NTFS 卷上的安装程序。

#### 变通方法

通过删除不需要的文件释放 NTFS 文件系统上的可用磁盘空间,直到满足安装要求。

#### 在缺失 **G5 root** 证书期间在 **Windows** 系统上验证失败

#### 问题

在未安装 VeriSign Class 3 Public Primary Certification Authority 发行的 G5 根证书的 Windows 系统上,经新的 Authenticode 签名证书签发的二进制验证可能失败。

有关该问题的根本原因的详细信息,请参见网站 [https://knowledge.verisign.com/support/ssl-certificates](https://knowledge.verisign.com/support/ssl-certificates-support/index?page=content&id=AR1747&actp=search&viewlocale=en_US)[support/index?page=content&id=AR1747&actp=search&viewlocale=en\\_US](https://knowledge.verisign.com/support/ssl-certificates-support/index?page=content&id=AR1747&actp=search&viewlocale=en_US)。

#### 变通方法

无。

## 从映射的驱动器安装失败并显示错误消息

## 问题

在 Windows 系统上,如果通过远程桌面客户机从映射的驱动器启动本地安装,则安装将 失败并显示以下错误消息:

Error 2755. Server returned unexpected error 3 attempting to install package *MappedDrive*:\i386\DataProtector.msi。

Windows Installer 服务是在不同于创建映射的用户帐户下运行的,因此具有不同的驱动器 映射。结果,安装失败。

#### 变通方法

- <sup>l</sup> 不要从映射的驱动器启动安装,改而使用 UNC 路径规范(例如 \\hostname\*shared\_ folder*)。
- 对于安装,请使用 VNC 而非远程桌面客户机。
- <sup>l</sup> 在控制台上启动安装。

#### 安装目标目录为虚拟驱动器时安装失败

#### 问题

在 Windows Server 2003 系统上, 如果安装目标目录是虚拟驱动器, 并且是用 subst 之类 的命令创建的,则安装会失败。将显示以下错误消息:

Error: 1320. The specified Path is too long.

Windows Installer 服务是在不同于 subst 命令的用户帐户下运行的。结果,安装失败。

#### 变通方法

- <sup>l</sup> 使用 UNC 路径规范(例如 \\hostname\*shared\_folder*),而不使用虚拟驱动器。这是首 选解决方案。
- <sup>l</sup> 在本地系统用户帐户下执行 subst 命令。

#### **rpm** 实用程序不删除 **Data Protector**

#### 问题

在 Linux 系统上, 如果在同一个命令行中指定若干安装包, 则 rpm 实用程序将不能正确 移除 Data Protector组件。例如, 如果使用 rpm -qa | grep OB2 | xargs rpm -e, rpm 实 用程序则不能以正确的顺序解析依赖关系。

#### 变通方法

逐个删除 Data Protector 组件。

## 与用户界面相关的非 **Data Protector** 问题

### 在 **UNIX** 系统上使用 **CLI** 时显示错误的字符

## 问题

在 UNIX 系统上使用 CLI 时, 字符无法正确显示。

不能在桌面环境和终端模拟器中使用不同的编码系统(Latin、EUC、SJIS、Unicode)。例 如,以 EUC-JP 启动桌面环境,打开终端模拟器,并将区域设置更改为 SJIS。由于操作 系统的限制,如果使用任何 CLI 命令,字符可能无法正确显示。

#### 变通方法

为消除此问题,请用需要的区域设置启动桌面。

## 与磁带客户机相关的非 **Data Protector** 问题

## 在 **HPE** 服务器 **rx2600 Itanium 2** 客户机上使用 **LSI Logic 53C1010-66** 卡时恢复失败

## 问题

如果在安装有 Windows Server 2003 Enterprise Edition 的 HPE Server rx2600 Itanium 2 客户机 上使用了 LSI Logic 53C1010-66 卡,恢复会失败并显示内部错误。

#### 变通方法

无。

#### 备份的文件被恢复到具有错误文件名的错误位置

## 问题

在 Windows 系统上,由于文件系统的限制,在 UNIX 系统上备份且名称中包含反斜杠("\") 字符的文件将恢复到错误的位置,并且具有错误的文件名。Windows 操作系统会将文件 名中的反斜杠理解为目录分隔符。例如,如果在 UNIX 系统上备份名为 back\slash 的文 件并将其恢复到 Windows 系统,则它将以文件名 slash 恢复到 back 目录中。

#### 变通方法

无

## 选中选项使用卷影副本的情况下备份会话失败,并显示错误消息

## 问题

在 Windows 系统上, 选中使用卷影副本选项且一次备份若干对象时,部分对象的备份可 能失败,并显示以下错误消息:

[Major] From: VBDA@ *hostname*"*ObjectName*" Time: *SystemTime*

 It was not possible to create volume snapshot for '*Mountpoint*'. System error: 'VSS Snapshot creation failed'.

如果没有足够的磁盘空间存储多个卷影副本或是由于较高的磁盘 I/O 负载,都会出现该 问题。有关详细信息,请参见

http://www.microsoft.com/technet/support/ee/transform.aspx?ProdName=Windows%20 [Operating%20System&ProdVer=5.2.3790.1830&EvtID=12298&EvtSrc=VSS&LCID=1033](http://www.microsoft.com/technet/support/ee/transform.aspx?ProdName=Windows%20Operating%20System&ProdVer=5.2.3790.1830&EvtID=12298&EvtSrc=VSS&LCID=1033)。

## 变通方法

- <sup>l</sup> 再次运行备份会话。
- <sup>l</sup> 在单独卷上提供足够的专用存储空间,只保留卷影副本存储。 可使用命令 vssadmin add shadowstorage 分配额外的卷影存储空间。 有关详细信息,请参见 [http://technet.microsoft.com/en-us/library/cc788051](http://technet.microsoft.com/en-us/library/cc788051(v=ws.10).aspx)  $(v=ws.10)$ .aspx.

建议:

分配单独的存储空间以用于存储卷影副本。该存储空间不能位于备份卷上。

### **Solaris 9** 系统上的文件系统备份失败

## 问题

在 Solaris 9 系统上, 文件系统备份会失败并显示类似以下的错误消息:

Cannot open attribute directory /BC/fs/VxVM/UFS/Test6.doc: read-only filesystem! Extended attributes not backed up.

### 变通方法

将 omnirc 选项 OB2SOL9EXTATTR 设置为 0, 以禁用扩展属性的备份。

#### 在 **HP\_UX 11.31** 系统上执行 **NFS** 备份期间,**NFS** 装载点处于不活动状态

#### 问题

在 HP-UX 11.31 系统上, 执行 NFS 备份时 NFS 装载点变为非活动状态。

#### 变通方法

将 Open Networking Computing 组件 (ONCplus) 升级到 B.11.31.10 或更高版本。

## 与介质相关的非 **Data Protector** 问题

#### **Magneto Optical** 驱动器上的擦除操作失败

#### 问题

连接到 HP-UX 系统的 magneto-optical 驱动器上的擦除操作失败, 并显示以下错误:

[Major] From: MMA@hostname "MO-lada" Time: <Date> <Time> [90:90] /dev/rdsk/c2t0d1 Cannot erase disk surface ([22] Invalid argument) => aborting

#### 变通方法

无。

## **omnirc** 命令选项被配置为在堆栈模式下正确工作

## 问题

产品声明、软件说明和参考 第 4 章: 已识别的问题和变通方法

> Breece Hill 的 Saguaro 带库使用堆栈模式进出磁带盒。一个邮件插槽有两个 SCSI 地址, 一个地址用于进入操作,另一个地址用于弹出操作。为使 Data Protector 在此模式下正常 工作,必须按如下方式配置以下 omnirc 命令选项:

• OB2LIB STACKEXP 必须包含导出插槽的 SCSI 地址

• OB2LIB STACKIMP 必须包含导入插槽的 SCSI 地址

#### 变通方法

无。

#### 介质代理与 **CA ArcServe** 共存时发生数据丢失

#### 问题

Data Protector 介质代理不能与安装在同一 Windows 客户机系统上的 CA ArcServe 共存。 这样设置会导致数据丢失。

## 变通方法

无

#### 导入介质失败并显示错误消息

#### 问题

使用 DLT8000 带库时,不能导入介质,并且 omnimlist 命令不起作用。此时,会报告以 下错误:

[Major] From: MMA@hostname "Datacenter" Time: <Date> <Time>

[90:182] Cannot forward segment. ([5] I/O error)

[Major] From: MMA@hostname "Datacenter" Time: <Date> <Time>

[90:53] /dev/rmt/1m Cannot seek to requested position ([5] I/O error)

Quantum 确认有控制器固件方面的问题。环扣相对于磁带有累积性的滑动。如果发生此 类滑动,驱动器检测到 BOT 标记时,驱动器会重建其内部目录。只有在使用包含大量 数据的磁带介质时才会发生此问题。

#### 变通方法

继续操作前请咨询 HPE 支持代表。需要将 DLT8000 驱动器固件升级到 V51。有关固件更 改的更多详细信息,请参见 Service Note A5597A-27。

#### 介质代理在 **AIX** 上运行时备份会话失败

#### 问题

如果在备份会话(将备份数据写入该驱动器的磁带库)期间将另一个介质加载到磁带驱动 器, 则在 IBM AIX 系统上运行的 Data Protector 介质代理可能无法正确地处理已加载的介 质。在这种情况下,备份会话将失败。

该问题的根本原因在于 AIX 操作系统在共享内存分配功能方面的限制。在使用相对较高

产品声明、软件说明和参考 第 4 章: 已识别的问题和变通方法

的磁带客户机并发性时,会更加频繁地发生此问题。

## 变通方法

将 Data Protector omnirc 选项 EXTSHM 的值设置为 ON, 以启用 IBM AIX 扩展共享内存模型。

#### **SmaryArray 6i** 固件问题导致基于驱动器的加密失败

#### 问题

如果将 LTO 4 设备连接到 SmartArray 6i 控制器, 则基于驱动器的加密会失败, 这是由于 SmartArray 6i 固件的问题。

### 变通方法

检查较新版本的固件能否解决问题,或使用其他 SCSI 控制器。

#### 在配置期间,一项 **StoreOnce** 备份失败并显示错误消息

## 问题

配置 StoreOnce 备份系统设备时, 如果客户 ID 字段包含任何下列字符""、"-"、"."或"+", 将会出现以下错误:

Could not get information for host *Hostname* using gateway GatewayName…

## 变通方法

无。请勿使用上述字符设置客户机 ID。

## 与集成相关的非 **Data Protector** 问题

## **Microsoft Exchange Server**

## 由于 **MAPI** 行为,备份消息的主题行不正确

## 问题

由于 MAPI 的行为,如果备份消息的主题行以最多 4 个非空格字符后面跟着空格开始, 且这些非空格字符之中有冒号(":"),该消息恢复后的主题行不正确。例如,主题行为 ABC: hala 的消息在完成恢复后,主题行将变为 ABC: ABC: hala。

如果电子邮件主题是电子邮件客户端自动生成的(例如,在 Microsoft Outlook 中按回复按 钮生成的),则上述说明不适用于此类主题的标准前缀,例如 Re:、Fwd: 等等。

#### 变通方法

无

## **Microsoft SQL Server**

**Microsoft SQL Server** 数据库的即时恢复失败

## 问题

Microsoft SQL Server 数据库的即时恢复失败。

## 变通方法

按 *HPE Data Protector* 零宕机时间备份集成指南中的即时恢复步骤操作。必须在即时恢复 完成后重新启动 SQL Server 实例的服务。如果该操作不会自动启动所有系统数据库的恢 复,请执行以下操作:

- 1. 在单用户模式中启动 SQL Server 实例。
- 2. 手动运行主数据库的恢复。
- 3. 运行每个其他系统数据库的恢复。SQL Server 实例仍必须在单用户模式下运行。
- 4. 重新启动 SQL Server 实例的服务。

## **Microsoft Volume Shadow Copy Service**

#### 恢复 **MSDE Writer** 和 **Microsoft SQL 2005 Writer** 组件失败

## 问题

Microsoft SQL Server 联机时,以下 MSDE Writer 和 Microsoft SQL 2005 写入程序组件不能被 还原。master、model 和 msdb。

#### 变通方法

无

#### **Exchange Server 2003** 数据库的快照备份失败

#### 问题

Exchange Server 2003 数据库的快照备份失败,记录事件 ID 9607。

#### 变通方法

有关如何解决此问题的信息,请参见 Microsoft 网页 <http://support.microsoft.com/kb/910250>。

#### 在快照创建期间备份会话失败

## 问题

对于HPE P6000 EVA 磁盘阵列系列,如果在快照集中有4个以上的源卷(原始磁盘),备份 会话可能会失败。

#### 变通方法

无。确保备份规范中的源卷数不超过 4,下一个快照的创建不早于删除上一个快照的 30 分钟后。

此外,还要确保已升级固件,并且 HPE Command View (CV) EVA 已升级到最新版本。

#### 使用软件提供程序的备份会话失败

## 问题

对于 HPE P6000 EVA 磁盘阵列系列,使用软件提供程序的备份会话会失败,报告显示卷 影副本无法创建。

#### 变通方法

安装最新版本的 HBAs 固件,并且启动一个新的备份会话。

## 客户机系统每两次或三次备份异常失败一次

#### 问题

对于配置有硬件提供程序的 HPE P9000 XP 磁盘阵列系列, 每第二个或第三个备份时, 客户机系统异常失败。这可能是 HPE P9000 XP 磁盘阵列系列 的特定版本的 HPE MPIO DSM 造成的。

#### 变通方法

确保使用受支持版本的 HPE MPIO。

#### **HPE Command View (CV) EVA** 虚拟磁盘中的任何虚拟磁盘存在的限制

#### 问题

HPE Command View (CV) EVA 虚拟磁盘层次结构中的任何虚拟磁盘的完整路径长度均不 得超过 650 个字符。

#### 变通方法

无。未来的硬件提供程序版本可能会解决此限制。

#### 在卷影副本导入期间,应用程序事件日志中记录了一条警告消息

#### 问题

Windows Server 2008 系统上的 VSS P9000 XP 阵列 硬件提供程序中,在每个卷影副本导入 时,警告消息都会被记录到应用程序事件日志中。在 Windows Server 2008 R2 系统上不会 出现该问题。

#### 变通方法

无。未来的 VSS P9000 XP 阵列 硬件提供程序版本可能会解决该问题。

#### 在可传输备份期间,当 **Data Protector** 尝试断开卷影副本集时显示错误

### 问题

在 Windows Server 2008 系统上使用 P6000 EVA 阵列 硬件提供程序,可传输备份过程期 间, 如果 Data Protector 试图断开卷影副本集, 将会报告以下错误:

[Minor] From: OB2BAR\_VSSBAR@hostname "MSVSSW" Time: <Date> <Time> Failed to break

Shadow Copy Set of session '2011/01/11-4:tpc211'.

[Warning] From: OB2BAR\_VSSBAR@hostname "MSVSSW" Time: <Date> <Time> [145:714] Rescanning system due to Break Shadow Copy Set failure.

[Minor] From: OB2BAR\_VSSBAR@hostname "MSVSSW" Time: <Date> <Time> Failed to disable backup '2011/01/11-4:tpc211'

如果 P4000 SAN 解决方案 硬件提供程序安装在同一系统上将会出现该问题。在 Windows Server 2008 R2 系统上不会出现该问题。

#### 变通方法

移除 P4000 SAN 解决方案 硬件提供程序或者使用不同的客户机作为备份系统。未来版本 的 P4000 SAN 解决方案 硬件提供程序可能会解决此问题。

#### 在使用**"**磁盘切换**"**方法的即时恢复期间操作失败

#### 问题

在安装 VDS 硬件提供程序的 Windows Server 2008 R2 系统上, 通过切换磁盘方法执行即 时恢复,并且配合大量的 LUN 来使用 P6000 EVA 阵列 时,操作将失败。

#### 变通方法

应使用复制复本数据方法而不是切换磁盘方法。

建议: 移除 VDS 硬件提供程序以避免出现该问题。请注意, 有些使用情况下要求安装 VDS 硬件提供程序。有关详细信息,请参见《适用于 *Microsoft* 卷影复制服务的 *HPE Data Protector* 集成指南》。

#### 当 **ZDB** 数据库中存在错误的用户凭据时会话失败

#### 问题

如果两个命令设备均配置为支持授权验证的 HPE P9000 XP 磁盘阵列系列 的一个磁盘阵 列,一个执行用户认证模式,另一个执行传统模式。若 ZDB 数据库 (XPDB) 中没有或存 在错误用户凭据, 在您运行 ZDB 或 IR 会话时将会出现该问题。在该情况下, 如果 HPEP9000 XP 代理通过启用认证首次连接到命令设备,将会出现该问题。在无法启动请 求的操作后,将通过禁用认证连接到命令设备。此时会话意外失败。

#### 变通方法

执行以下某个操作后重新启动会话:

• 使用 omnidbxp -user 命令将正确的用户凭据添加到 XPDB, 或适当地更新现有的用户 凭据。

有关命令语法和使用示例,请参见《*HPE Data Protector* 命令行界面参考》中的 omnidbxp 参考页或 omnidbxp 手册页。

- <sup>l</sup> 在命令设备上禁用用户身份验证模式。
- <sup>l</sup> 命令设备使用两个方法中的一种来操作用户认证,此时,HPE P9000 XP 代理与命令 设备的连接将被阻止。
	- <sup>o</sup> 在应用程序系统和备份系统中隐藏命令设备。
- <sup>o</sup> 请遵循以下步骤:
	- 1. 在应用程序系统和备份系统上,将 SSEA QUERY STORED CMDDEVSomnirc 选项设置 为 1。
	- 2. 使用 omnidbxp -cm -remove 命令,从 XPDB 中移除命令设备上的数据。

## **Microsoft SharePoint Server**

#### 在恢复期间,参数值增加

## 问题

当备份内容数据库的网站集合数等于参数 Site Level of Warning 的值时,在恢复期 间, Site Level of Warning 和 Maximum Number of Sites 参数的值将会增加, 如下所示:

Site Level of Warning = 站点集合的数量 + 500

Maximum Number of Sites = 站点集合的数量 + 1000

#### 变通方法

#### 无。

#### 数据不一致

## 问题

恢复配置数据库后, Microsoft SharePoint Server 文件系统中, 缓存在前端 Web Server 系统 的数据可能与刚还原的配置数据库数据不一致。

## 变通方法

清除缓存在场中所有服务器系统上的 Microsoft Office SharePoint Server 文件系统,然后重 试还原。有关详细信息,请参见 Microsoft 网页 <http://support.microsoft.com/kb/939308>。

## **SAP MaxDB**

#### 备份完成并显示错误消息

#### 问题

如果文件名包含空格,备份将完成,但有错误。

## 变通方法

## **Windows** 系统:

- 1. 将 RUNDIRECTORY 参数更改为短 (8+3) 路径名, 并编辑注册表项 HKEY\_LOCAL MACHINE\SOFTWARE\SAP\SAP DBTech\IndepData 中的文件名。
- 2. 重新启动数据库。

## **HP-UX** 和 **Linux** 系统:

- 1. 创建名称中有空格的目录的符号链接,并调整数据库的 RUNDIRECTORY 参数以使 用该符号链接。
- 2. 调整文件 /var/spool/sql/ini/SAP\_DBTech.ini(在 HP-UX 上)或 /usr/spool/sql/ini/SAP\_DBTech.ini(在 Linux 上)中的 IndepData 参数的值。

#### 无法备份 **SAP MaxDB** 数据

#### 问题

在安装有 SAP MaxDB 7.6 的 SUSE Linux Enterprise Server 10 x86-64 系统上,不能备份包含 超过19个流的 MaxDB 数据。如果将并行性选项设置为更大的值,会话将失败。

#### 变通方法

联系 SAP MaxDB 支持人员。

## **SAP HANA Appliance**

#### 启动 **SAP HANA** 服务失败

## 问题

使用 Data Protector 还原和恢复 SAP HANA 数据库之后, 在启动 SAP HANA 服务时出现问 题。当鼠标指针停在 SAP HANA Studio 范围窗格中的实例名称上时, 将报告以下问题:

*InstanceIDSystemNameInstanceNumericalID* - Some services not started

例如,弹出窗口中的通知将显示:

H95 hanasys 95 - Some services not started

该症状可能表明自动启动 SAP HANA 名称服务器的操作失败。将登录用户帐户更改为在 对应 SAP HANA 备份规范中指定的帐户 (*SAPHANAUserAccount*),并尝试手动启动名称服务 器之后,系统将报告以下错误:

su - *SAPHANAUserAccount*

cd *InstallationPath*/*InstanceID*/HDB*InstanceNumericalID*

./HDB start

Start service *InstallationPath*/sapservices : Permission denied.

## 变通方法

将缺少的访问权限添加到 SAP HANA 名称服务器二进制文件,并重新手动启动名称服务 器。请遵循以下步骤:

1. 以 root 用户身份登录到 SAP HANA 系统,并打开一个终端窗口。

2. 按顺序执行以下命令:

cd *InstallationPath*

chmod 777 sapservices

su - *SAPHANAUserAccount*

cd *InstanceID*/HDB*InstanceNumericalID*

./HDB start

## **Oracle Server**

## 备份系统的资源不足

## 问题

如果备份系统资源较少(CPU、内存等),Oracle Server Manager 会在 Data Protector 关于 Oracle HPE P9000 XP 磁盘阵列系列 集成的"监视 (Monitor)"上下文菜单中报告以下错误:

ORA-12532: TNS: invalid argument

#### 变通方法

配置备份系统,使之有足够的资源同步运行 Oracle Server 实例并执行备份会话。

## 在备份集 **ZDB** 会话期间显示警告

#### 问题

执行备份集 ZDB 会话时, 对每个数据库的数据文件都显示以下警告:

RMAN-06554: WARNING: file n is in backup mode

此类消息的处理最多占用 20 秒。对于包含大量数据文件(200 个或更多)的数据库而言, 这会显著减慢备份速度。

#### 变通方法

配置备份系统, 使之有足够的资源同步运行 Oracle Server 实例并执行备份会话。

#### 手动终止与 **RMAN** 相关的 **Oracle Server** 进程

#### 问题

如果在 Data Protector 调用 Oracle RMAN 命令后中止运行备份集 ZDB 会话, 则 ZDB 会话 将非正常终止,但在备份系统上会继续运行与 RMAN 相关的 Oracle Server 进程。这些进 程需要手动终止。

## 变通方法

要正确地自动终止有问题的进行,请运行基于相同 ZDB 备份规范的其他 Data Protector 会话。

## **VMware vSphere**

#### **VEPA** 和 **BSM** 响应失败,直至达到超时期限为止

#### 问题

产品声明、软件说明和参考 第 4 章: 已识别的问题和变通方法

> 运行多个并行 VEPA 备份会话时,一小部分(1个或 2个)会话可能会停止,导致 VEPA 和 BSM 无法响应,直到达到超时期限为止。出现这种情况是由于 vCenter 是通过 VEPA 代 理(来自并行 VM 备份会话)发出的多个并发连接请求加载的。这些会话的 VEPA 和 BSM 停止进程可能最终会超时,并显示以下消息:

[Major] From: BSM@hostname "barlist7" Time: <DATE> <TIME>

[61:1002] The OB2BAR Backup DA named "/Datacenter" on host machineName reached its inactivity timeout of xxxx seconds. The agent on host will be shutdown.

## 变通方法

在超时期限后:

- 1. 手动停止 vepa\_bar 进程,并等待与该进程关联的 bsm 进程关闭。一旦 vepa\_bar 退 出,bsm 便会关闭。
- 2. 重新启动包含该失败 VM 对象的备份规范。

注意:如果超时期限在备份启动之前(解析对象正在进行之中)便已结束,请在"内部 数据库"->"全局选项"中增加 SmWaitForFirstBackupClient 参数值。

#### 与备份相比,恢复速度较慢

## 问题

使用 SAN 传输模式还原薄盘的速度比备份速度慢。还原期间, vCenter Server 系统接收 到大量的"Clear lazy zero"和"Allocate blocks"请求, 导致还原速度变慢, 并且通过记录任务 填满 vCenter Server 系统数据库。

这是由一个已知问题引起的,如 [http://kb.vmware.com/selfservice/microsites/search.do?language=en\\_](http://kb.vmware.com/selfservice/microsites/search.do?language=en_US&cmd=displayKC&externalId=1035096) [US&cmd=displayKC&externalId=1035096](http://kb.vmware.com/selfservice/microsites/search.do?language=en_US&cmd=displayKC&externalId=1035096) 所述。

## 变通方法

执行以下某个操作:

- 把 ESX Server 用作 Data Protector 客户机, 然后选择恢复的目标数据库。
- 将 vCenter Server 系统用作 Data Protector 客户机, 在备份主机上将 OB2\_VEAGENT RESTORE\_TRANSPORT\_METHOD omnirc 选项设置为 NBD。

#### 用于备份和恢复的 **SAN** 传输模式

#### 问题

备份和恢复 VMware VVol 数据存储上的虚拟机不使用 SAN 传输模式。VMWare 在 VMware vSphere 6.0 文档中心(Table: Summary of restore snapshot requirements)记录了该限制 情况。请参见

<http://pubs.vmware.com/vsphere-60/topic/com.vmware.vddk.pg.doc/vddkBkupVadp.9.4.html>

## 变通方法

无。

## 回退为 **NBDSSL** 或 **NBD** 传输模式

## 问题

当选定的传输模式为 HotAdd 时, 备份和恢复 VMware VVol(虚拟卷)数据存储上磁盘空间 超过 2TB 的虚拟机将会回退到 NBDSSL 或 NBD 传输模式。

这是由于 *VMware VDDK 6.0* 发行说明 中描述的已知问题(VDDK 无法对 VVol 上大于 2TB 的磁盘执行 HotAdd)所致。请参见 [https://www.vmware.com/support/developer/vddk/vddk-600](https://www.vmware.com/support/developer/vddk/vddk-600-releasenotes.html) [releasenotes.html](https://www.vmware.com/support/developer/vddk/vddk-600-releasenotes.html)

#### 变通方法

无。

#### **SAN** 传输模式回退为 **NBDSSL**

#### 问题

升级到 Data Protector 9.05 后, vSphere 5.1 和 5.5 版上的 SAN 传输模式将回退为 NBDSSL。

这是一项 VMware VDDK 6.0 Update1 问题。有关更多详细信息, 请参见以下 URL: http://kb.vmware.com/selfservice/microsites/search.do?language=en [US&cmd=displayKC&externalId=2135621](http://kb.vmware.com/selfservice/microsites/search.do?language=en_US&cmd=displayKC&externalId=2135621).

#### 变通方法

无

## **Sybase Server**

#### 中止 **Sybase** 备份会话

问题

在 Solaris 系统上, 中止 Sybase 备份会话会导致系统无响应。

#### 变通方法

从命令行界面终止 *\$SYBASE\_HOME\_DIR*/bin/sybmultbuf 进程来中止备份会话。

## 磁盘阵列集成

## 创建快照式克隆出现延迟

## 问题

Data Protector 与 HPE P6000 EVA 磁盘阵列系列 集成后, 提供了使用快照式克隆进行即时 恢复的途径。快照式克隆的创建很费时间,需要磁盘阵列资源。对实际性能的影响取决 于磁盘管理、配置、I/O 负载和磁盘使用情况等因素。因此,在敏感环境中使用快照式 克隆前, HPE 强烈建议执行性能的标准评测。

产品声明、软件说明和参考 第 4 章: 已识别的问题和变通方法

Data Protector 还提供了内置的性能提升功能。例如:

- <sup>l</sup> 可以将快照式克隆分配到与原始虚拟磁盘所用的不同磁盘组,从而把复本的读写操作 从原始磁盘组重定向到复本磁盘组,或为复本分配低性能磁盘。
- <sup>l</sup> 在 ZDB 到磁盘 + 磁带或 ZDB 到磁带的会话中,可以将备份到磁带的操作延迟到快照 式克隆完全创建后,从而避免该阶段应用程序的性能下降。

要获得进一步协助,请联系 HPE 支持人员。

#### 变通方法

无。

#### 快照备份失败并显示错误消息

## 问题

在 Windows 系统上, 如果在 P6000 EVA 阵列 上执行快照备份, 会显示以下消息:

[Normal]Starting drive discovery routine.

[Major]Resolving of filesystem *fsname* has failed. Details unknown.

## 变通方法

安装 Secure Path 版本 4.0B 和补丁 v4.0B-3。该补丁可从 HPE 网页获 得: <https://softwaresupport.hpe.com/patches>。

## 备份系统上发生不可恢复的错误。

#### 问题

使用 Secure Path 4.0C 驱动程序时, 备份系统上有时会发生不可恢复的错误。

#### 变通方法

无。

#### 在 **ZDB** 或 **IR** 会话期间,卸载操作失败

#### 问题

在尚未安装 Windows Server 2008 Service Pack 2 的 Windows Server 2008 系统中, 尽管没有 运行任何可能锁定卷并阻止卸载操作的进程,但 Data Protector ZDB 代理在 ZDB 或 IR 会 话过程中可能无法卸载该卷。

#### 变通方法

- 1. 在出现问题的卷所在的系统中,执行以下操作之一:
	- 将操作系统更新为 Windows Server 2008 Service Pack 2。
	- <sup>l</sup> 安装特定的 Windows Server 2008 修补程序。该修补程序包可从 Microsoft 网站 <http://support.microsoft.com/kb/952790> 中获得。

• 将 omnirc 选项 SMISA FORCE DISMOUNT(使用 Data Protector HPE P6000 / HPE 3PAR SMI-S 代理时)或 SSEA\_FORCE\_DISMOUNT(使用 Data Protector HPE P9000 XP 代理时)设 置为 1。

2. 重新启动失败的会话。

#### 出现弹出窗口并显示要求格式化磁盘的消息

#### 问题

包含 HPE P6000/HPE 3PAR SMI-S 代理和 Windows Server 2008 SP2 备份系统的多个 ZDB 会 话同时运行,在此情况下,登录到备份系统的备份管理员使用系统默认的管理员帐户, 此时将会出现一个弹出窗口,要求把备份系统中显示的磁盘格式化。弹出窗口将显示类 似以下信息:

You need to format the disk in drive *DriveLetter*: before you can use it.

Do you want to format it?

这是经 Microsoft 验证的已知问题, 并且已通过 <http://support.microsoft.com/kb/971254> 上的 修补程序解决。安装后,修补程序明显减少这种情况发生的频率,但并未完全消除。据 Microsoft 称, 该问题也可能发生在 Windows Server 2008 R2 上。

#### 变通方法

单击取消关闭弹出窗口。为避免此类弹出窗口重复出现,请禁用系统默认的管理员帐 户,并使用另一用户帐户。解决方法在 Windows Server 2008 R2 系统上未必有效。要获得 进一步帮助,请直接联系 HPE 客户支持服务或 Microsoft 支持。

#### 在 **ZDB** 备份会话期间出现问题

#### 问题

在 Windows Server 2008 R2 系统上,使用 Data Protector Microsoft Volume Shadow Copy Service 集成或 Data ProtectorHPE P6000 / HPE 3PAR SMI-S 代理, 若干个零宕机时间备份 会话同时持续运行数天后,会出现以下问题:

<sup>l</sup> 尽管存在于备份系统,但操作系统无法识别目标卷。因此,受影响的 ZDB 会话异常 结束。所有连续的 ZDB 会话也将失败。

尽管该问题在正常情况下不会出现,但也不能排除会在您的环境下出现的可能性。

### 变通方法

无。HPE 正在与外部合作伙伴协作找出解决方案。

#### 在应用程序系统上出现**"**停止**"**错误消息

#### 问题

出现在应用系统上的严重系统错误,导致出现"停止"的错误信息(显示在一个蓝色的屏幕 上白色文本)。

在 Microsoft Multipath I/O (MPIO) 框架驱动程序中,该问题经 Microsoft 验证为已知问题,可

通过 <http://support.microsoft.com/kb/2511962> 和 <http://support.microsoft.com/kb/2549567> 上提供 的修补程序解决。修补程序可解决该问题的一个方面,并且显著降低系统发生故障的概 率。

#### 变通方法

在应用系统上安装修补程序,然后重新运行出现问题的会话。如果问题仍然存在,请避 免并行运行多个 ZDB 会话。

#### 在备份系统上创建虚拟磁盘设备文件失败

#### 问题

在 SUSE Linux Enterprise Server 10.3、11.1 和 Oracle Enterprise Linux 5.3 上,在多个同时发 起的、包含 P6000 EVA 阵列 的零宕机时间备份会话以及相同的备份系统已经持续运行很 长时间后,虚拟磁盘的磁盘阵列将在备份系统中意外隐藏。此外,即使在用户触发的磁 盘重新扫描完成之后,备份系统上虚拟磁盘设备文件的创建偶尔也可能失败。

#### 变通方法

重新启动备份系统,并重新运行出现问题的零宕机时间备份会话。

#### 当 **ZDB** 数据库中存在错误的凭据时会话失败

#### 问题

如果两个命令设备均配置为支持授权验证的 HPE P9000 XP 磁盘阵列系列 的一个磁盘阵 列,一个执行用户认证模式,另一个执行传统模式。若 ZDB 数据库 (XPDB) 中没有或存 在错误用户凭据,在您运行 ZDB 或 IR 会话时将会出现该问题。在该情况下,如果 HPEP9000 XP 代理通过启用认证首次连接到命令设备,将会出现该问题。在无法启动请 求的操作后,将通过禁用认证连接到命令设备。此时会话意外失败。

## 变通方法

执行以下某个操作后重新启动会话:

• 使用 omnidbxp -user 命令将正确的用户凭据添加到 XPDB, 或适当地更新现有的用户 凭据。

有关命令语法和使用示例,请参见《*HPE Data Protector* 命令行界面参考》中的 omnidbxp 参考页或 omnidbxp 手册页。

- <sup>l</sup> 在命令设备上禁用用户身份验证模式。
- <sup>l</sup> 命令设备使用两个方法中的一种来操作用户认证,此时,HPE P9000 XP 代理与命令 设备的连接将被阻止。
	- <sup>o</sup> 在应用程序系统和备份系统中隐藏命令设备。
	- <sup>o</sup> 请遵循以下步骤:
		- 1. 在应用程序系统和备份系统上,将 SSEA QUERY STORED CMDDEVSomnirc 选项设置 为 1。
		- 2. 使用 omnidbxp -cm -remove 命令,从 XPDB 中移除命令设备上的数据。

## 处理超级用户帐户的特权等级出现问题

## 问题

如果删除属于特定应用程序系统的最新 HPE 3PAR StoreServ Storage 快照呈现, 则应用程 序系统也会从 HPE 3PAR StoreServ Storage 虚拟域中删除。

此问题是由 HPE 3PAR StoreServ Storage 固件在处理超级用户帐户特权级别时的一个已知 问题所引起的。

## 变通方法

选择只分配了编辑特权级别的 HPE 3PAR StoreServ Storage 系统用户帐户, 以配置 Data Protector HPE 3PAR StoreServ Storage 集成代理。

## 与 **Granular Recovery Extensions** 相关的非 **Data Protector** 问题

## **VMware vSphere**

**Windows Server 2008** 与 **Tomcat Server** 组合时显示错误消息。

## 问题

选择虚拟机并导航到 **HPE Data Protector** 插件选项卡时,将会显示以下错误消息:

HTTP Status 500 -

Exception javax.servlet.ServletException: Unable to read shell environment variables

org.apache.catalina.servlets.CGIServlet.init(CGIServlet.java:310)

org.apache.catalina.valves.ErroReportValve.invoke(ErrorReportValve.java:102)

...

结合使用 vCenter 的 Tomcat Server 部分版本时, Windows Server 2008 环境会出现该问题。

## 变通方法

在 Tomcat 配置中更改 os.name 属性:

- 1. 运行 Tomcat 配置实用程序:开始 **(Start)** > **Vmware** > **Vmware Tomcat** > 配置 **Tomcat (Configure Tomcat)**。
- 2. 单击 **Java** 选项卡,向 Java 选项添加以下行:–Dos.name="Windows 2008"。
- 3. 重新启动 Tomcat Server。

## **Microsoft Exchange Server**

恢复邮箱项目失败并显示错误消息

## 问题

在安装了 Cumulative Update 1 for Exchange Server 2013 (Exchange 2013 CU1) 的 Exchange Server 2013 环境中使用适用于 Microsoft Exchange Server 的 Data Protector Granular Recovery Extension 恢复整个邮箱或单个邮箱项目时失败,并显示以下错误消息:

The call to 'net.tcp://serverName/Microsoft.Exchange.MailboxReplicationService serverName (15.0.620.29 caps:3F)' failed. Error details: must be logging in with GUIDs, not legDN

Parameter name: owner.

此问题由已知的 Exchange 2013 CU1 问题引起, 在未安装 Exchange 2013 CU1 的 Exchange Server 2013 环境中不会出现此问题。有关详细信息,请参见 [http://technet.microsoft.com/en-us/library/jj150489\(v=exchg.150\).aspx](http://technet.microsoft.com/en-us/library/jj150489(v=exchg.150).aspx)。

#### 变通方法

无。安装将来版本的 Microsoft Exchange Server 补丁可以解决此问题。

## 与灾难恢复相关的非 **Data Protector** 问题

#### 灾难恢复后,操作系统启动失败

#### 问题

在 Red Hat Enterprise Linux 5.1 进行增强型自动灾难恢复期间,将成功完成恢复会话。但 在灾难恢复后,操作系统的状态不一致,并且启动失败。

## 变通方法

如 <http://rhn.redhat.com/errata/RHBA-2008-0440.html> 所述, 更新 GRUB 引导加载程序包至 grub-0.97-13.5.src.rpm 或更高版本。

## 与报告相关的非 **Data Protector** 问题

## **Microsoft Outlook** 中的 **CRS** 服务停止响应

## 问题

使用 Microsoft Outlook 时, 向指定电子邮件为发送方法的报告组添加报告, 然后尝试启 动报告组时, CRS 服务组停止响应, 必须重新启动。如果您配置通知并选择电子邮件为 发送方法,也会出现相同情况。发生该问题的原因是 Outlook 发送电子邮件通知前需要 用户交互。

### 变通方法

要避免此行为,请自定义安全设置,将通过简单 **MAPI** 发送邮件时选项设置为 Automatically approve。有关如何自定义 Microsoft Outlook XP、2003 或 2007 安全设置的 详细信息,请参见其各自的脱机资源包。

此外,Outlook Express 可用作 Outlook 的替代方式,因为它不需要任何用户干预即可发送 电子邮件。如果将 Data Protector 与 Outlook Express 结合使用, 则可以发送 HTML 格式的 报告。否则, HTML 报告将以附件形式发送。Outlook Express 被默认安装在指定的 Windows 操作系统上,并且是这些系统的默认 MAPI 处理程序。如果计划使用 Outlook Express,就不要安装任何其他的电子邮件软件(包括 Outlook),因为这通常会取代默认的 MAPI 处理程序。如果要使用 Microsoft Office,请确保在 Microsoft Office 安装期间未选择 Microsoft Outlook。Outlook Express 只支持用 SMTP 协议作为电子邮件传送程序。如果计 划使用 Microsoft Exchange Server 系统和 Outlook Express, 则必须在 Microsoft Exchange Server 上启用 **SMTP** 邮件连接器选项。有关在 Microsoft Exchange Serve 系统上如何配置 SMTP 的详细信息,请参见 Microsoft 网页 <http://support.microsoft.com/kb/265293>。

#### 使用 **MAPI** 的电子邮件报告不起作用

## 问题

如果 Data ProtectorCell Manager 和 Microsoft Exchange Server 2003 或 2007 共存于同一系统 上,则使用 MAPI 进行电子邮件报告将不起作用。这是因为 Microsoft 不支持在安装有 Microsoft Exchange Server 2003 或 2007 的系统上安装 Outlook。

## 变通方法

对于报告和通知,使用电子邮件 SMTP 发送方法。

#### 错误地显示国际字符

## 问题

在 UNIX 系统上,由于操作系统的限制,已本地化的电子邮件通知和报告中的国际字符 若用不同的区域设置在系统间发送,则无法正确显示。

## 变通方法

无。

## 小程序的大小调整不当

问题

使用 Netscape Navigator 查看 Web 报告时, 调整浏览器窗口大小后, 小程序不会相应地 自动调整其大小。

## 变通方法

手动启动 Netscape Navigator, 将窗口调整到所需大小, 然后再打开 WebReporting.html 文件。

## 使用 **Web** 报告时错误地显示字符

## 问题

在 SJIS 或 EUC 日文区域设置的本地化 UNIX 环境中,非 UTF-8 Web 报告输入数据将转换 为 UTF-8 (Unicode), 然后才写入 Data Protector 配置文件。这样的字符在使用 Web 报告时

不能正确显示。

## 变通方法

无

#### 创建报告花费大量时间

#### 问题

备份不是为 Data Protector 报告配置的 Data Protector 客户机时, 报告将列出来自指定网络 范围的所有客户机。如果您指定了其他子网中的 C 类网络,可能需要很久才能创建好报 告。

#### 变通方法

无

#### 较早的 **Web** 浏览器不支持 **Unicode** 文件的本地查看

#### 问题

如果使用 Data Protector 报告和 HTML 输出格式, 则将生成 Unicode 文件。某些较早的 Web 浏览器不支持 Unicode 文件的本地查看。但是,如果从 Web 服务器检索这些文件, 它们就可以正确显示。

#### 变通方法

无。

#### 电子邮件通知无法正确地显示日文字符

#### 问题

如果在默认区域设置不是日文的主机上接收包含日文字符的本地化 Data Protector 电子邮 件通知,通知的输出不能正确显示。

#### 变通方法

- 1. 如果您的 Microsoft Outlook 有此问题, 请用 HTML 格式保存消息, 然后在 Web 浏览器 中打开它,并按照下一步指示操作。
- 2. 如果使用 Web 浏览器, 则请选择日文区域设置、Shift-JIS、EUC 或 UTF-8。例如, 选 择查看 > 字符编码 > 更多编码 > 东亚 **-** 日语 **(Shift\_JIS)**。

#### 限制表中的最大列数导致了某些问题

#### 问题

由于 Microsoft Office Word 2007 的限制(声明表中最大列数为 63), 可能发生以下问题:

以 HTML 格式对设备流报告和会话流报告使用 Microsoft Outlook 2007 和"电子邮件 SMTP" 发送方法时, Outlook 不能正确显示报告中的表, 因为这些报告包含的列数已超过 63 列。如果向 HTML 文件记录此类报告, 然后尝试用 Microsoft Office Word 打开它, 也会发 生同样的问题。此外,在这两种情况下,工具提示都不能显示。

## 变通方法

不要用 Word 显示此类报告。请使用 Data Protector 支持的 Web 浏览器。可以通过以下方 式之一用 Web 浏览器打开报告:

- <sup>l</sup> 打开邮件。在其他操作 **(Other Actions)** 菜单中,单击在浏览器中查看 **(View in Browser)**。
- 由于报告也以 HTML 格式的附件形式发送,您可以直接从 Outlook 打开附件, 或者可 以先保存附件,然后用支持的浏览器打开它。

## 其他已知非 **Data Protector** 问题

## **Windows** 和 **UNIX** 平台之间的互操作性问题

## 问题

在 UNIX 系统上装载 CIFS 共享时, 共享的目录大小计算不正确, Data Protector 备份统计 数据因此会在备份会话结束时报告错误的备份大小。原因是 Windows 和 UNIX 平台之间 的互操作性问题。

#### 变通方法

无

## 由于共享内存不足,备份失败

#### 问题

UNIX 系统上的备份可能由于共享内存短缺而失败,并显示以下错误:

Cannot allocate shared memory pool (IPC Cannot Create Shared Memory Segment System error:  $[22]$  Invalid argument  $) \Rightarrow$  aborting

变通方法:操作随操作系统的不同而不同。应用更改后,必须重新启动系统。

#### *HP-UX* 系统:

在文件 /opt/omni/.omnirc 中将 OB2SHMEM\_IPCGLOBAL 选项设置为 1。

#### *Solaris* 系统:

按如下方式设置 /etc/system 文件中的内核参数:

set shmsys:shminfo\_shmmax=4294967295

set shmsys: shminfo shmmin=1

set shmsys:shminfo\_shmmni=100

set shmsys:shminfo\_shmseg=10

set semsys: seminfo semmni=100

set semsys:seminfo\_semmsl=100

产品声明、软件说明和参考 第 4 章: 已识别的问题和变通方法

```
set semsys:seminfo_semmns=256
```

```
set semsys:seminfo_semopm=100
```

```
set semsys:seminfo_semvmx=32767
```
如果问题仍然存在,需要增大参数值。

## 变通方法

无。

#### 主机名解析被用于不同系统之间的通信

#### 问题

Data Protector 使用主机名解析不同系统之间的通信。这是通过 DNS 服务器、/etc/hosts 或 /etc/1mhosts 文件完成的。在 Windows 客户机上, 如果 DNS 服务不可用或配置不正 确,可编辑 hosts (lmhosts) 文件,它位于 *%SystemRoot%*\System32\drivers\etc 目录中。 如果要将 IP 地址映射到主机名,请使用 hosts 文件,如果要将 IP 地址映射到计算机 (NetBIOS) 名,请使用 lmhosts 文件。有关如何编辑这些文件的详细信息,请参见这两个 文件的开头部分。重新启动 Data Protector GUI 使更改生效。必须确保名称解析在整个 Data Protector 单元内都一致。

#### 变通方法

无

## 原始设备备份失败

#### 问题

HP-UX 外部设备文件名中的安全路径在重新启动后会改变。这会改变至卷管理器的映 射。由于在备份规范中指定了不同的设备文件,原始设备的备份会失败。

## 变通方法

无

## 未备份 **TerminalServiceDatabase** 配置对象

#### 问题

创建 Windows Vista、Windows 7、Windows 8、Windows Server 2008 或 Windows Server 2012 系统的文件系统备份时,Data Protector GUI 不会列出可用于备份的 Windows 配置对象间 的 TerminalServiceDatabase。

## 变通方法

要启用 TerminalServiceDatabase 配置对象的备份,请在将要备份的系统上安装 Terminal Server Licensing 服务。

#### 未备份 **RemovableStorageManagementDatabase** 配置对象

## 问题

创建 Windows Vista、Windows 7、Windows 8、Windows Server 2008 或 Windows Server 2012 系统的文件系统备份时,Data Protector GUI 不会列出可用于备份的 Windows 配置对象间 的 RemovableStorageManagementDatabase。

## 变通方法

要启用 RemovableStorageManagementDatabase 配置对象的备份,请在将要备份的系统上 安装 Removable Storage Manager。

#### 无法将 **Windows Vista** 客户机用于创建 **ISO** 映像

## 问题

如果 Windows Server 2003 系统上存在 FAT32 引导分区, 则不能用 Windows Vista 客户机创 建该系统的 ISO 映像, 因为生成的 CD-ROM 不能用于启动系统。

#### 变通方法

使用 Windows Server 2003 系统创建 ISO 映像。

## 客户机无法连接到 **IPv6**

## 问题

不具备 Internet 协议版本 6 (IPv6) 功能的 Data Protector 客户机不能连接到单元中的仅 IPv6 客户机。

#### 变通方法

对于在此类混合环境中运行 Data Protector 更新版本的所有客户机,建议使用双堆栈配置 (同时启用 IPv4 和 IPv6 协议)。

## 在备份会话期间,性能明显下降

## 问题

在 HP-UX 11.31 上安装 Quality Pack 补丁包 1103 或 1109 后,Data Protector 备份会话性能 明显降低。

## 变通方法

要解决该问题,请安装内核补丁 PHKL\_41967。

安装该补丁并设置参数后,Data Protector 备份性能将恢复。

# 第 **5** 章: 已解决问题和增强功能

## **Data Protector** 中的增强功能和已解决问题的列表

要获得 Data Protector 10.00 中的增强功能和已解决问题的完整列表,请参见以下其中一个目录中 的 *HPE Data Protector 10.00 -* 有关已实现功能和已解决问题的列表文档:

- <sup>l</sup> **Windows** 系统: Data\_Protector\_home\docs\DP10\_00\_ResolvedEnhancementsDefects.pdf
- <sup>l</sup> **UNIX** 系统:/opt/omni/doc/C/DP10\_00\_ResolvedEnhancementsDefects.pdf

文档列出了版本 Data Protector 9.00 后新增的增强功能和缺陷。

# 第 **6** 章: **Data Protector** 文档

注意:

HPE 支持网站(网址为: [https://softwaresupport.hpe.com/\)](https://softwaresupport.hpe.com/)中可用的文档集包含最新更新和更 正。

您可从以下位置访问 Data Protector 文档集:

• Data Protector 安装目录。

**Windows** 系统:*Data\_Protector\_home*\docs

**UNIX** 系统:/opt/omni/doc/C

- Data Protector GUI 的帮助菜单。
- HPE 支持网站(网址为: <https://softwaresupport.hpe.com/>)

## 文档映射图

下表显示了可以从何处查找不同类型的信息。带灰色阴影的方框代表首选查找位置。

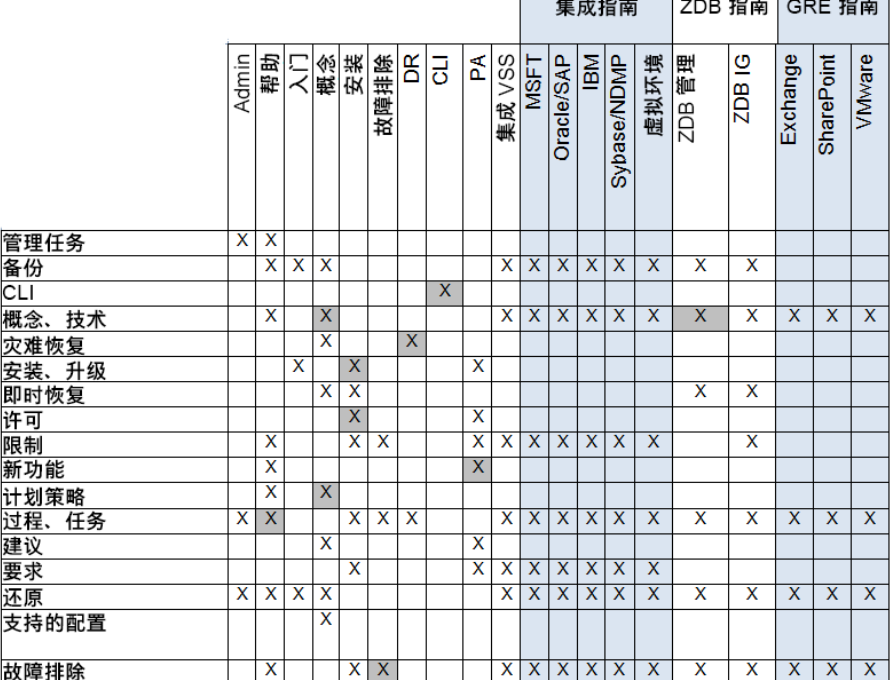

## 缩写

以下对文档映射图中的缩写进行了说明。文档项标题前面均带有单词"HPE Data Protector"。
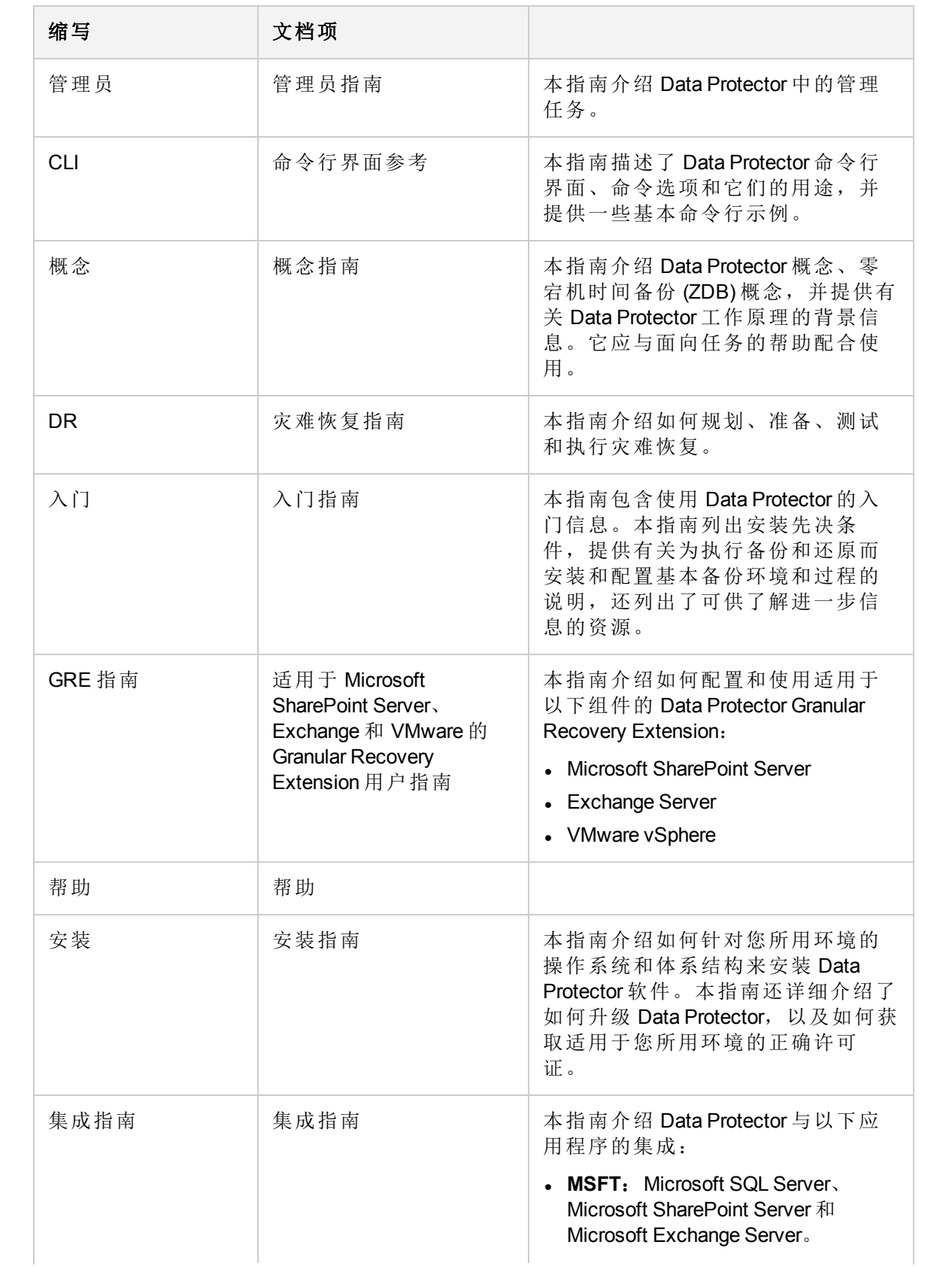

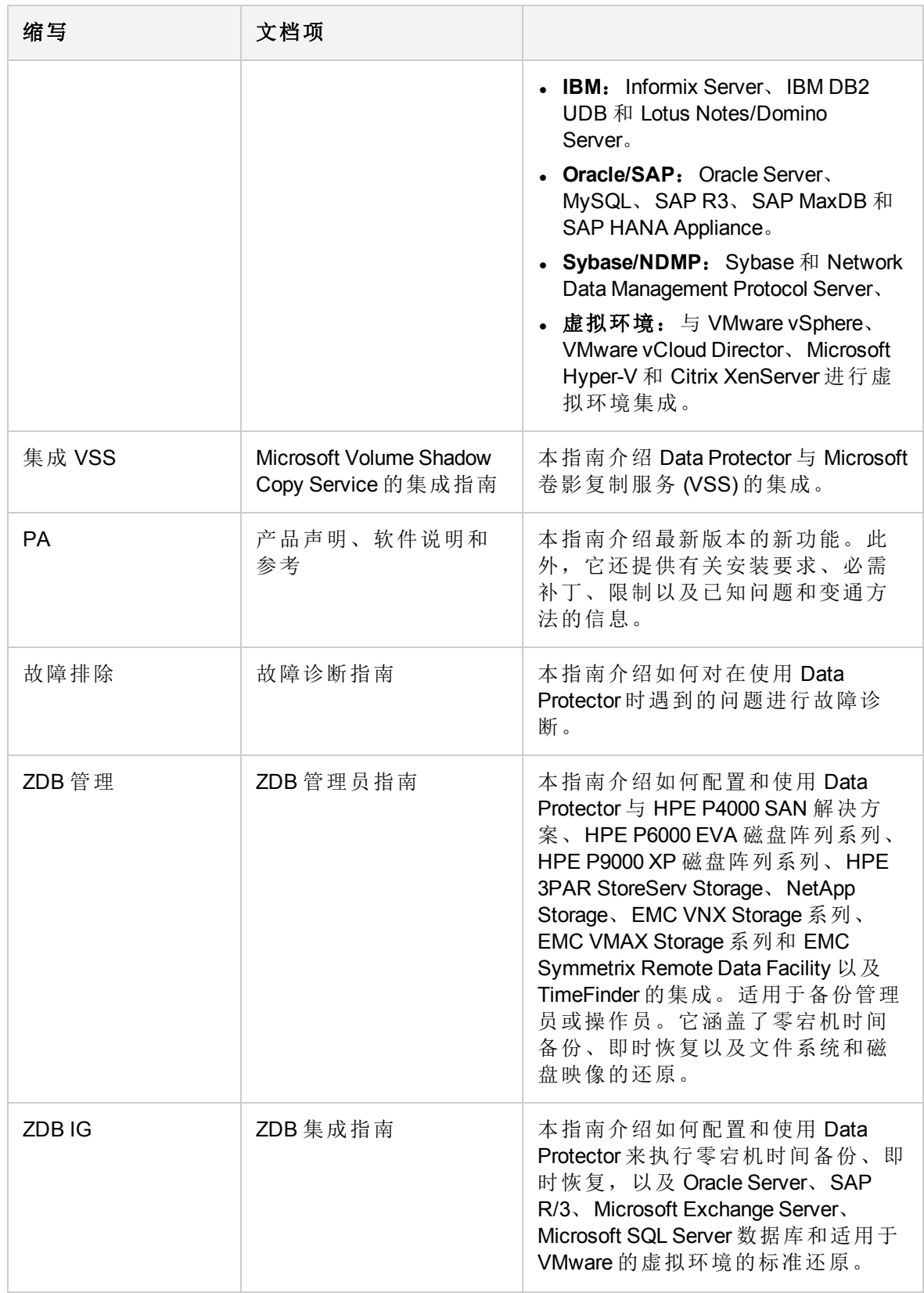

### 集成

#### 软件应用程序集成

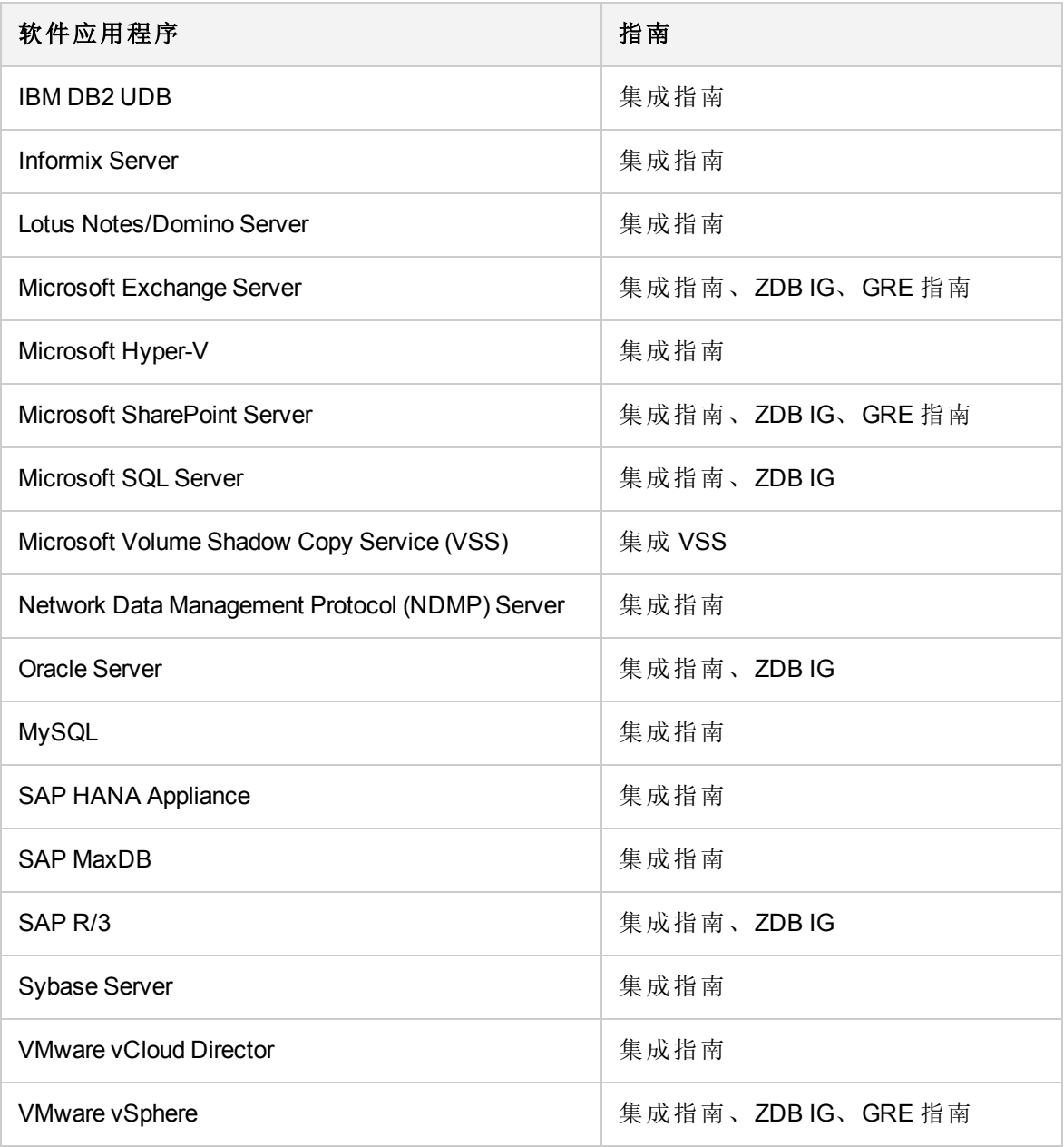

### 磁盘阵列系统集成

查看以下指南了解与以下系列的磁盘阵列系统的集成有关的详细信息:

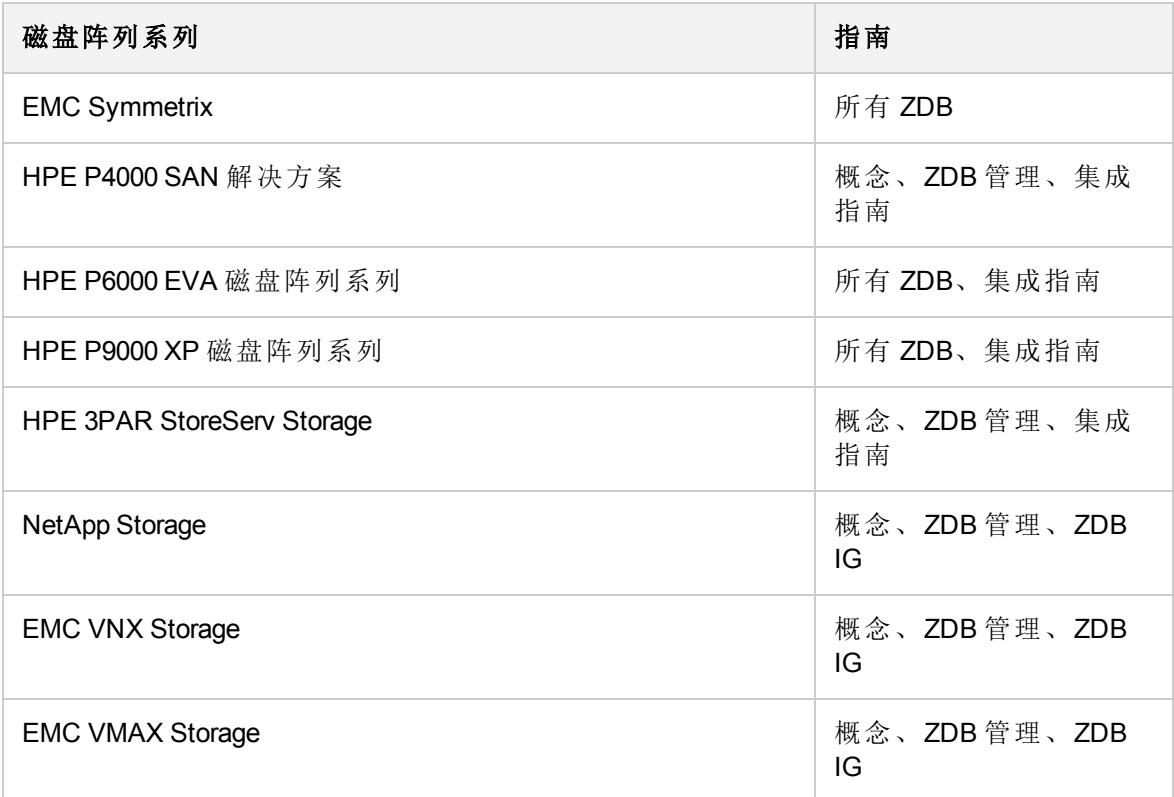

## 本地化文档

Data Protector 已本地化为法语、日语和简体中文。 Data Protector 10.00 的文档仅提供英文 版。 Data Protector 9.06 的本地化文档集提供法语版、日语版和简体中文版。

以下最终用户文档已本地化为法语、日语和简体中文:

- <sup>l</sup> *HPE Data Protector* 入门指南
- <sup>l</sup> *HPE Data Protector* 概念指南
- <sup>l</sup> *HPE Data Protector Administrator's Guide*
- <sup>l</sup> *HPE Data Protector* 灾难恢复指南
- <sup>l</sup> 适用于 *VMware* 的 *HPE Data Protector Granular Recovery Extension* 帮助
- <sup>l</sup> *HPE Data Protector* 安装指南
- HPE Data Protector 产品声明、软件说明和参考
- <sup>l</sup> *HPE Data Protector* 故障诊断指南
- <sup>l</sup> *HPE Data Protector* 帮助

# 发送文档反馈

如果对此文档有任何评论,可以通过电子邮件[联系文档团队](mailto:AutonomyTPFeedback@hpe.com?subject=Feedback on Product Announcements, Software Notes, and References (Data Protector 10.00))。如果该系统配置了电子邮件客户 机,请单击上面的链接,此时会打开一个电子邮件窗口,其主题行中将显示以下信息:

#### 有关产品声明、软件说明和参考 **(Data Protector 10.00)** 的反馈

将反馈添加到电子邮件中并单击发送。

如果无可用的电子邮件客户机,请将以上信息复制到 Web 邮件客户机中的新邮件,并将反馈发 送至 AutonomyTPFeedback@hpe.com 。

期待您的反馈!